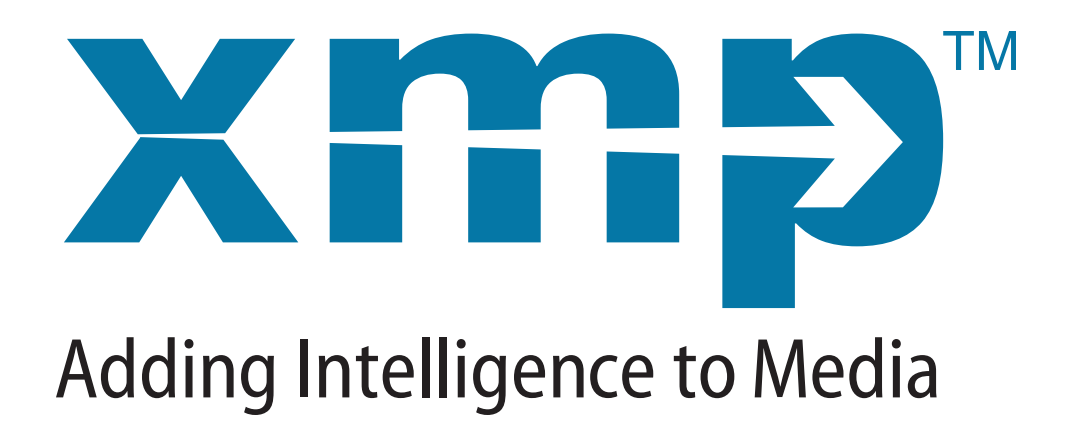

# **XMP TOOLKIT SDK PROGRAMMER'S GUIDE August 2016**

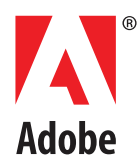

#### Copyright © 2016 Adobe. All rights reserved.

#### *Extensible Metadata Platform (XMP) Toolkit SDK, Programmer's Guide*.

NOTICE: All information contained herein is the property of Adobe Systems Incorporated. No part of this publication (whether in hardcopy or electronic form) may be reproduced or transmitted, in any form or by any means, electronic, mechanical, photocopying, recording, or otherwise, without the prior written consent of Adobe Systems Incorporated.

Adobe, the Adobe logo, InDesign, Photoshop, PostScript, and the XMP logo are either registered trademarks or trademarks of Adobe Systems Incorporated in the United States and/or other countries. MS-DOS, Windows, and Windows NT are either registered trademarks or trademarks of Microsoft Corporation in the United States and/or other countries. Apple, Macintosh, and QuickTime are trademarks of Apple Computer, Inc., registered in the United States and other countries. UNIX is a trademark in the United States and other countries, licensed exclusively through X/Open Company, Ltd. All other trademarks are the property of their respective owners.

This publication and the information herein is furnished AS IS, is subject to change without notice, and should not be construed as a commitment by Adobe Systems Incorporated. Adobe Systems Incorporated assumes no responsibility or liability for any errors or inaccuracies, makes no warranty of any kind (express, implied, or statutory) with respect to this publication, and expressly disclaims any and all warranties of merchantability, fitness for particular purposes, and noninfringement of third party rights.

## **Contents**

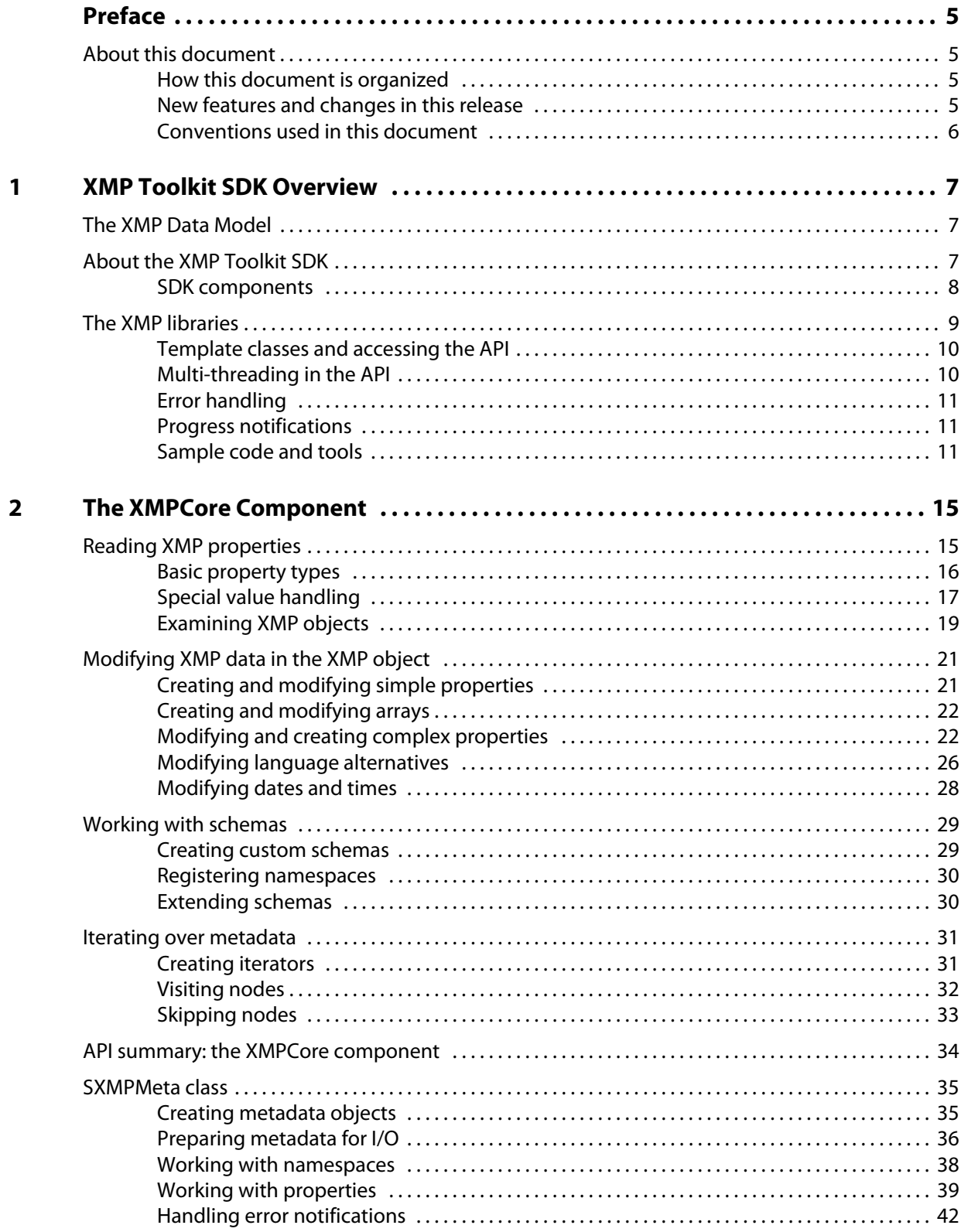

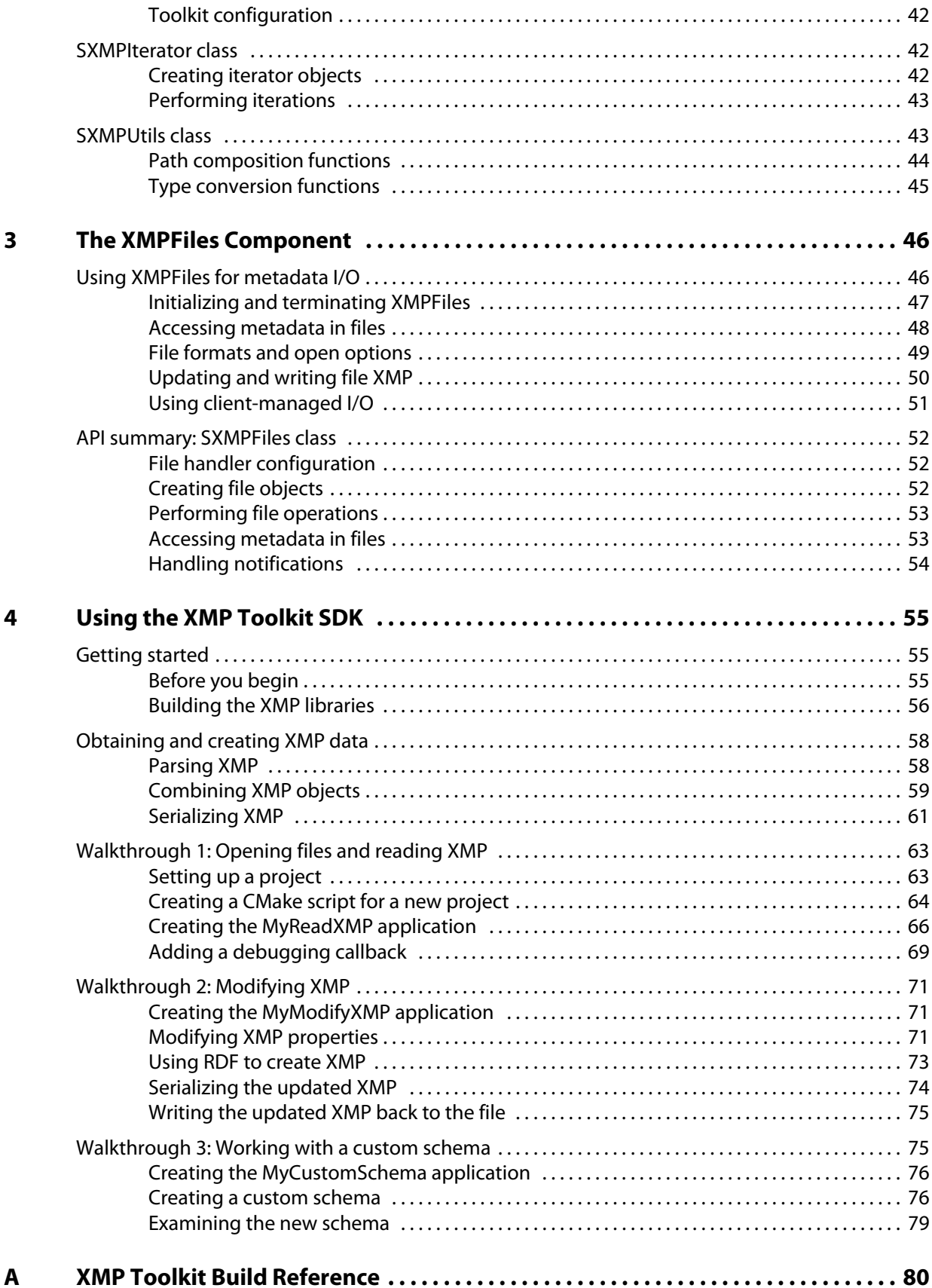

<span id="page-4-0"></span>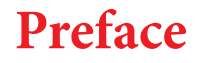

The [Extensible Metadata Platform \(XMP\)](http://www.adobe.com/products/xmp/) provides a standard format for the creation, processing, and interchange of metadata, for a wide variety of applications.

### <span id="page-4-1"></span>**About this document**

This document, the *XMP Toolkit SDK Programmer's Guide*, provides guidance for programmers wishing to work with XMP metadata using the XMP Toolkit SDK, which is provided by Adobe® as a free Software Development Kit (SDK). This guide emphasizes tutorial material. The complete API reference is provided as separate HTML documentation in the SDK.

The public XMP Toolkit SDK contains two components, *XMPCore* and *XMPFiles*. The SDK is available for download (in C++ and Java implementations) from [Adobe Developer's Center.](http://adobe.com/devnet/xmp/) This toolkit also includes the XMPFiles Plug-in SDK, which allows you to create plug-ins that XMPFiles can load and use to handle additional file formats. See the companion document *XMPFiles Custom File-handler Plug-in SDK*.

**JAVASCRIPT:** A JavaScript API for both components is available through the scripting interface of applications such as Adobe Bridge. The JavaScript API, known as XMPScript, is documented in the *JavaScript Tools Guide*. This document is available as part of the ExtendScript SDK, available at [Adobe](http://adobe.com/devnet/scripting/)  [Developer's Center \(Scripting\)](http://adobe.com/devnet/scripting/), and also with the Adobe Bridge SDK, available at [Adobe Developer's](http://adobe.com/devnet/bridge/)  [Center \(Adobe Bridge\).](http://adobe.com/devnet/bridge/)

#### <span id="page-4-2"></span>**How this document is organized**

This document has the following sections:

- [Chapter 1, "XMP Toolkit SDK Overview](#page-7-3),**"** provides an introduction to the XMP Toolkit SDK components and usage.
- [Chapter 2, "The XMPCore Component](#page-15-2),**"** describes the core API, which allows you to manipulate XMP metadata programmatically.
- [Chapter 3, "The XMPFiles Component](#page-46-2),**"** describes the file-handler API, which allows you to read and write XMP metadata that is embedded in files.
- [Chapter 4, "Using the XMP Toolkit SDK,](#page-55-3)**"** explains how to get started using the XMP Toolkit SDK, and provides hands-on examples of how to perform typical metadata-handling tasks.

#### <span id="page-4-3"></span>**New features and changes in this release**

#### **CMake Upgrade**

The latest XMP Toolkit supports CMake version 3.5.2. It is recommended to use this version while creating XMP Toolkit projects using the CMake scripts provided. The provided CMake scripts have also been restructured across different platforms to ensure better modularity.

#### **Compiler Upgrade**

The latest XMP Toolkit supports Microsoft Visual Studio 2015 for Windows, XCode 7.2.1 compiler for Mac platform, and gcc 4.8.2 for linux.

#### **XMPFiles on iOS**

This release supports development for iOS on XMPFiles, in addition to the previously supported platforms (Windows, Mac OS and Linux).

#### **DOM based API's in XMPCore**

XMPCore introduces new DOM based APIs to access metadata tree hierarchy. For more details, see Addendum for the XMP Toolkit SDK Programmer's Guide.

#### **SVG Handler**

XMPFiles now supports read/write metadata into SVG (Scalable Vector Graphics) file. The specification exactly explains where to embed metadata into SVG. The metadata could be relative to a particular element or whole document. But XMP is interested only in the document level metadata. Only UTF-8 encoded SVG files are currently supported. Compressed SVG files are not supported. See XMP Specification Part 3, Storage in Files (XMPSpecificationPart3.pdf).

#### **GIF Handler**

XMPFiles now supports read/write metadata into GIF files through the GIF handler. See XMP Specification Part 3, Image Formats (XMPSpecificationPart3.pdf)

#### **Restructuring of XDCAM**

XDCAM Handler has been restructured to support XDCAM-SAM and XDCAM-FAM as per the latest XDCAM standards. XMP Specification Part 3, Video package formats (XMPSpecificationPart3.pdf).

#### **Support for reconciliation of iXML TRACK\_LIST**

The WAVE handler has now been enhanced to support the reconciliation of iXML TRACK\_LIST and its components to get microphone data for the customers in Wave files. See XMPSpecification Part 3, Native metadata specific to WAV (XMPSpecificationPart3.pdf).

#### **Support for MPEG4 videos shot from Google Nexus**

XMPFiles now supports video files shot using the Google Nexus through the MPEG4 handler.

#### **Modified ImageDescription alias**

Modified the alias tiff:ImageDescription for dc:description as language alternative array instead of simple property.

#### **Other bug fixes**

Several other fixes for bugs have also been made to this SDK release.

### <span id="page-6-0"></span>**Conventions used in this document**

The following type styles are used for specific types of text:

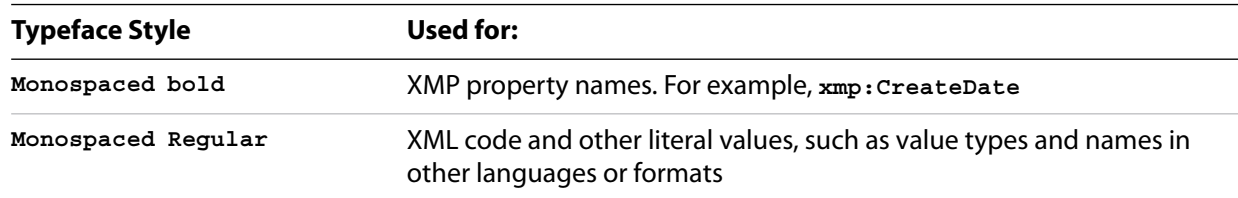

# <span id="page-7-3"></span><span id="page-7-0"></span>**1 XMP Toolkit SDK Overview**

The XMP Toolkit Software Development Kit (SDK) is available for download from the [Adobe Developer](http://adobe.com/devnet/xmp/)  [Center \(XMP\).](http://adobe.com/devnet/xmp/)

The XMP Toolkit SDK provides an API for handling XMP metadata. This document supplies an overview of the API, together with hands-on example code and usage guidance. This is a companion document to the API reference documentation, also included in the XMP Toolkit SDK.

### <span id="page-7-1"></span>**The XMP Data Model**

The *XMP Specification*, available from [Adobe Developer Center \(XMP\)](http://adobe.com/devnet/xmp/), provides a complete formal specification for XMP. Before working with the XMP Toolkit SDK, you must be familiar with, at a minimum, the XMP Data Model.

The specification has three parts:

 *Part 1, Data Model, Serialization, and Core Properties* covers the basic metadata representation model that is the foundation of the XMP standard format. The Data Model prescribes how XMP metadata can be organized; it is independent of file format or specific usage. The Serialization Model prescribes how the Data Model is represented in XML, specifically RDF.

This document provides all the details a programmer would need to implement a metadata manipulation system such as the XMP Toolkit SDK (which is available from Adobe).

- *Part 2, Additional Properties*, provides detailed property lists and descriptions for standard XMP metadata schemas; these include general-purpose schemas such as Dublin Core, and special-purpose schemas for Adobe applications such as Photoshop®. It also provides information on extending existing schemas and creating new schemas.
- *Part 3, Storage in Files*, provides information about how serialized XMP metadata is packaged into XMP Packets and embedded in different file formats. It includes information about how XMP relates to and incorporates other metadata formats, and how to reconcile values that are represented in multiple metadata formats.

### <span id="page-7-2"></span>**About the XMP Toolkit SDK**

The latest version of the XMP Toolkit SDK is available from:

<http://www.adobe.com/devnet/xmp/>

The extracted archive places all of the SDK contents beneath a root folder named **XMP-Toolkit-SDK-CC201607** (referred to in this document as *<xmpsdk>*).

The root folder contains these subfolders:

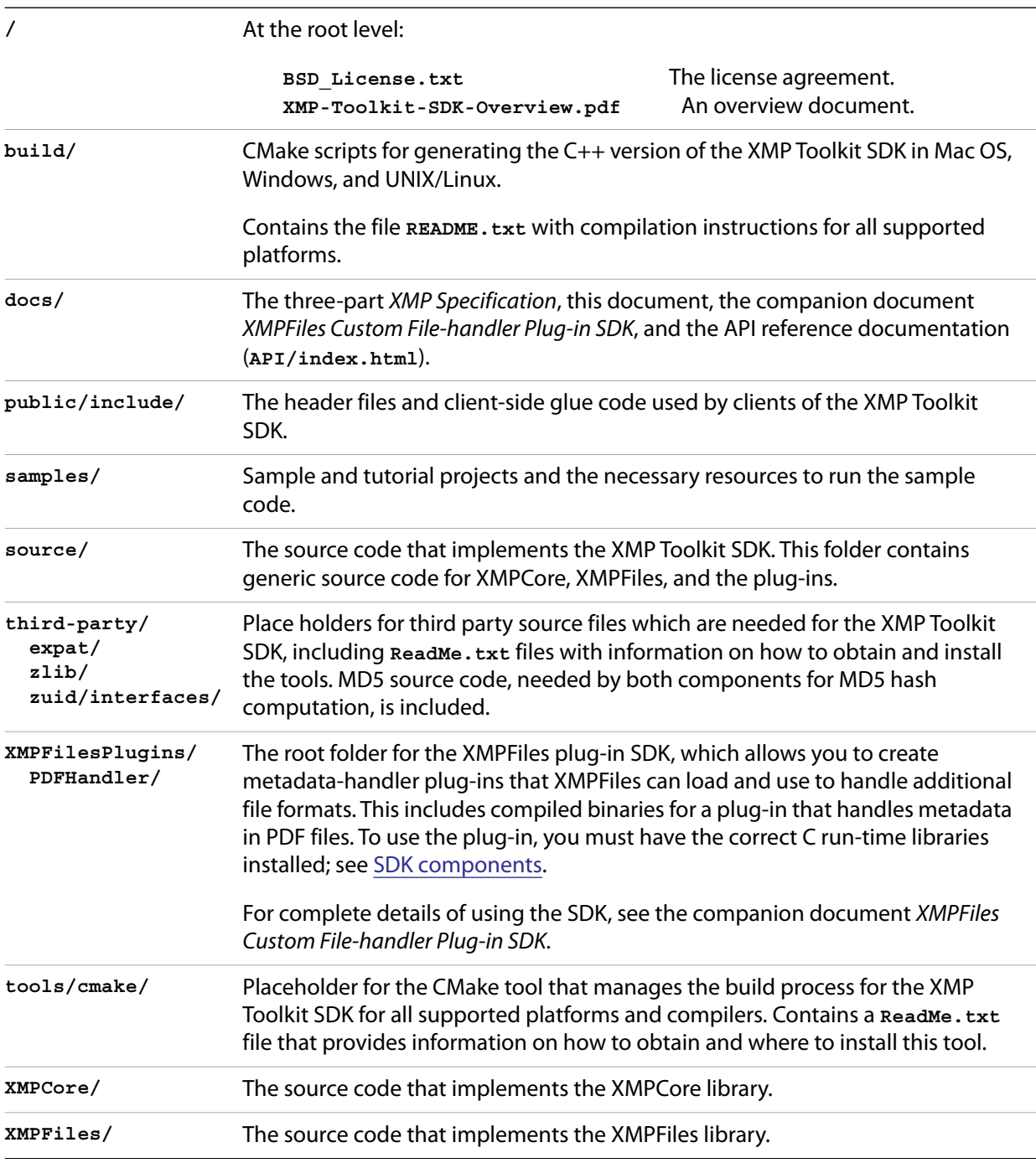

### <span id="page-9-0"></span>**SDK components**

The XMP Toolkit SDK contains two libraries, XMPCore and XMPFiles. Compilation instructions for all platforms are in the file *<xmpsdk>***/build/README.txt**. See also ["Building the XMP libraries" on page 56](#page-56-1) and [Appendix A, "XMP Toolkit Build Reference.](#page-80-1)"

- ▶ Both XMPCore and XMPFiles are provided as C++ implementations with CMake scripts that generate project files for:
	- $\triangleright$  Windows 7 and above (32-bit and 64-bit), using Visual Studio 2015 (VC++ 14)
	- Mac OS X 10.9 and above (64-bit), using Xcode 7.2.1, creating binaries for Intel processors.
	- Linux using makefiles for the GNU C Compile (**gcc**) version 4.8.2.
- ▶ XMPCore and XMPFiles are also provided for iOS 7.x, as C++ implementations with CMake scripts that generate project files for Mac OS X 10.9 and above (64-bit), using Xcode 7.2.1 and above, creating binaries for armv7 and arm64 architectures on devices or i386 and x86-64 architectures on simulators.

#### **Dependencies**

These publicly available components and tools are also required to build the C/C++ libraries:

- CMake build tool: You must provide CMake 3.5.2. Obtain the distribution for your platform from [http://www.cmake.org/cmake/resources/software.html.](http://www.cmake.org/cmake/resources/software.html )
- Expat XML parser: You must provide the Expat XML parser 2.1 or higher. See <http://sourceforge.net/projects/expat/>.
- EXTER: This public compression library is required by XMPFiles to work with compressed formats such as UCF. You must provide ZLIB 1.2.8 or higher. See [http://www.zlib.net.](http://www.zlib.net)

### <span id="page-9-1"></span>**The XMP libraries**

The XMP Toolkit SDK contains two libraries, XMPCore and XMPFiles.

- XMPCore provides the fundamental API for manipulating, serializing, and deserializing XMP data, along with support utilities for building particular structures and for iteration. It does not deal with files.
- XMPFiles provides an API for convenient I/O access to the main, or document level, XMP for a file. It allows you to locate and retrieve existing metadata from a file, update file metadata, and add new metadata to a file. It contains file handlers for individual file formats, and a packet scanner that can be used for unknown file formats.

Typically, you will use XMPFiles to read XMP metadata from a file into an XMP object (represented by the concrete class **SXMPMeta** in the XMPCore component). You will use XMPCore functions to examine and manipulate the metadata, then use XMPFiles again to write it back into the file.

The XMPFiles Plug-in SDK allows you to extend XMPFiles by creating plug-in metadata handlers for additional file formats. For complete details, see the companion document *XMPFiles Custom File-handler Plug-in SDK*.

The following chapters provide overviews and API summaries for the components. This section discusses issues relevant to the Toolkit as a whole.

#### <span id="page-10-0"></span>**Template classes and accessing the API**

The full client API is defined and documented in the **TXMP\*.hpp** header files. The **TXMP\*** classes are C++ template classes that must be instantiated with a string class such as **std::string**, which is used to return text strings for property values, serialized XMP, and so on.

To allow your code to access the entire XMP API you must:

- Provide a string class such as **std::string** to instantiate the template classes.
- **Provide access to XMPCore and XMPFiles by including the necessary defines and headers.**

To do this, add the necessary define and includes directives to your source code so that all necessary code is incorporated into the build:

```
#include <string>
#define XMP_INCLUDE_XMPFILES 1 //if using XMPFiles
#define TXMP_STRING_TYPE std::string
#include "XMP.hpp"
```
The SDK provides complete reference documentation for the template classes, but the templates must be instantiated for use. You can read the header files (**TXMPMeta.hpp** and so on) for information, but do not include them directly in your code. There is one overall header file, **XMP.hpp**, which is the only one that C++ clients should include using the **#include** directive. Read the instructions in this file for instantiating the template classes.

When you have done this, the API is available through the concrete classes named sxMP<sup>\*</sup>; that is, **SXMPMeta**, **SXMPUtils**, **SXMPIterator**, and **SXMPFiles**. This document refers to the **SXMP\*** classes, which you can instantiate and which provide static functions.

- Clients must compile **XMP.incl\_cpp** to ensure that all client-side glue code is generated. Do this by including it in exactly one of your source files.
- **Read XMP** Const. h for detailed information about types and constants for namespace URIs and option flags.

#### <span id="page-10-1"></span>**Multi-threading in the API**

The functions in XMPCore and XMPFiles are thread safe. You must call the initialization and termination functions in a single-threaded manner; between those calls, you can use threads freely, following a multi-read, single-writer locking model. All locking is automatic and transparent.

After initialization, several readers can access an object concurrently, but a writer locks the object for every thread until the operation is complete. The locking occurs automatically when a write operation is attempted. For example, if you call **SetProperty()**, all other incoming read and write requests are queued until that operation completes and the lock is released.

The SDK allows you to configure and change the XMPCore and XMPFiles locking mechanism through conditional compilation. For example, you can choose to use a global lock instead of the multi-read/single writer model. You can choose to use native Mac OS or Windows APIs, or even Boost for the lock implementation. For details, see the file **XMP\_LibUtils.hpp** in **<***sdkroot***>/source/**.

When using the toolkit in a multi-threaded environment, you should be aware that it is the hidden internal library object that is locked, not the client object. Multiple client objects can refer to the same internal object. For example, if you call **SetProperty()** on one client object, that change appears in all **GetProperty()** calls on all other client objects that refer to the same internal object.

Multiple references to the same library object are created by assignments ( $a = b$ ;) which perform a shallow copy of the client object. The **Clone()** method creates a deep copy of the internal library object; see ["Copying metadata" on page 36](#page-36-1).

If you are developing an XMPFiles custom file-handler plug-in, you must ensure that your custom implementations of Plug-in API functions are thread safe. For complete details, see the *XMPFiles Custom File-handler Plug-in SDK*.

#### <span id="page-11-0"></span>**Error handling**

All of the API functions throw exceptions for serious errors. The XMP toolkit provides notification for errors arising in calls to **SXMPMeta** and **SXMPFiles**. You can choose to register error-notification callback functions for your client, which you use to suggest an intention for recovery from the error. See ["Handling](#page-42-4)  [error notifications" on page 42](#page-42-4), and API documentation for the functions declared in **TXMPMeta.hpp** and **TXMPFiles.hpp**.

The XMP Toolkit makes a best effort at recovery and continuation using the provided suggestion, and throws an **XMP\_Error** exception only if recovery is not possible. The **XMP\_Error** exception object includes a numeric code and diagnostic string; use **XMP\_Error::GetId()** and **XMPError::GetErrorMsg()** to retrieve them.

New numeric codes may be added at any time. There are typically many possible explanations for each numeric code; the error explanations try to be precise about the specific circumstances causing the error. The error explanation strings are intended for debugging use only; they are not localized, and should not be displayed to users.

Data-dump utilities also provide debugging assistance; see ["Examining XMP objects" on page 19.](#page-19-1)

#### <span id="page-11-1"></span>**Progress notifications**

Write and update operations for very large files can be very time consuming; see ["Updating and writing](#page-50-1)  [file XMP" on page 50.](#page-50-1) The Toolkit provides periodic progress-report notifications for these operations. You can register a progress-notification callback function for your client, which you can use to report on progress to your user or abort the operation if needed.

You can specify a time interval between consecutive callbacks. Each notification reports an estimated fraction of the operation completed and an estimated time to finish the operation, in seconds. See API documentation of **XMP\_ProgressReportProc** in **XMP\_Const.h**.

#### <span id="page-11-2"></span>**Sample code and tools**

The SDK provides a set of samples that illustrate coding techniques for various tasks. In addition to the source code for each sample, there are CMake scripts to generate the platform specific project files. These generated project files can then be used with the platform-specific IDE to build and run the samples. All samples offer both 32-bit and 64-bit targets. Also, all the samples link against a static version of the XMP Toolkit libraries.

The folder **<***xmpsdk***>/samples/build/** contains helper scripts that use the CMake tool to generate the project files; execute the scripts only from this folder. Detailed instructions are in the **readme.txt** file. To create your project, execute the appropriate batch file, script, or makefile:

- In Windows, run **GenerateSampleProjects\_win.bat** and choose from the option list. The project is created in the **VC11/** folder.
- In Mac OS, run GenerateSampleProjects mac.sh and choose from the option list. The project is created in the **xcode/** folder.
- In Linux, run **Makefile**. The project is created in the **gcc/** folder.

The source code for the samples is in *<xmpsdk>***/samples/source**. When you build them, the compiled code is written to *<xmpsdk>***/samples/target/**, to a platform-specific folder with **debug** and **release** subfolders.

These sample console applications are provided:

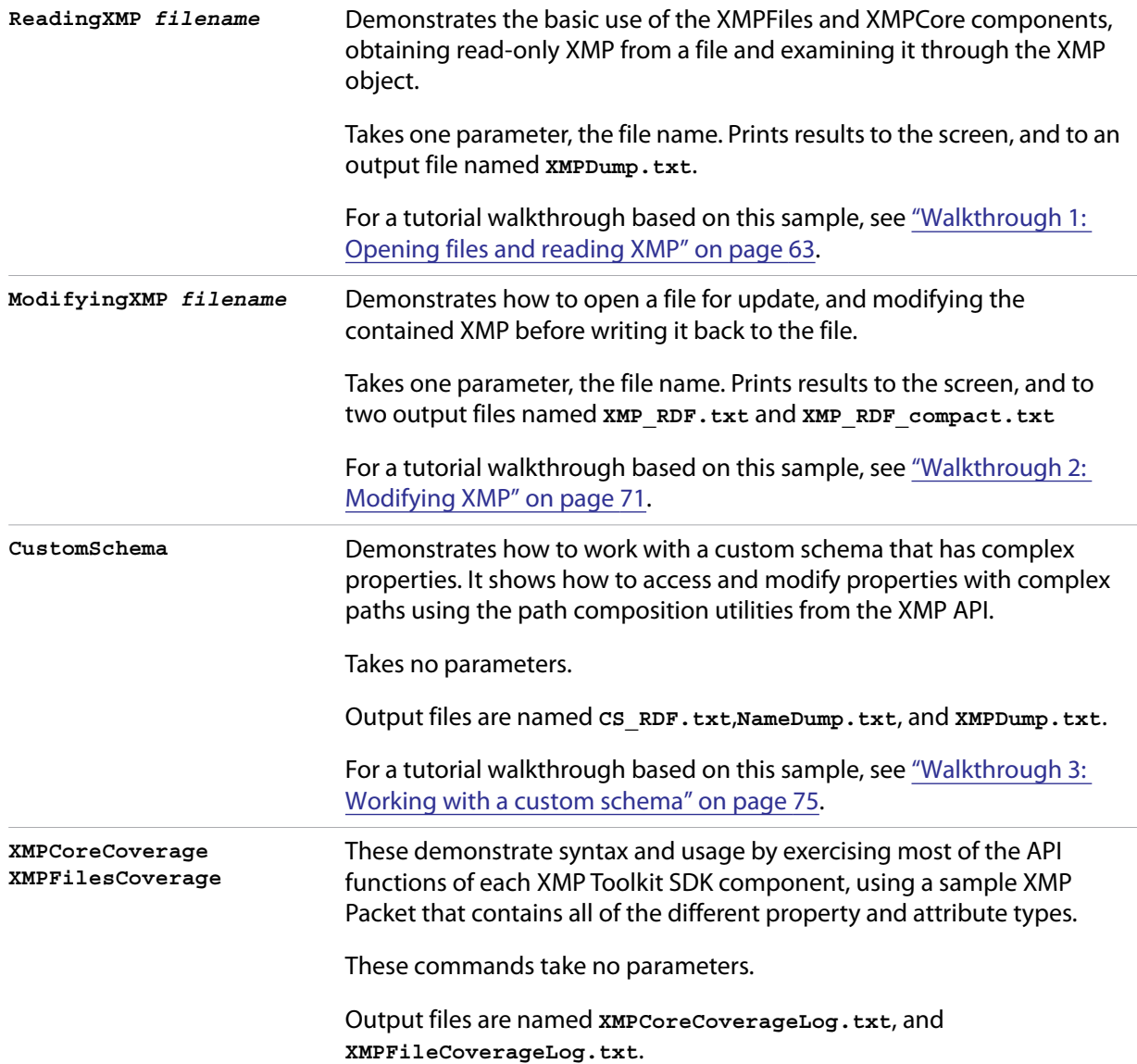

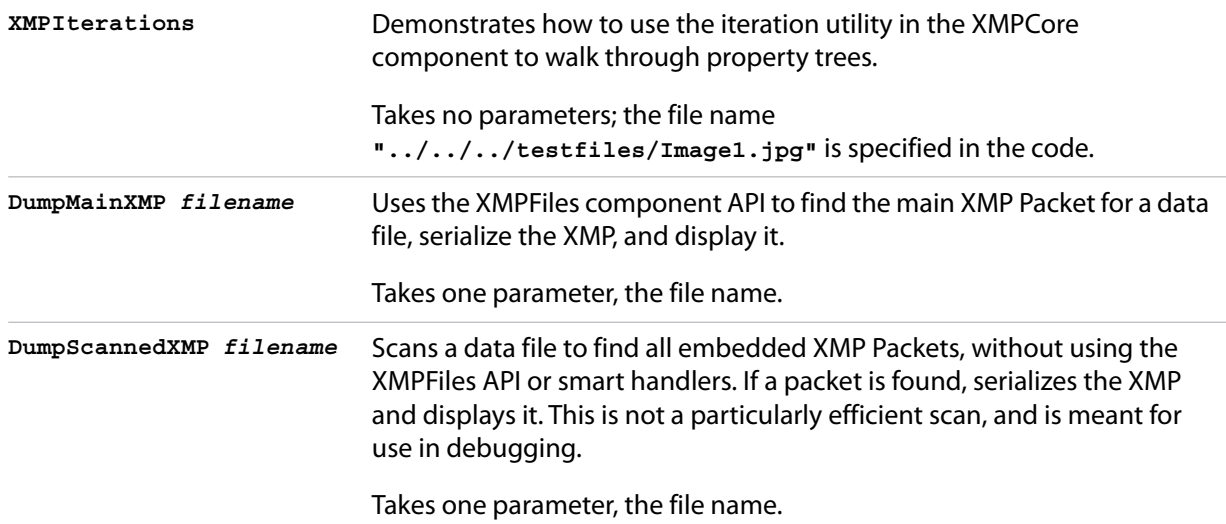

In addition, these command-line tools are provided:

#### **dumpfile**

**dumpfile [-help | -version | [-tree|-keys|-list] | -nocomments]** *path* **]**

Recursively parses the structure of the given file and prints a view of the file structure to standard output. The tool identifies chunks, subchunks, fields, and properties (in a broad sense), and creates a tree structure where each node contains a triple of <*key*, *value*, *comment*>; the *comment* portion is anything that is not a value, but can still be useful for understanding or validating the content. If an XMP Packet is found, it is identified.

This tool is not intended to extract metadata from files, or for any kind of use in production. It is a development aid that can help you determine whether a file that cannot be read by XMPFiles is malformed.

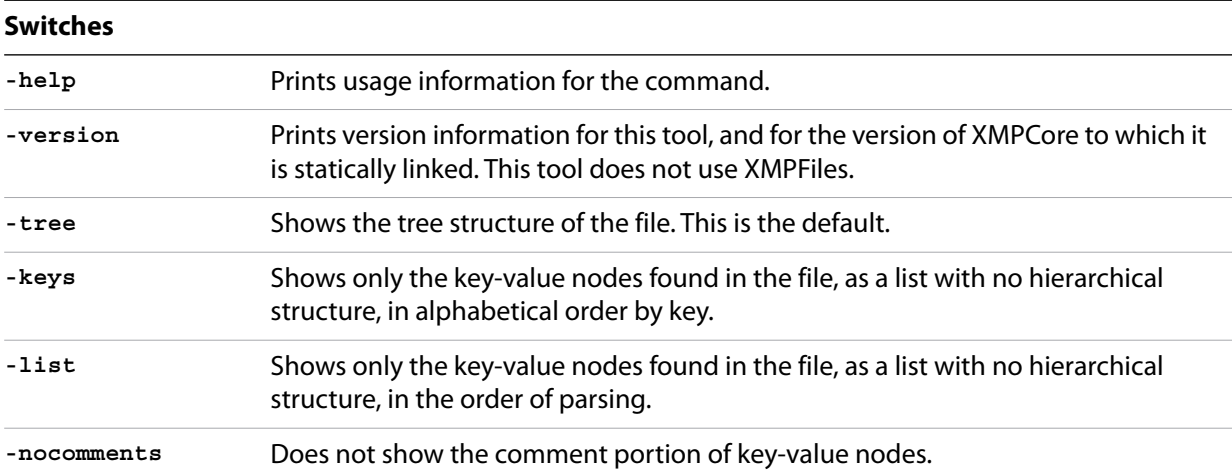

#### **xmpcommand**

```
xmpcommand [-help | -out | -safe | -smart | -scan | -compact] 
   [info mediafile | put xmpfile mediafile | get mediafile | 
     dump mediafile]
```
A command-line tool for performing basic XMP actions such as get, put, and dump. Can be used for testing and scripting automation.

Returns 0 if there are no errors. Warnings and errors are printed as part of the output, either to **stdout** or the output file, not to **stderr**; you should check the return value before using the output.

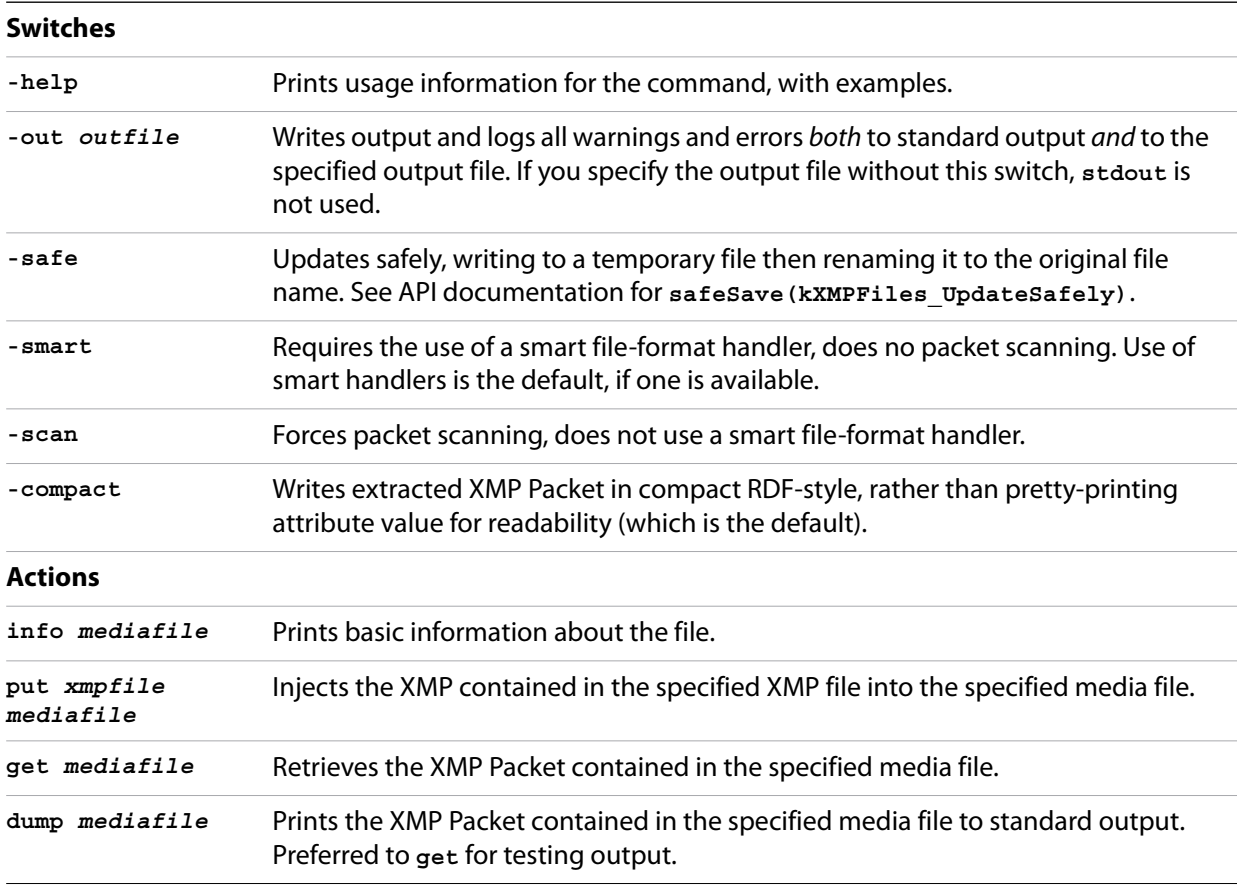

#### **EXAMPLES:**

```
xmpcommand info Sample.jpg 
xmpcommand get ../Sample.jpg >onlyFileOut.txt 
xmpcommand -out alsoFileOut.txt get Sample.eps
xmpcommand put xmp_mySnippet.xmp Sample.jpg
xmpcommand -smart put xmp_mySnippet.xmp Sample.jpg,exename
```
(Note that in the last example, a smart handler would be used by default for a JPEG file, or any other supported file type, even without the **-smart** switch.)

# <span id="page-15-2"></span><span id="page-15-0"></span>**2 The XMPCore Component**

The XMPCore component of the XMP Toolkit SDK provides the fundamental API for manipulating and serializing XMP data, along with support utilities for building particular structures and for iteration. It does not deal with files.

This chapter introduces the XMPCore component and describes how it relates to the XMP Data Model.

- ["Reading XMP properties" on page 15](#page-15-1) provides a brief overview of the XMP Data Model and describes the basic property-access and debugging capabilities of the XMPCore component.
- ["Modifying XMP data in the XMP object" on page 21](#page-21-0) discusses how to use XMPCore to modify XMP by creating and deleting properties and modifying property values.
- ["Working with schemas" on page 29](#page-29-0) discusses how to create a new schema with a unique namespace, and how to extend existing schemas by creating new properties.
- ["Iterating over metadata" on page 31](#page-31-0) discusses how to use the iteration utility in XMPCore to traverse a metadata tree in an XMP object.
- ["API summary: the XMPCore component" on page 34](#page-34-0) summarizes the functions provided by the main XMPCore classes.

For reference details of the C++ API, see the HTML documentation of the template classes, provided in the SDK under **<***xmpsdk***>/docs/API**.

### <span id="page-15-1"></span>**Reading XMP properties**

**NOTE:** This provides only a brief overview of the XMP Data Model; before working with the XMP Toolkit SDK, developers should understand the XMP Data Model, as documented in the *XMP Specification Part 1, Data Model, Serialization, and Core Properties*.

XMP properties are simple or complex:

- [Simple properties](#page-16-1) have literal values such as strings and Booleans
- [Arrays and structures](#page-16-2) are sets of related values.
	- Arrays are sets of indexed *items*, with each item holding a value.
	- $\triangleright$  Structures are sets of named properties (*fields*), with each field holding a value.

Structures and arrays can contain other structures or arrays, nested to any depth. See the XMP Specification for complete details on data types and properties.

In addition to these basic types, there is special handling for [Property qualifiers and language alternatives,](#page-17-1) and for [Dates and times.](#page-19-2)

### <span id="page-16-0"></span>**Basic property types**

The **SXMPMeta** class provides a basic property accessor, **GetProperty()**, which is completely general, and additional accessors that are specialized for specifying items in arrays and structures. Call these functions in an instance of the **SXMPMeta** concrete class.

Because arrays and structures can be nested, the path to a particular item can be quite complex; the **SXMPUtils** class provides utilities for constructing paths, which you can then pass to the accessors. These helper functions are all static; call them directly from the **SXMPUtils** concrete class. There is no need to create **SXMPUtils** objects.

#### <span id="page-16-1"></span>**Simple properties**

The easiest way to access simple properties is with the function **SXMPMeta::GetProperty()**. Provide the function with the namespace URI, property name and a string pointer to store the value. You can also pass a pointer to an **XMP\_OptionBits** structure in which to return option flags that describe the property; if you do not want that information, the pointer can be null.

```
meta.GetProperty( kXMP_NS_XMP, "CreatorTool", &value, &opts );
```
The property name can be a general path expression to a property located somewhere other than at the top level.

The **GetProperty()** function returns true if the desired property exists and the reference variable are set accordingly. When the function returns false, indicating that the property does not exist, the reference variables (*&value* and *&option*) are not guaranteed to contain any meaningful values. You should always check the function's return value to discover whether you can depend on the contents of the reference variables:

```
bool result = meta.GetProperty( kXMP_NS_XMP, "CreatorTool", &value, &options );
if( result == false )
   value.clear();
```
#### <span id="page-16-2"></span>**Arrays and structures**

To access the elements of a top-level array, use **SXMPMeta::GetArrayItem()**. The function signature is similar to that of **GetProperty()** except that you must pass the index of the desired element:

```
meta.GetArrayItem( kXMP_NS_DC, "creator", 1, &value, &opts );
```
This is a 1-based index; that is, the index for the first element is 1, not 0.

You can use **CountArrayItems()** to discover the number of elements in the array. Pass the namespace URI for the array and the array name:

```
int numItems = meta.CountArrayItems( kXMP_NS_DC, "subject" );
```
A special index value, the constant **kXMP\_ArrayLastItem**, allows you to access the last element, regardless of how many elements are present.

Structures are analogous to associative arrays as they have named fields. Structures can have their own namespaces; to access a structure's field you must supply the structure's namespace URI and the field

name. Field namespaces (unlike schema namespaces) cannot be referenced using prefixes. The URI and field name are passed separately:

**... fieldNamespaceURI, "MyFieldName"...**

Because arrays and structures can contain nested arrays and structures, you may need a *path* to access an item or field value below the top level. In the XMP Toolkit SDK, paths are similar to, but not identical to, those defined by the XML path language, XPath. It is highly recommended that you use the provided utility functions to construct complex paths, rather than constructing them by hand.

Use the **Compose***...***Path()** methods in the **SXMPUtils** class to compose paths. These are static methods, called on class itself. For example, to compose the path to a field in a structure:

```
SXMPUtils::ComposeStructFieldPath( structNamepace, "MyStruct",
   fieldNamespace, "MyFieldName", &path );
```
This composes a path to the field 'MyFieldName' within the 'MyStruct' structure, and stores the composed path in the *path* variable. You can then use this composed path to get the property value with **GetProperty()**.

The composition utilities are very useful for complex, multi-step cases with nested structures or arrays, or for use with the retrieve-by-type accessor functions such as **GetProperty\_Int()**. For example the following retrieves a Boolean value from the 'Flash' structure to determine whether the flash was fired:

```
bool value;
string path;
//compose the path
SXMPUtils::ComposeStructFieldPath( kXMP_NS_EXIF, "Flash", kXMP_NS_EXIF, 
   "Fired", &path );
//pass the composed path to the accessor
meta.GetProperty_Bool( kXMP_NS_EXIF, path.c_str(), &value, NULL );
```
For additional detail, see ["Composing paths to complex properties" on page 24.](#page-24-0)

#### <span id="page-17-0"></span>**Special value handling**

The API provides helper functions for dealing with more complex values, including language alternatives and date-times.

#### <span id="page-17-1"></span>**Property qualifiers and language alternatives**

Properties themselves may have their own properties attached to them. These **"**properties of properties**"** are known as property *qualifiers*. Language alternatives, called *alt-text items*, are a special case of qualified properties, indicated by the qualifier **xml:lang**. This is an example of a qualifier identified by a name and a namespace prefix. To retrieve the value for a property qualifier, you specify the qualifier namespace URI and the qualifier name:

```
meta::GetQualifier( schemaNamespaceURI, propertyName, qualNS, qualName,
   &qualVal, opts )
```
A language alternative array allows a text property to be chosen based on a desired language, so that the property value can be localized for several different languages. Each item in the array has a property qualifier named **xml:lang**. The value of the **xml:lang** qualifier is used to determine which language should be selected.

The easiest way to access alt-text items is with the **SXMPMeta::GetLocalizedText()** function, which has this signature:

```
bool SXMPMeta::GetLocalizedText (
   XMP_StringPtr schemaNS,
   XMP_StringPtr altTextName
   XMP_StringPtr genericLang,
   XMP_StringPtr specificLang, 
   tStringObj * actualLang,
   tStringObj * itemValue, 
   XMP_OptionBits * options )
```
The *genericLang* and *specificLang* parameters determine how an array item is selected. Both parameters are RFC 3066 language tags; see<http://www.w3.org/International/articles/language-tags>. The specific language tag is required and is used first to try and locate the desired element within the alt-text array. The optional generic language tag is used if there is no match for a specific language tag.

The specific language tag should consist of both primary and secondary subtags, for example **"**en-US**"**. (Case is not considered, but the secondary subtag is uppercase by convention.) The generic language tag is simply the first part of the specific language tag. For example if the specific language tag is 'en-US' then the generic language tag is 'en'. Although the specific tag can be supplied with just a primary tag it is recommended that the specific language tag has both primary and secondary subtags, for example:

```
// Providing a generic language of 'en' and a specific language of 'en-US'
meta.GetLocalizedText( kXMP_NS_DC, "title", "en", "en-US", NULL, &itemValue, NULL );
```
Ideally both the generic and specific tags should be supplied to **GetLocalizedText()**, as this gives the greatest chance of success of finding a suitable item.

The *actualLang* output parameter is used to store the actual language of the item that was selected, if any. The actual language is the value of the qualifier attached to the array item, for example 'en-US'.

An alt-text array can have a default item, which has the property qualifier value of 'x-default' and is known as the 'x-default' item. If present, it is always the first item of the array. The following shows a debugging dump of an **alt-text** property:

```
dc: http://purl.org/dc/elements/1.1 (0x80000000 : schema)
   dc:title (0x1E00 : isLangAlt isAlt isOrdered isArray)
      [1] = "An English Title" (0x50 : hasLang hasQual)
          ? xml:lang = "x-default" (0x20 : isQual)
      [2] = "An English Title" (0x50 : hasLang hasQual)
          ? xml:lang = "en-US" (0x20 : isQual)
       [2] = "Un Titre Francais" (0x50 : hasLang hasQual)
          ? xml:lang = "fr-FR" (0x20 : isQual)
```
You can see that the x-default qualifier is attached to the first element within the array. When **GetLocalizedText()** cannot match the specific language or the generic language, it returns the x-default item if there is one. If no item can be found, the function returns false.

To summarize, **GetLocalizedText()** takes the following steps:

- 1. Attempt to find and return an item with a qualifier that is an exact match of the specific language.
- 2. If no match is found, attempt to find and return a partial match from the generic language.
- 3. If no match is found, locate and return the item with the 'x-default' qualifier.
- 4. If no x-default item is present, return false and do not modify the output parameter.

For additional detail, see ["Modifying language alternatives" on page 26.](#page-26-0)

#### <span id="page-19-2"></span>**Dates and times**

The **XMP\_DateTime** class represents a date-time value. It can store times to nanoseconds, and provides fields to handle UTC times and time-zone offsets. Utility functions help you to handle and manage dates and times.

To retrieve a date value from metadata, use the accessor function **SXMPMeta::GetProperty\_Date()**. This has a similar signature to the generic accessor function **GetProperty()** except that you pass an explicit **XMP\_DateTime** pointer in which to store the retrieved date and time. If the property being accessed does not exist, the function returns false. For example, to access the date-time value of a property named 'MetadataDate':

```
XMP_DateTime myDate;
meta.GetProperty_Date( kMP_NS_XMP, "MetadataDate", &myDate, NULL );
```
For additional detail, see ["Modifying dates and times" on page 28.](#page-28-0)

#### <span id="page-19-1"></span><span id="page-19-0"></span>**Examining XMP objects**

If you wish to view XMP data you can produce a data dump of an XMP object. This allows you to view all properties of the XMP object. Examining XMP objects is a good way to become familiar with the XMP Data Model, as well as aiding in debugging.

To use **SXMPMeta::DumpObject()** you provide a callback function, which can output the contents of the XMP object to the console or to a file. For example, the following shows some standard properties in the Basic XMP schema:

```
xmp: http://ns.adobe.com/xap/1.0/ (0x80000000 : schema)
   xmp:ModifyDate = "2007-07-16T11:33:20+01:00"
   xmp:CreatorTool = "Adobe Photoshop CS3 Windows"
   xmp:CreateDate = "2007-07-16T11:33:20+01:00"
   xmp:MetadataDate = "2007-07-24T17:05:26+01:00"
dc: http://purl.org/dc/elements/1.1 (0x80000000 : schema)
   dc:title (0x1E00 : isLangAlt isAlt isOrdered isArray)
       [1] = "Updated English US" (0x50 : hasLang hasQual)
          ? xml:lang = "x-default" (0x20 : isQual)
       [2] = "Updated English US" (0x50 : hasLang hasQual)
          ? xml:lang = "en-US" (0x20 : isQual)
       [2] = "Updated English UK" (0x50 : hasLang hasQual)
          ? xml:lang = "en-GB" (0x20 : isQual)
   dc:description (0x1E00 : isLangAlt isAlt isOrdered isArray)
       [1] = "Green Bush" (0x50 : hasLang hasQual)
          ? xml:lang = "x-default" (0x20 : isQual)
   dc:subject (0x200 : isArray)
      [1] = "XMP"
      [2] = "SDK"
      [3] = "Test"
      [4] = "File"
   dc:format = "image/jpeg"
   dc:creator (0x600 : isOrdered isArray)
       [1] = "Author Name"
```
The dump shows all schemas, prefixes and properties of an object, and the option bits that describe each property. You can compare this format with the RDF for the same XMP, shown in ["Parsing XMP" on](#page-58-2)  [page 58](#page-58-2). The following extract highlights the different data components in the data dump:

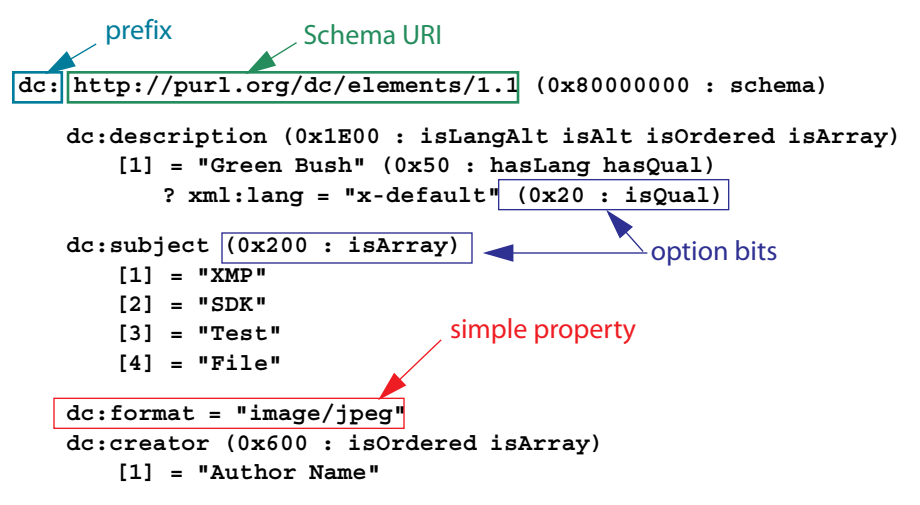

The callback function that you provide for **DumpObject()** must have the following signature:

```
XMP_Status MyCallBack(void *callerData, XMP_StringPtr buff, XMP_StringLen buffSize){
   // Processing here
```
**}**

To pass your callback function to **DumpObject()**:

```
meta.DumpObject( MyCallback, &callerData );
```
The second argument is a pointer to any data type you wish, for example a file or an output stream. The data is passed as the first argument to your callback function. Your callback must cast it to the correct data type. For example, the following code demonstrates how to dump an XMP object to a file:

```
XMP_Status MyCallBack( void *callerData, XMP_StringPtr buff, XMP_StringLen buffSize ){
   XMP_Status status = 0;
   ofstream * outFile = static_cast<ofstream*>(callerData);
   (*outFile) write( buff, buffsize );
   return status;
}
// ...
std::ofstream outFile;
outFile.open( "MyFile.txt", ios::out );
meta.DumpObject( MyCallBack, &outFile );
outFile.close();
```
This callback writes the **XMP\_StringPtr**, passed as *buff*, to the file, passed in as *\*callerData*. The callback also accepts the length of the data buffer as an **XMP\_StringLen**, *buffSize*. You should make use of this to restrict that amount of data written each time the function is called.

Your callback must return a valid status; anything other than a no-error status causes output to be aborted.

### <span id="page-21-0"></span>**Modifying XMP data in the XMP object**

This section discusses how to use XMPCore to modify XMP properties. These techniques are illustrated using examples from the tutorial provided with the SDK; see ["Walkthrough 2: Modifying XMP" on page 71.](#page-71-3)

**NOTE ON HANDLING NEWLINES IN USER INTERFACES:** The way a user interface handles newlines in text values is important to the global and cross-platform portability of XMP. When displaying text, applications should recognize common newline characters and sequences and ensure that they display as such. One technique is to modify the displayed text, substituting appropriate local newlines. You must take care, however, that the stored XMP value is not modified simply as a result of display.

Typical newlines are a single ASCII linefeed (LF, U+000A), a single ASCII carriage return (CR, U+000D), or ASCII CR-LF. Section 2.11 of the XML 1.0 specification includes other sequences as recognized newlines for normalization purposes: U+0085, U+2028, and the pair U+000D U+0085.

It is recommended that applications store all newlines in XMP text values as ASCII linefeed.

### <span id="page-21-1"></span>**Creating and modifying simple properties**

The simplest way to create a new property or set the value of an existing property is with **SXMPMeta::SetProperty()**. You provide the namespace URI, the property name, the updated value for the property; if you are creating a new property, you must also provide option flags that describe the property type, such as struct or array.

```
meta.SetProperty( kXMP_NS_XMP, "CreatorTool", "My Application Name", NULL );
```
If the property does not exist, it is created and assigned the given value. The automatic creation of properties may not always be desirable; to avoid it, use **DoesPropertyExist()** to determine if the property is already available:

```
if(meta.DoesPropertyExist( kXMP_NS_XMP, "CreatorTool" ){
   meta.SetProperty( kXMP_NS_XMP, "CreatorTool", "My Application Name", NULL )
}
```
#### **Parameters and return values**

Most of the functions in the XMP Toolkit SDK store retrieved values in buffers passed to the function (call-by-reference). The actual return value of the function, in most cases, is simply a Boolean value that describes the success of the operation.

When an operation is unsuccessful, the value of a variable passed in to store a retrieved value is not guaranteed; it may be empty, or contain the prior value, or something else. Your code must not depend on the value.

For example, this shows a common pattern for working with returned references:

```
SXMPMeta meta;
//some file operations here to get the metadata into the xmp object
std::string value;
XMP_OptionBits opts;
// get property if present:
bool result=meta.GetProperty( kXMP_NS_XMP, "CreatorTool", &value, &opts );
```

```
// if the property is not present, the operation fails 
   if (result==false)
      // "value" could contain anything, so we explicitly set it
       // with an empty string 
      value.clear();
// ... continute processing...
```
### <span id="page-22-0"></span>**Creating and modifying arrays**

Use **SXMPMeta::SetArrayItem()** to modify the item values in an existing array. The function signature is similar to that of **SetProperty()**, with the addition of the index to the item that needs to be modified. Array indexes are 1-based; that is, the first item is at index 1, not 0. For example this sets the value of the first element of the 'creator' array:

**meta.SetArrayItem( kXMP\_NS\_DC, "creator", 1, "Authors Name", NULL );**

You can only use **SetArrayItem()** if the array already exists; if it does not, the function throws an exception. To create a new array or add an item to an array, use **SXMPMeta::AppendArrayItem()**.

To create a new array, you must supply options flags that describe the type of the array; ordered, unordered, or language-alternative. If you do not supply the options flags, and the array does not already exist, **AppendArrayItem()**throws an exception. For example:

```
// Will throw an exception if array does not exist
meta.AppendArrayItem( kXMP_NS_DC,"creator",0,"A Name",NULL );
```
If the XMP already has a property from the Dublin Core schema named 'creator', the array is modified; an item is added to the array with value of 'A Name'. However, because no options flag is supplied, if the array does not exist, the function throws an exception and does not create a new array.

```
// Create the array if it does not already exist
meta.AppendArrayItem( kXMP_NS_DC,"creator",kXMP_PropArrayIsOrdered,"A Name",NULL );
```
Here again, if the XMP already has the property, the existing array is modified. However, because the options flag is supplied, if the property does not exist, it is created as an ordered array.

### <span id="page-22-1"></span>**Modifying and creating complex properties**

Schemas can contain very complex properties, such as arrays nested within structures. A complex property can be, for instance:

- $\blacktriangleright$  A structure with nested arrays.
- $\blacktriangleright$  A structure with nested structures.
- An array with nested structures.
- An array with nested arrays.

Each property can have an arbitrary number of nested levels. For example, a structure can have arrays as its field values; the array items themselves could also be arrays or structures, and so on.

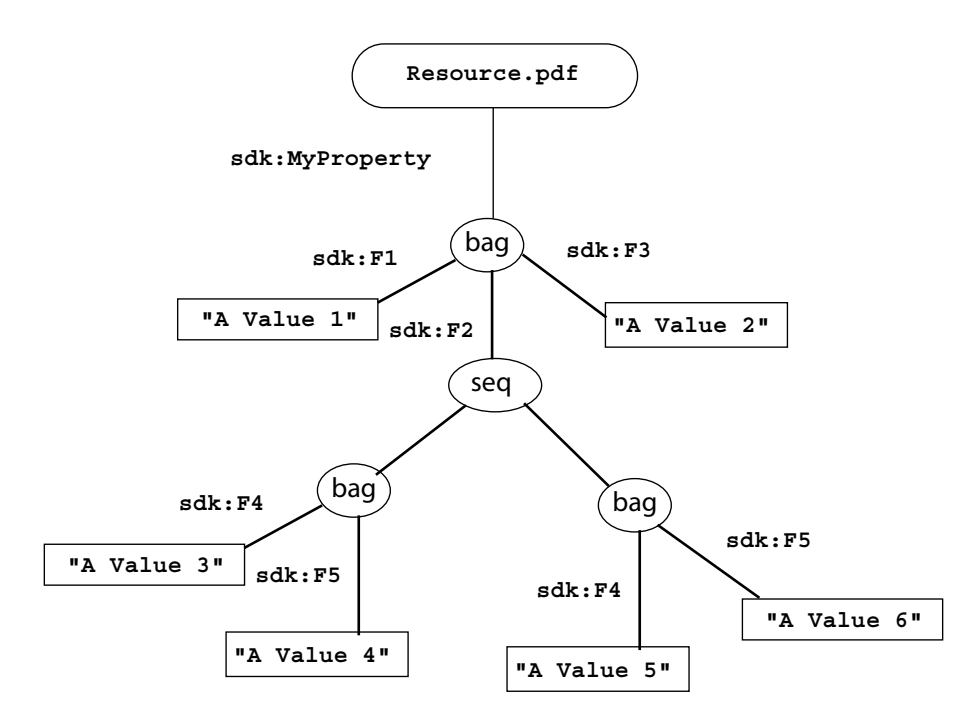

This figure shows a conceptual diagram of a complex property:

In this example, **Resource.pdf** has a single property named **"**MyProperty**"**. The property type is a structure which has several fields, one of which is an ordered array. The array holds items which are themselves structures.

The debugging dump of this XMP object looks like this:

```
sdk: http://ns.adobe.com/xmp/sdk/ (0x80000000 : schema)
   sdk:MyProperty (0x100 : isStruct)
      sdk:F1 = "A Value1"
      sdk:F2 (0x600 : isOrdered isArray)
          [1] (0x100 : isStruct)
              sdk:F4 = "A Value3"
             sdk:F5 = "A Value4"
          [2] (0x100 : isStruct)
             sdk:F4 = "A Value5"
             sdk:F5 = "A Value6"
      sdk:F3 = "A Value2"
```
The same XMP serialized to RDF looks like this:

```
<rdf:RDF xmlns:rdf="http://www.w3.org/1999/02/22-rdf-syntax-ns#">
   <rdf:Description rdf:about=""
      xmlns:sdk="http://ns.adobe.com/xmp/sdk/">
   <sdk:MyProperty rdf:parseType="Resource">
      <sdk:F1>A Value1</sdk:F1>
```

```
<sdk:F2>
          <rdf:Seq>
             <rdf:li rdf:parseType="Resource">
                 <sdk:F4>A Value3</sdk:F4>
                 <sdk:F5>A Value4</sdk:F5>
             </rdf:li>
             <rdf:li rdf:parseType="Resource">
                <sdk:F4>A Value5</sdk:F4>
                 <sdk:F5>A Value6</sdk:F5>
             </rdf:li>
          </rdf:Seq>
      </sdk:F2>
      <sdk:F3>A Value2</sdk:F3>
   </sdk:MyProperty>
   </rdf:Description>
</rdf:RDF>
```
In order to create properties like this, you must provide the correct name for the property when using any of the property-setting functions of **SXMPMeta**. To access deeply nested properties, such as **sdk:F5**, the name alone does not point to the correct property; you must provide a path. For example:

**MyProperty2/sdk:F2[last()]/sdk:F5**

```
—or—
```
**MyProperty2/sdk:F2[2]/sdk:F5**

You should not try to compose a complex path by hand. The XMP API provides utility functions, which you should use to compose paths to deeply nested properties.

#### <span id="page-24-0"></span>**Composing paths to complex properties**

The functions in **SXMPMeta** such as **GetProperty()**, **GetArrayItem()**, and **GetStructField()** provide easy access to top-level simple properties, items in top-level arrays, and fields of top-level structs. They are not as convenient for more complex properties, such as fields several levels deep in a complex struct. The **SXMPUtils** class provides path composition functions that help you access such complex properties.

All of the utility functions are static; that is, they are called directly from the **SXMPUtils** class. You never need to instantiate the **SXMPUtils** class.

You can create the complex properties by composing the paths using the utility function, then setting property values incrementally.

For example, to add a value to **sdk:F4** in the complex property structure shown in the diagram above, you would first create the **MyProperty** structure, using the options flag **kXMP\_PropValueIsArray** to signify the value type of the property.

The structure **sdk:F2** contains three fields, the second of which is an ordered array. To create the array, you would follow these steps, illustrated by the following code extract:

- 1. Compose a path to the second field of the structure, by using the utility function **SXMPUtils::ComposeStructFieldPath()**.
- 2. Create the array by passing the composed path to **SXMPMeta::AppendArrayItem()**.
- 3. Compose a path to the element that has just been added, using **SXMPUtils::ComposeArrayItemPath()**.
- 4. Compose a path to the structure field named **sdk:F4**.
- 5. Set the value for the structure field **sdk:F4**.

```
string ns = "http://ns.adobe.com/xmp/sdk/";
meta.SetProperty( ns.c_str(), "MyProperty", NULL, kXMP_PropValueIsStruct );
string path;
SXMPUtils::ComposeStructFieldPath( ns.c_str(), "MyProperty",
   ns.c_str(), "F2", &path);
// path is now "MyProperty2/sdk:F2"
meta.AppendArrayItem( ns.c_str(), path.c_str(),
   kXMP_PropArrayIsOrdered, NULL, kXMP_PropValueIsStruct );
SXMPUtils::ComposeArrayItemPath( ns.c_str(), path.c_str(), 
   kXMP_ArrayLastItem, &path );
// path is now "MyProperty2/sdk:F2[last()]"
SXMPUtils::ComposeStructFieldPath( ns.c_str(), path.c_str(),
   ns.c_str(), "F4", &path );
// path is now "MyProperty2/sdk:F2[last()]/sdk:F4"
meta.SetProperty( ns.c_str(), path.c_str(), "AValue3", NULL );
```
This illustrates the general technique; you can, of course, use different functions to achieve the same effect. In this case, for instance, you could use the function **SXMPMeta::SetStructField()**, replacing the last two lines of code with the following:

```
meta.SetStructField( ns.c_str(), path.c_str(),
   ns.c_str(), "F4", "aValue3", NULL );
```
It is sometimes possible, depending on the property type, to create several nested properties at once, just by providing a path expression. For example, to create a structure of structures, you could supply the path and have the properties created directly. The following code adds several nested structures to a new property:

```
SXMPUtils::ComposeStructFieldPath( ns.c_str(), "MyProperty", ns.c_str(), 
   "StructOne", &path );
SXMPUtils::ComposeStructFieldPath( ns.c_str(), path.c_str(), ns.c_str(), "
  StructTwo", &path );
SXMPUtils::ComposeStructFieldPath( ns.c_str(), path.c_str(), ns.c_str(),
   "StructThree", &path );
```
**meta.SetProperty( ns.c\_str(), path.c\_str(), "MyValue", NULL );**

The structures are not created explicitly by the path composition functions, but are added when the path is evaluated in the **SetProperty()** call.

#### **Modifying qualifiers in complex properties**

Leaf properties of complex structs and arrays can have property qualifiers and text alternatives, regardless of how deeply nested they may be. The arrays and structures themselves cannot have qualifiers; see the *XMP Specification Part 1, Data Model, Serialization, and Core Properties*.

To add a qualifier to a property, you must provide the name of the qualifier and the name of the property to which it is attached. In the case of a property within a nested structure, you must compose the path to

the field and then set the qualifier value. The following shows how to add a qualifier for **sdk:F4** from the example:

```
string path;
SXMPUtils::ComposeStructFieldPath( ns.c_str(), "MyProperty",
   ns.c_str(), "F2", &path );
SXMPUtils::ComposeArrayItemPath( ns.c_str(), path.c_str(), 1, &path );
SXMPUtils::ComposeStructFieldPath( ns.c_str(), path.c_str(),
   ns.c_str(), "F4", &path );
```
**meta.SetQualifier( ns.c\_str(), path.c\_str(), ns.c\_str(), "MyQual", "MyValue" );**

To set the qualifier with a binary value, compose the path using **SXMPUtils::ComposeQualifierPath()** and use the appropriate mutator for setting the binary value:

```
SXMPUtils::ComposeStructFieldPath( ns.c_str(), "MyProperty",
   ns.c_str(), "F2", &path );
SXMPUtils::ComposeArrayItemPath( ns.c_str(), path.c_str(), 1, &path );
SXMPUtils::ComposeStructFieldPath( ns.c_str(), path.c_str(),
   ns.c_str(), "F4", &path );
SXMPUtils::ComposeQualifierPath( ns.c_str(), path.c_str(), 
   ns.c_str(), "MyBoolQual", &path );
meta.SetProperty_Bool( ns.c_str(), path.c_str(), true, NULL );
```
### <span id="page-26-0"></span>**Modifying language alternatives**

Use **SXMPMeta::SetLocalizedText()** to modify an alt-text array. The function signature is:

```
bool TXMPMeta< tStringObj >::SetLocalizedText (
   XMP_StringPtr schemaNS,
   XMP_StringPtr altTextName
   XMP_StringPtr genericLang,
   XMP_StringPtr specificLang, 
   tStringObj * itemValue, 
   XMP_OptionBits * options )
```
The *specificLang* and *genericLang* arguments determine which item in the array is modified. The result depends on whether the array is empty and if there is an x-default item present:

- If the array is empty (that is, there are no items in the array, including an x-default item) then two items are added to the array.
	- An x-default item is created at index 1 with the value of *itemValue*, and with an **xml:lang** property qualifier with the value of 'x-default'.
	- An item is added to the array at the first available index (in this case 2) with a value of *itemValue* and with an **xml:lang** property qualifier with the value of *specificLang*.
- If the array only contains an x-default item, the x-default item is modified and a new item added to the array.
	- The x-default item value is set to *itemValue* and has an **xml:lang** qualifier with a value of 'x-default'.
- An item is added to the array at the first available index (in this case 2) with a value of *itemValue* and with an **xml:lang** property qualifier with the value of *specificLang*.
- $\blacktriangleright$  If there are already several items in the array, including the x-default item:
	- $\triangleright$  If an item matches *specificLang*, that item's value is modified. If the matching item's existing value matches that of the x-default item, the x-default item is also modified.
	- If an item matches the *genericLang* and there are no other items that match the *genericLang*, that item's value is modified. If the item's existing value matches that of the x-default item then the x-default item is also modified.
	- If an item matches the *genericLang* and there are other items that match the *genericLang*, a new item is created. The new item value is set to *itemValue* and given an **xml:lang** qualifier with the value of *specificLang*.

If you want to always add an item to the array if it does not already exist, then do not use both the *genericLang* and the *specificLang* arguments. If you specify only a specific language, you guarantee that a new item is added if an exact match is not made.

#### **Deleting language alternatives**

Use **SXMPMeta::DeleteLocalizedText()** to delete specific language alternatives from an alt-text array. The function signature is:

```
bool TXMPMeta< tStringObj >::DeleteLocalizedText (
   XMP_StringPtr schemaNS,
   XMP_StringPtr altTextName
   XMP_StringPtr genericLang,
   XMP_StringPtr specificLang)
```
The rules for finding the language value to delete, based on the *genericLang* and *specificLang* values, are similar to those for **SetLocalizedText()**.

#### **Accessing language alternatives in complex properties**

To create an alt-text array within a complex property, construct the correct path to the property, using the **SXMPUtils** path composition functions. You can then use **SetLocalizedText()** to add items.

This code adds an alt-text array and several items to the complex structure in the example shown in ["Modifying and creating complex properties" on page 22](#page-22-1). The new property has the name **F6**:

```
SXMPUtils::ComposeStructFieldPath(ns.c_str(), "MyProperty",
   ns.c_str(), "F2", &path);
SXMPUtils::ComposeArrayItemPath( ns.c_str(), path.c_str(), 1, &path );
SXMPUtils::ComposeStructFieldPath( ns.c_str(), path.c_str(),
   ns.c_str(), "F6", &path );
meta.SetLocalizedText( ns.c_str(), path.c_str(), "en", "en-US", "Color", NULL );
meta.SetLocalizedText( ns.c_str(), path.c_str(), "", "en-GB", "Colour", NULL );
```
There is also a utility function for composing a path to a desired item within an alt-text array based on the value of the property qualifier. **SXMPUtils::ComposeLangSelector()** composes a path to a specific item, and only that item.

For example, the following shows XMP containing some alt-text items:

```
sdk: http://ns.adobe.com/xmp/sdk/ (0x80000000 : schema)
   sdk:MyProperty (0x100 : isStruct)
      sdk:F1 = "A Value1"
      sdk:F2 (0x600 : isOrdered isArray)
          [1] (0x100 : isStruct)
             sdk:F4 = "A Value3" (0x10 : hasQual)
                 ? sdk:MyQual = "MyValue" (0x20 : isQual)
                 ? sdk:MyBoolQual = "True" (0x20 : isQual)
             sdk:F5 = "A Value4"
             sdk:F6 (0x1E00 : isLangAlt isAlt isOrdered isArray)
                 [1] = "Color" (0x50 : hasLang hasQual)
                    ? xml:lang = "x-default" (0x20 : isQual)
                 [2] = "Color" (0x50 : hasLang hasQual)
                    ? xml:lang = "en-US" (0x20 : isQual)
                 [3] = "Colour" (0x50 : hasLang hasQual)
                    ? xml:lang = "en-GB" (0x20 : isQual)
          [2] (0x100 : isStruct)
             sdk:F4 = "A Value5"
             sdk:F5 = "A Value6"
      sdk:F3 = "A Value2"
```
To access the GB English item and only that item, use this code:

```
string gbItemPath, gbItemVal;
SXMPUtils::ComposeLangSelector( ns.c_str(), path.c_str(), "en-GB", &gbItemPath );
// gbItemPath = MyProperty/sdk:F2[1]/sdk:F6[?xml:lang="en-GB"]
bool exists = meta.GetProperty( ns.c_str(), gbItemPath.c_str(), &gbItemVal, NULL );
```
The difference between these two function calls is subtle:

- **ComposeLangSelector()** returns a path that accesses a specific item, and only that item.
- The **Get/SetLocalizedText()** functions access the best matching item for the language parameters, and if all else fails, return or set the **x-default** item.

#### <span id="page-28-0"></span>**Modifying dates and times**

Use **SXMPMeta::SetProperty\_Date()** to modify properties with date-time values. You can use the utility functions in **SXMPUtils** to obtain or construct an **XMP\_DateTime** object to represent any date and time. For example, to apply the current date and time to a property:

```
XMP_DateTime updatedTime;
SXMPUtils::CurrentDateTime( &updatedTime );
meta.SetProperty_Date( kXMP_NS_XMP, "MetadataDate", updatedTime, NULL );
```
**SXMPUtils** provides a number of utility functions for examining, creating, and manipulating dates; for example, to convert between time-zone and UTC times. The utility function **SXMPUtils::ConvertFrom\_Date()** converts an **XMP\_DateTime** value into a string formatted according to the ISO 8601 profile at [http://www.w3.org/TR/NOTE-datetime.](http://www.w3.org/TR/NOTE-datetime) For example, *2006-04-10T16:35:34+0100*.

You can use **SXMPUtils::CompareDateTime()** to compare date-time instances; for example, if you have several dates and want to apply the latest time to a property. This shows how to compare dates, and also how to construct a date-time value from an array:

```
XMP_DateTime myDate = { 2000, 4, 8, 18, 22, 57, 0, 0, 0, 0 };
XMP_DateTime timeNow;
SXMPUtils::CurrentDateTime( &timeNow );
int result = SXMPUtils::CompareDataTime( myDate, timeNow );
if( result < 0 )
   // myDate is before timeNow
else if( result > NULL )
   // timeNow is before myDate
else
   // dates are equal
```
#### **Using local time values**

It is recommended that you use local times, with a time zone designator of **+hh:mm** or **-hh:mm**, instead of **Z**. This promotes human readability. For example, for a file saved in Los Angeles at 10 pm on July 23, 2005, a timestamp of **2005-07-23T22:00:00-07:00** is understandable, while **2005-07-24T05:00:00Z** is confusing.

### <span id="page-29-0"></span>**Working with schemas**

There are a range of metadata schemas available for you to take advantage of, as described in the *XMP Specification Part 2, Additional Properties*. If you need to, however, you can either extend an existing schema or create a new one.

Although you can add new properties to extend an existing schema, the standard schemas are generally intended for specific uses and should not be altered. Although you can, technically, add a property to, say, the Dublin Core schema, it is not recommended. If you need a specific set of properties, you should create a new schema. For example, you might create a schema **com.***companyName***.xmp/1.0**, and properties within that schema for **itemCode**, **orderNumber**, and so on.

#### <span id="page-29-1"></span>**Creating custom schemas**

To create a schema, you define your own namespace and within that namespace you define a set of properties. Once you have created a schema, you can extend it by adding new properties at any time; see ["Extending schemas" on page 30.](#page-30-1)

A schema must have a unique name, in order to avoid collisions with properties in other schemas. The schema name is in the form of a URI and must comply with the XML 1.0 namespace rules, as defined at [http://www.w3.org/TR/2006/REC-xml-names-20060816/.](http://www.w3.org/TR/2006/REC-xml-names-20060816/) You can also define a preferred prefix to use with your namespace; defining a prefix is not mandatory, but it is recommended.

You will add properties to your namespace as you would to an existing schema. For your own schema, you should also create a *specification document* that lists and describes all of the properties and data types. The specification document is plain text, human readable, and does not need to be in any specialized format. You should make it available to anyone wishing to work with your custom schema; however, it is not necessary to publish it in the public domain.

#### <span id="page-30-0"></span>**Registering namespaces**

To use your custom schema, you must register the namespace and prefix that you have chosen. There are two ways to do this:

- Register the namespace explicitly using the static function **SXMPMeta::RegisterNameSpace()**.
- Create a new XMP object from valid RDF. Unknown namespaces are registered automatically.

To register a namespace explicitly, you provide the namespace URI and a preferred prefix:

```
string actualPrefix
SXMPMeta::RegisterNamespace( "http://ns.adobe.com/MyNamespace/", 
   "MyPrefix", &actualPrefix );
```
The prefix you pass in is a suggestion; it is not guaranteed to be registered as the prefix for the namespace. The last argument, *actualPrefix*, returns the actual prefix that will be used for the registered namespace.

- $\blacktriangleright$  If you register a new namespace with a new prefix (that is, one not yet in use), the namespace is registered with your suggested prefix, and the function returns it in the *actualPrefix* buffer.
- $\blacktriangleright$  If the prefix you supply for a new namespace is already in use, the function generates a new, unique prefix based on the one you supplied. For example, if there is already a prefix "MyPrefix" then the actual prefix returned is "MyPrefix\_1\_"; or, if "MyPrefix\_1\_" is already used, "MyPrefix\_2\_", and so on.
- $\blacktriangleright$  If you register an existing namespace with a new prefix, the function returns the prefix that is already registered for that namespace.

The same rules apply if you create an XMP object from an RDF stream.

Prefix collisions can occasionally occur, both at run time and when XMP is serialized and stored. You should never depend on the suggested prefix being used, but always check for and use the actual returned prefix when registering a namespace.

To view all of the registered namespaces and their prefixes you can create a dump using a callback function. See ["Examining XMP objects" on page 19](#page-19-0) for details on using callbacks and debugging dumps.

#### <span id="page-30-1"></span>**Extending schemas**

There are no restrictions as to what properties you can add to a namespace; however, it is recommended that you try to keep properties consistent with those already existing in a schema.

- New properties that you add to a schema do not interfere with existing applications, as they have no knowledge of your extensions. This also means, of course, that they cannot take advantage of them. Your extensions are of use only to your own applications.
- You should not change existing property definitions from other schemas. This may cause existing applications to perform unexpectedly and produce incorrect results.

To add a new property to a schema you need only create that property and set a value, even if the value is empty. For example if you wish to add a new text property to a schema you have created, the following is sufficient:

**meta.SetProperty( myNamepaceURI, "MyNewProperty", "The property value", NULL );**

Any property type can be used when extending a schema and there are is no limitation to the number of properties that can be added. When the XMP object is written back to the resource, the new property is also written.

As long as you have provided a unique namespace URI for your schema, new properties that you define are guaranteed to not interfere with existing schemas or their properties, even if your new properties have the same local name as a property defined elsewhere.

You can also define new property value types; for example, your properties can define structures and arrays. The specification document for your schema should document all schema properties and any new property types.

### <span id="page-31-0"></span>**Iterating over metadata**

The XMP Toolkit SDK API provides the **SXMPIterator** class which allows you to traverse over an XMP object. The iterator allows you to define a starting point for the iteration and what properties should be visited.

### <span id="page-31-1"></span>**Creating iterators**

There are several constructors available for the iterator object that provide different levels of control over how the iteration is done. The simplest iterator allows you to traverse an entire XMP object:

```
SXMPIterator iter( meta );
```
If you do not need to traverse the entire tree, you can provide the constructor with a schema name to control where the iterator starts. To traverse a single schema, simply specify the schema name. For example, this iterator only visits nodes from the Dublin Core schema:

```
SXMPIterator iter( meta, kXMP NS DC );
```
You can further specify a property within the schema at which to start the iteration. This is particularly convenient for complex properties that may have many nested levels of arrays and structures. This code creates an iterator for the single property **""**Keywords**"** in the XMP Basic schema:

**SXMPIterator iter( meta, kXMP\_NS\_XMP, "Keywords" );**

Finally, you can provide option bits that control how the iteration progresses from the starting point. If, for example, you do not want to traverse the entire subtree in a schema, you can limit the iteration to a single level with the options **kXMP\_IterJustChildren**:

SXMPIterator iter( meta, kXMP NS DC, kXMP IterJustChildren );

This iterator visits only the immediate children of the root node, which in this case is the Dublin Core schema. You can provide the options flag as the last parameter, following any other set of parameters (that is, XMP object only; XMP object and schema; or XMP object, schema, and property).

A number of options flags (**kXMP\_Iter\***) allow different kinds of control over which nodes are visited during the iteration. You can, for example, create an iterator that visits only leaf nodes:

```
SXMPIterator iter( meta, kXMP_NS_DC, kXMP_IterJustLeafNodes );
```
This iterator visits only nodes that can have values. For example if you have a structured property with several fields, the iterator does not visit the structure node itself, but does visit all of the structures fields. You can combine multiple option bits with a logical OR to create the desired iterator. See ["Creating iterator](#page-42-3)  [objects" on page 42](#page-42-3) for the list of available options.

### <span id="page-32-0"></span>**Visiting nodes**

To use your iterator instance, call its **Next()** method. The first time you call **Next()**, the method provides information for the first node; each succeeding call visits the next node, until the iteration completes. The method returns a Boolean value to indicate whether there are more nodes to visit; true if there are, and false if the iteration is complete.

The parameters you pass to the **Next()** method store the details of the current node; that is, the schema name, the property path, the property value, and the option bits that describe the property. All of the parameters are optional; if you don't need all of the information, you can omit or pass **null** for any of them. For example, the following displays the schema name, path, and value of all properties in the Dublin Core schema of the XMP object, but does not collect the property-type options flag:

```
SXMPIterator iter( meta, kXMP NS DC );
while( iter.Next( &schemaNS, &propPath, &propVal )){
   cout << schemaNS << " " << propPath << " = " << propVal << endl;
}
```
The default behavior of the iterator is to return a full path to the property; however, with complex properties you may not be interested in the full path, but only in the property name. In this case, you can create an iterator that uses the options flag **kXMP\_IterJustLeafName**. This affects how the path is returned for a visited node.

For example, the following shows an RDF extract representing a complex structure:

```
<xmpTest:MyTopStruct rdf:parseType="Resource">
   <xmpTest:MySecondStruct rdf:parseType="Resource">
      <xmpTest:MyThirdStruct rdf:parseType="Resource">
          <xmpTest:MyThirdStructField>Field Value 3</xmpTest:MyThirdStructField>
      </xmpTest:MyThirdStruct>
   <xmpTest:MySecondStructField>Field Value 2</xmpTest:MySecondStructField>
   </xmpTest:MySecondStruct>
   <xmpTest:MyTopStructField>Field Value 1</xmpTest:MyTopStructField>
</xmpTest:MyTopStruct>
```
This code creates an iterator that returns only the name of the property and not the full path for this structure:

```
XMP_OptionBits opts = ( kXMP_IterJustLeafNodes | kXMP_IterJustLeafName );
SXMPIterator iter( meta, kXMP NS SDK, "MyTopStruct", opts );
while( iter.Next( &schemaNS, &propPath, &propVal )){
   cout << propPath << " = " << propVal << endl;
}
```
The following shows how the returned string can differ significantly depending on the options used to create the iterator. This shows output from two different iterators for the same XMP object that visit the same nodes, but use different output options:

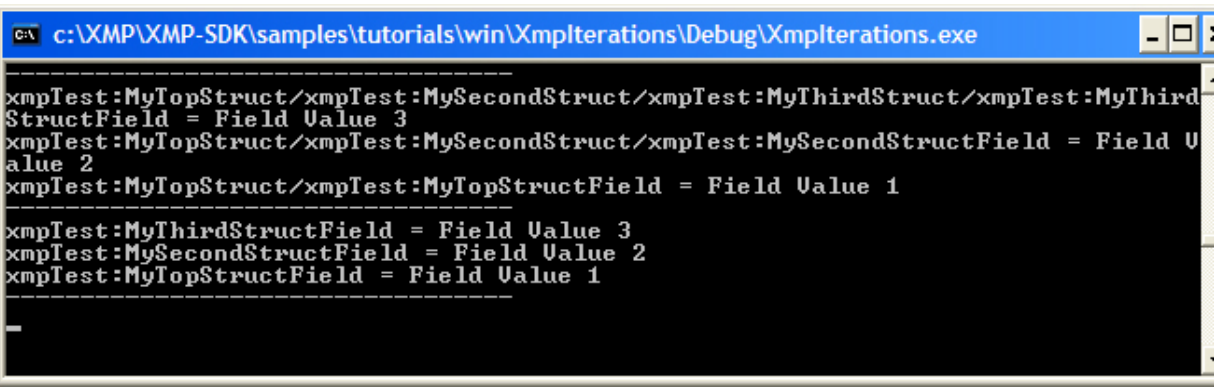

In this example, only the fields with values have been visited, because the option flag **kXMP\_IterJustLeafNodes** was used to construct both iterators. The first set of output lines shows the complete path for each field, which is the default behavior. The second set of output lines shows only the property name because the option flag **kXMP\_IterJustLeafName** was used.

### <span id="page-33-0"></span>**Skipping nodes**

The iterator object has a **Skip()** method that allows you to skip some or all of the remaining iterations. The function accepts option bits that describe what should be skipped. In the following call, the option **kXMP\_IterSkipSubtree** skips a subtree below the current node:

```
iter.Skip( kXMP_IterSkipSubtree );
```
For example, if you want your iterator to visit each node in the XMP data tree except a particular schema and then continue visiting other nodes in other schemas, use something like this:

```
SXMPIterator skipExifIter ( meta ); // Visit all nodes and properties
while( skipExifIter.Next( &schemaNS, &propPath, &propVal )){
   if( schemaNS == kXMP_NS_EXIF ){
      skipExifIter.Skip( kXMP_IterSkipSubtree );
   } else {
      cout << schemaNS << " " << propPath << " = " << propVal << endl;
   }
```

```
}
```
The options **kXMP\_IterSkipSiblings** is similar, but with a subtle difference. Like

**kXMP\_IterSkipSubtree**, it skips any subtree below the current node; however, it also skips any siblings of the current node. To understand the effect, consider what the current node is and where it appears in the XMP data tree:

- $\blacktriangleright$  If the current node is a top-level node and you skip all of its siblings, the iteration is complete and no more nodes will be visited.
- $\blacktriangleright$  If the current node is nested some number of levels down, then other nodes higher up the tree will still be visited.

To illustrate this, consider the metadata structure in the following illustration. When the iteration reaches "Item 4", we want to skip the rest of the array, but go on to visit remaining nodes at a higher level.

To achieve this behavior, use code like this:

```
XMP_OptionBits opts = kXMP_IterJustLeafNodes | kXMP_IterOmitQualifiers |
   kXMP_IterJustLeafName;
SXMPIterator skipIter ( meta, kXMP NS SDK, opts );
while( skipIter.Next( &schemaNS, &propPath, &propVal )){
   if( propVal == "Item 4" ){
      skipIter.Skip( kXMP_IterSkipSiblings );
   } else {
      cout << schemaNS << " " << propPath << " = " << propVal << endl;
   }
}
```
If "Item 4" were a complex property, rather than a simple one, this would skip any subtree below that node, *and* any of that node's remaining siblings (the rest of the items in "NestedArray").

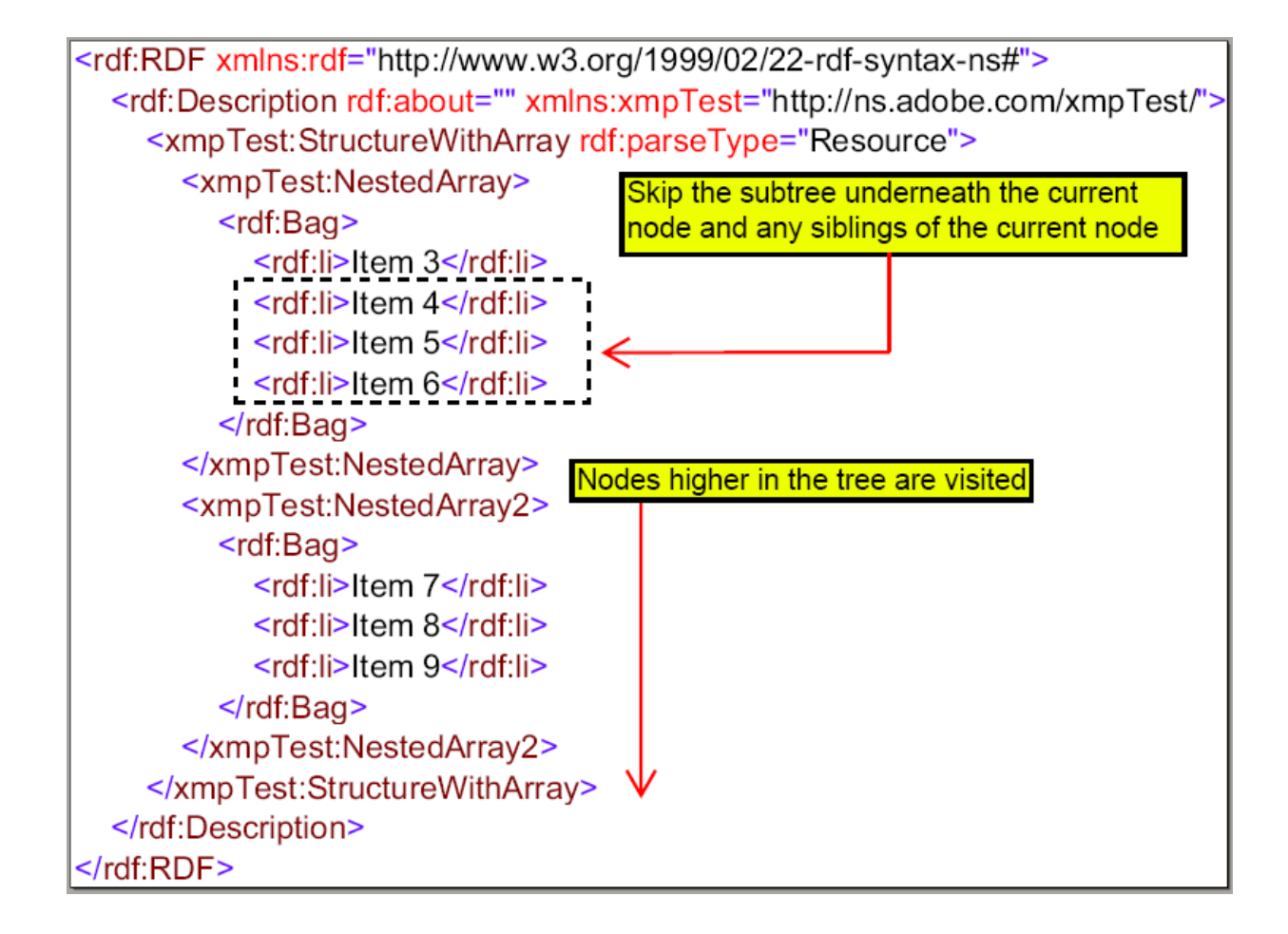

### <span id="page-34-0"></span>**API summary: the XMPCore component**

The client view of the XMPCore API is provided through three C++ class templates:

- **TXMPMeta** provides the core services of the XMP Toolkit SDK. Its methods allow you to create and delete metadata properties, and to retrieve and modify property values.
- **TXMPUtils** provides additional utilities layered on top of **TXMPMeta**.
- **TXMPIterator** provides methods to iterate over existing XMP metadata.

In your code, you will work with the concrete classes **SXMPMeta**, **SXMPUtils**, and **SXMPIterator**.

Instantiate the **SXMPMeta** class to represent a set of metadata. You can create an empty object and fill it with a string of serialized XMP data that you construct, or you can read the XMP metadata from a file into the object. Use the **SXMPMeta** functions to work with namespaces and properties.

- You can create your own private namespaces, but must register them before use, using **SXMPMeta::RegisterNamespace()**.
- **Property accessor functions of various kinds allow you to retrieve and set existing property values, and** to create new properties.
	- $\triangleright$  You can get and set property values as strings, or as binary types.  $\boldsymbol{sxm}$  putiles provides functions for converting between types.
	- Use **SXMPMeta::Get/SetLocalizedText()** with language alternative (alt-text) arrays.
	- Use the path composition functions provided by **SXMPUtils** to construct complex paths with nested structs or arrays. It is recommended that you not depend on specific namespace prefixes; rather than hard-coding the prefixes for struct fields, use functions like **GetStructField()** and **SetStructField()**, or **ComposeStructFieldPath()**.
- Create an **SXMPIterator** object to operate on all or a subset of the properties in the metadata tree contained in an **SXMPMeta** object.

There is an additional constant class **XMP\_DateTime**, which is not provided as a template, but is simply defined. See the API documentation for details.

### <span id="page-35-0"></span>**SXMPMeta class**

This class defines functions for working with namespaces and with properties, and for serializing XMP data into RDF text. In addition, static functions available through the **SXMPMeta** class allow you to initialize and terminate the Toolkit cleanly, discover the Toolkit version, set up user notification for Toolkit failures, and write out debugging information.

- ["Creating metadata objects" on page 35](#page-35-1)
- ["Preparing metadata for I/O" on page 36](#page-36-0)
- ["Working with namespaces" on page 38](#page-38-0)
- ["Working with properties" on page 39](#page-39-0)
- ["Toolkit configuration" on page 42](#page-42-1)
- ▶ ["Handling error notifications" on page 42](#page-42-0)

#### <span id="page-35-1"></span>**Creating metadata objects**

The default constructor creates a new empty **SXMPMeta** object:

**SXMPMeta ();**

Another form of the constructor allows you to create a new **SXMPMeta** object and populate it with metadata from a buffer containing serialized RDF text.
```
SXMPMeta (ptrToXML, sizeOfXML);
```
A buffer of RDF text that you pass directly to the constructor must contain a complete XMP packet. See ["Preparing metadata for I/O" on page 36](#page-36-0) for additional options.

### <span id="page-36-1"></span>**Copying metadata**

You can pass an existing **SXMPMeta** object or reference to the constructor to do a shallow copy of the object:

- Create a new **SXMPMeta** object that refers to the same internal XMP object as an existing **SXMPMeta** object.
- Create a new **SXMPMeta** object that refers to the underlying reference for an existing XMP object, which was obtained from some other XMP object by the **GetInternalRef()** method. This is used to safely pass XMP objects across DLL boundaries.

These operations increment the reference count for the object, but do not perform a deep copy. They return a reference to the same underlying object; they do not create a new object.

To reproduce an entire metadata tree contained in an XMP object, use **SXMPMeta::Clone()**. The clone function returns a new object, not a pointer to the same object. The **Clone()** function is easy to misuse. The following examples show correct and incorrect usage:

**CORRECT USAGE:** In this example, the **clone2** line shows that you do not have to use an explicit pointer. This is good for local usage, you do not have to worry about memory leaks.

```
SXMPMeta * clone1 = new SXMPMeta( sourceXMP.Clone() ); // This works
SXMPMeta clone2( sourceXMP.Clone() ); // This works also. (Not a pointer)
```
**INCORRECT USAGE:** In this code, the assignment to **clone3** creates a temporary object, initializes it with the clone, assigns the address of the temporary to **clone3**, then deletes the temporary.

**SXMPMeta \* clone3 = &sourceXMP.Clone(); // This does not work!**

# <span id="page-36-0"></span>**Preparing metadata for I/O**

To store and retrieve XMP metadata, it must first be serialized into XML text (specifically a subset of RDF). The serialization protocol is described in *XMP Specification Part 1, Data Model, Serialization, and Core Properties*. The serialized data is then wrapped in packets for embedding in files; the *XMP Specification Part 3, Storage in Files*, describes the structure and capabilities of these packets.

- The function **SXMPMeta::SerializeToBuffer()** transforms the metadata tree contained in the XMP object into a buffer of RDF text that conforms to the serialization model (see ["Serializing for output" on](#page-37-0)  [page 37](#page-37-0)).
- The serialized buffer that results from the call to **SXMPMeta::SerializeToBuffer()**, or a serialized buffer that you read from a file using **XMPFiles::GetXMP()** (see ["Accessing metadata in files" on](#page-53-0)  [page 53](#page-53-0)) can be reconstituted as an **SXMPMeta** object using **SXMP::ParseFromBuffer()**. You can also parse multiple buffers of partial data into a single XMP object (see ["Parsing serialized data into an XMP](#page-37-1)  [object" on page 37\)](#page-37-1).

These functions support serialization of metadata into RDF text that conforms to the serialization model given in the *XMP Specification Part 1, Data Model, Serialization, and Core Properties*.

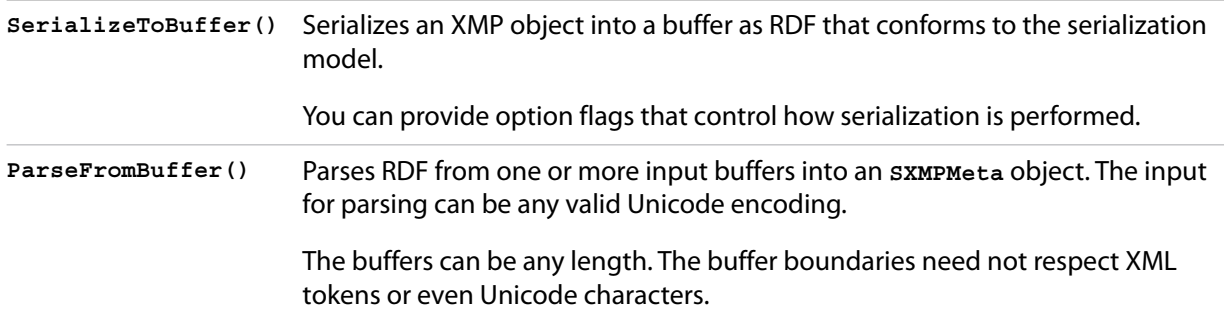

#### <span id="page-37-0"></span>**Serializing for output**

To specify options for serialization, use a logical OR of bit-flag constants such as these:

**kXMP\_OmitPacketWrapper**: Do not include an XML packet wrapper. **kXMP\_ReadOnlyPacket**: Create a read-only XML packet wapper. **kXMP\_UseCompactFormat**: Use a highly compact RDF syntax and layout. **kXMP\_ExactPacketLength**: The padding parameter provides the overall packet length. The actual amount of padding is computed. An exception is thrown if the packet exceeds this length with no padding.

**kXMP\_UseCanonicalFormat**: Use a canonical form of RDF syntax and layout.

The options flags that you specify for serialization must be logically consistent; if they are not, an exception is thrown. You cannot specify **kXMP\_OmitPacketWrapper** along with **kXMP\_ReadOnlyPacket**, or **kXMP\_ExactPacketLength**.

In addition, you can include one encoding option flag:

```
kXMP_EncodeUTF8: Encode as UTF-8, the default.
kXMP_EncodeUTF16Big: Encode as MSB-first (big-endian) UTF-16.
kXMP_EncodeUTF16Little: Encode as LSB-first (little-endian) UTF-16.
kXMP_EncodeUTF32Big: Encode as MSB-first (big-endian) UTF-32.
kXMP_EncodeUTF32Little: Encode as LSB-first (little-endian) UTF-32.
```
For an example, see ["Serializing XMP" on page 61](#page-61-0).

#### <span id="page-37-1"></span>**Parsing serialized data into an XMP object**

You can obtain a buffer of serialized metadata from an existing **SXMPMeta** object using **SXMPMeta::SerializeToBuffer()**, or from a file, using **SXMPFiles::GetXMP()**, or you might obtain or construct the buffer in some other way, as long as it conforms to the serialization model given in the *XMP Specification Part 1, Data Model, Serialization, and Core Properties*.

A buffer that contains a complete XMP packet can be reconstituted as an **SXMPMeta** object simply by passing it to the constructor:

```
SXMPMeta( ptrToXML, sizeOfXML );
```
The length is the number of bytes, regardless of the character encoding.

This is the equivalent of creating an empty object, then calling **SXMPMeta::ParseFromBuffer()**:

```
SXMPMeta meta;
meta::ParseFromBuffer( ptrToXML, sizeOfXML );
```
This parses a full XMP packet. You will more typically need to parse multiple buffers containing partial data into a single **SXMPMeta** object. To do this, you can make multiple calls to **SXMPMeta::ParseFromBuffer()**, passing the RDF in a sequence of buffers, and setting the option flag **kXMP\_ParseMoreBuffers** for all but the last call.

For examples, see ["Parsing XMP" on page 58.](#page-58-0)

### **Working with namespaces**

XMP uses XML namespaces for top-level properties, struct fields, and qualifiers. This is a requirement inherited from RDF. The current specification for XML namespaces is **"**Namespaces in XML 1.0:**"**

<http://www.w3.org/TR/2006/REC-xml-names-20060816/>

For important details about constructing and referencing namespace names, refer to the discussion of namespaces, prefixes, and XMP schemas in the *XMP Specification Part 1, Data Model, Serialization, and Core Properties*.

XMPCore maintains a table of registered namespaces, which is initialized with a number of standard namespaces. You can register custom namespaces, using the function **SXMPMeta::RegisterNamespace()**. It is not an error if a specified namespace URI is already registered; the function call does nothing in this case. If XMPCore encounters an unknown namespace when parsing XML into an **SXMPMeta** object, it automatically registers the namespace.

The table of registered namespaces has one entry for each unique namespace URI, and one prefix for each URI. When you explicitly register a new namespace, you can specify a suggested prefix. If the URI is not already in the table, the suggested prefix is used only if that prefix is not already in use for some other URI. If the suggested prefix is already in use, a derived prefix is constructed by appending a numeric suffix.

It is very important to understand that prefixes are local and scoped in the XML. The prefix is only a means to look up the URI; the prefix itself is not considered in name comparison. Software must never depend on the use of a specific prefix in stored XML. See ["Creating custom schemas" on page 29](#page-29-0).

When XMPCore parses XML, the stored prefix is used to look up the URI, then the URI is looked up in the registered namespace table and added if not already there. This **"**active**"** prefix is unique within XMPCore. XMPCore uses only the active prefix from the registered namespace table when it serializes data to XML; a different prefix from parsed input is irrelevant.

These **SXMPMeta** functions manipulate namespaces:

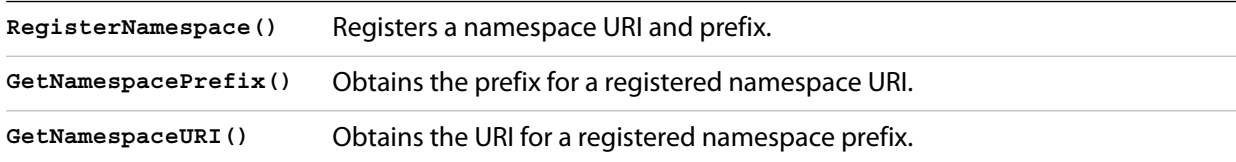

# **Working with properties**

The first two parameters of all property access functions are the top-level namespace URI (the "schema" namespace) and the basic name of the property being referenced. You can use the utility functions provided by the **XMPUtils** class to compose path expressions to deeply nested properties.

Option constants describe the property type, which can be a simple type, a structure, or an array, as described in the *XMP Specification Part 1, Data Model, Serialization, and Core Properties*.

- Simple properties, simple array items, and simple struct fields have values. Arrays and structs do not have values. Leaf items or fields can contain values, or can be empty arrays or structs.
- **FIGULER 1** There can be complex nesting of arrays, structs, and qualifiers. The **SXMPUtils** class offers functions that help construct complex paths, which you can then pass to the property accessor functions.
- $\triangleright$  For properties that can have values, the values can be set and retrieved either as strings or as binary values. The **SXMPUtils** class offers functions to help convert between these types.

The property accessors always use Unicode strings with UTF-8 encoding. When you serialize the data, you can specify other encodings; see ["Serializing for output" on page 37](#page-37-0).

#### **Setting property values and creating properties**

You can create new properties using the property-setting functions. To create empty arrays and structs, use the appropriate option flags. When you set a leaf value for a struct, all levels that are assigned implicitly are created if necessary. Similarly, adding an array item with **AppendArayItem()** creates the named array if necessary.

These functions set property values using UTF-8 encoded strings:

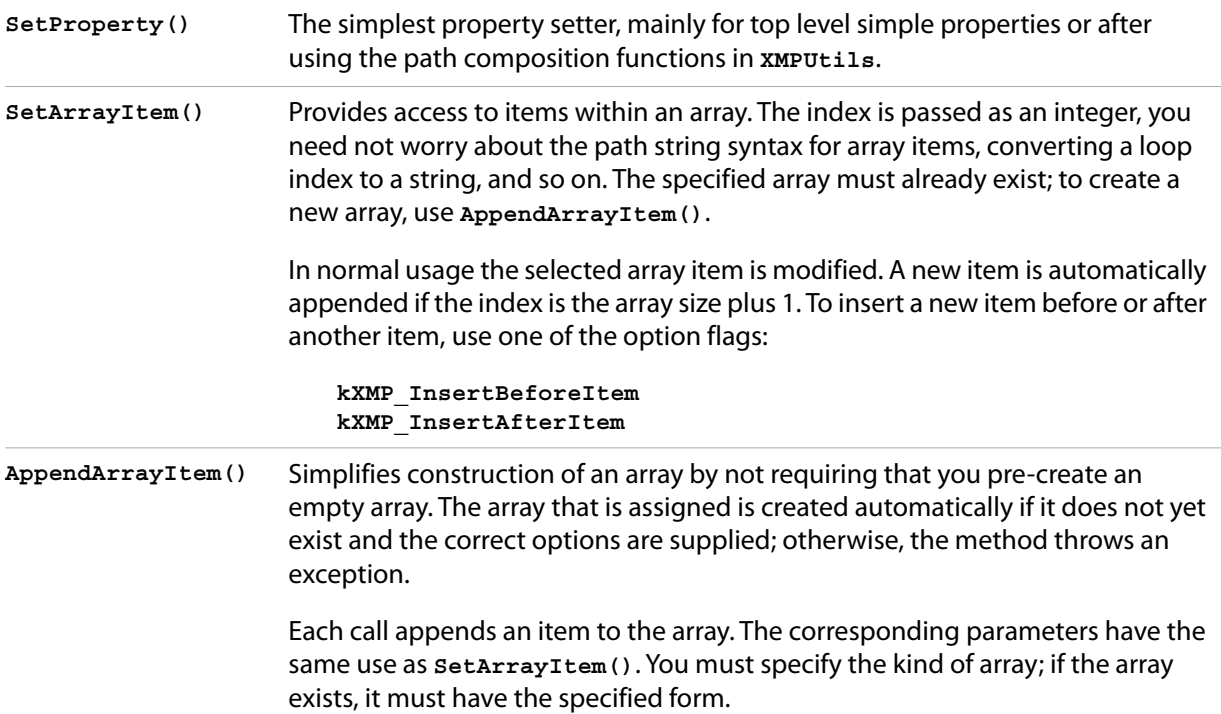

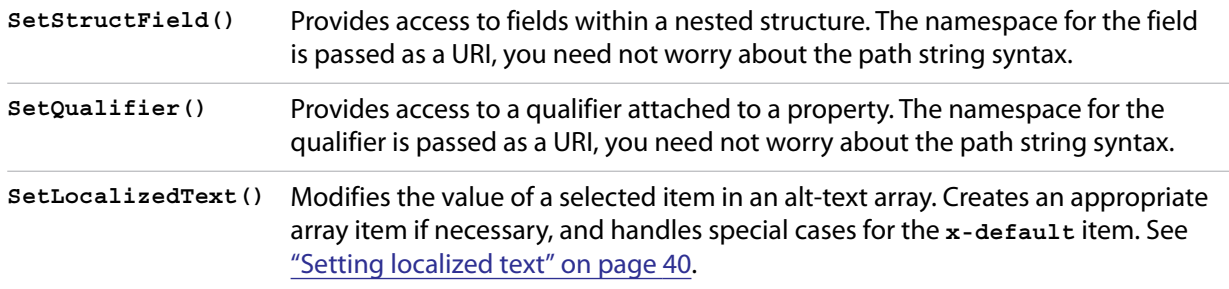

These function set property values using binary values:

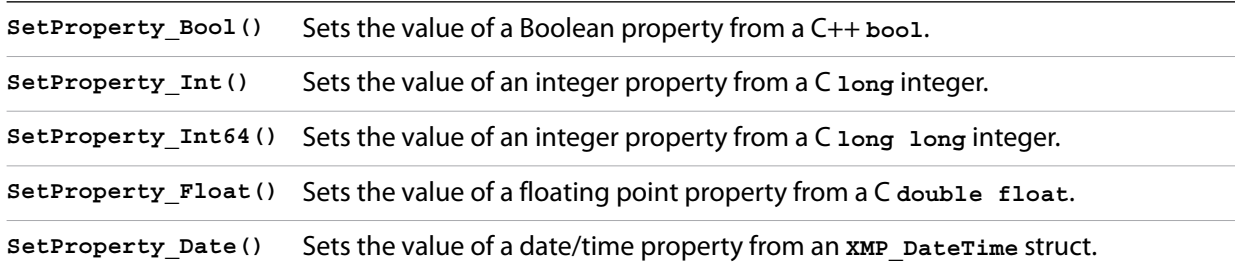

#### <span id="page-40-0"></span>**Setting localized text**

Setting localized text in alt-text arrays follows these rules:

- $\blacktriangleright$  If the selected item is from a match with the specific language, the value of that item is modified. If the existing value of that item matches the existing value of the **x-default** item, the **x-default** item is also modified. If the array only has one existing item (which is not **x-default**), an **x-default** item is added with the given value.
- $\blacktriangleright$  If the selected item is from a match with the generic language and there are no other generic matches, the value of that item is modified. If the existing value of that item matches the existing value of the **x-default** item, the **x-default** item is also modified. If the array only has one existing item (which is not **x-default**), an **x-default** item is added with the given value.
- $\blacktriangleright$  If the selected item is from a partial match with the generic language and there are other partial matches, a new item is created for the specific language. The **x-default** item is not modified.
- $\blacktriangleright$  If the selected item is from the last two rules then a new item is created for the specific language. If the array only had an **x-default** item, the **x-default** item is also modified. If the array was empty, items are created for the specific language and **x-default**.

#### **Retrieving property values**

All of the retrieval functions return a Boolean result telling if the property exists, and, if it does, option flags describing the property. If the property exists and has a value, the function returns the value.

These retrieval functions return values as UTF-8 encoded strings:

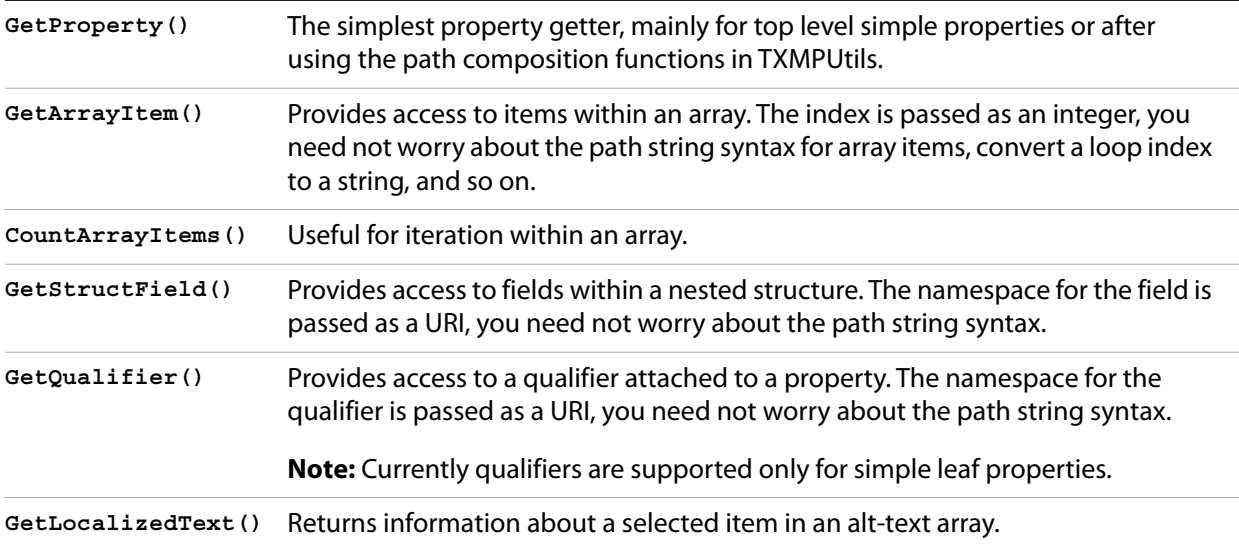

These functions return binary property values:

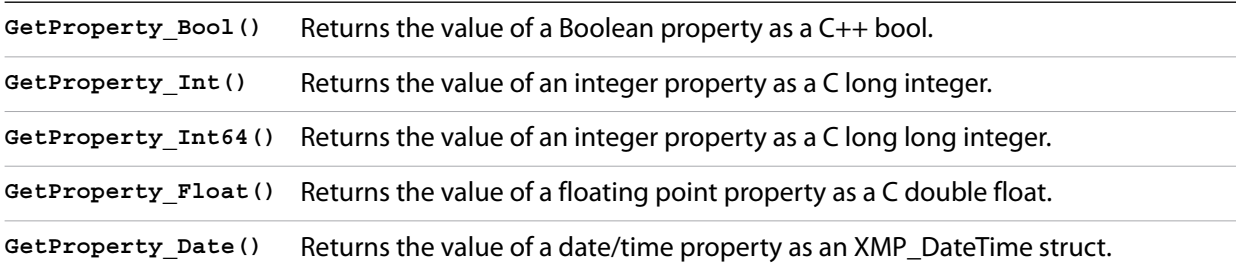

# **Deleting and detecting properties**

These functions delete properties. It is not an error if the specified property does not exist.

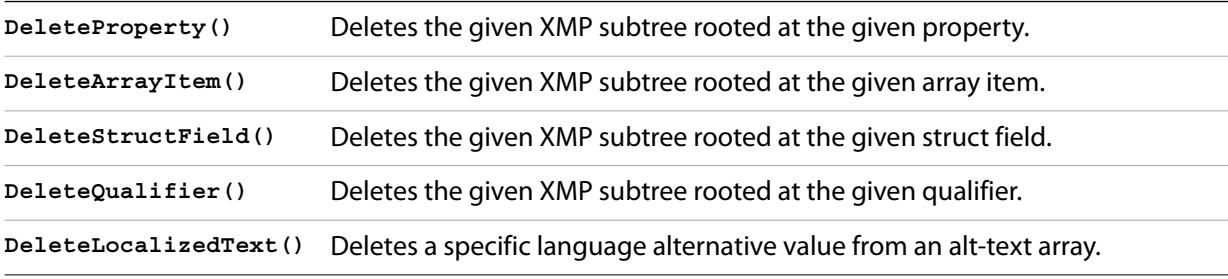

These functions report whether properties exist:

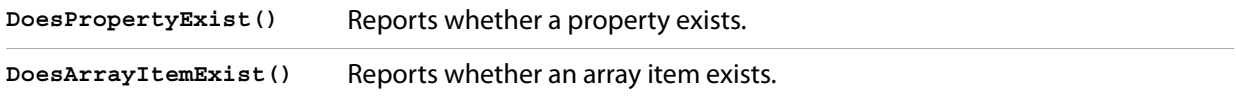

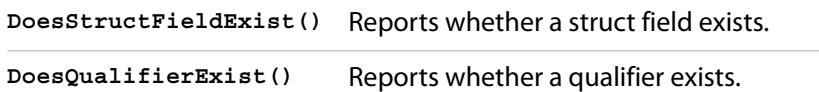

# **Handling error notifications**

You can choose to provide error handlers that provide suggestions for attempted error recovery. A handler should return true if recovery should be attempted, false if not. Use these **SXMPMeta** functions to register callback functions to handle error notifications:

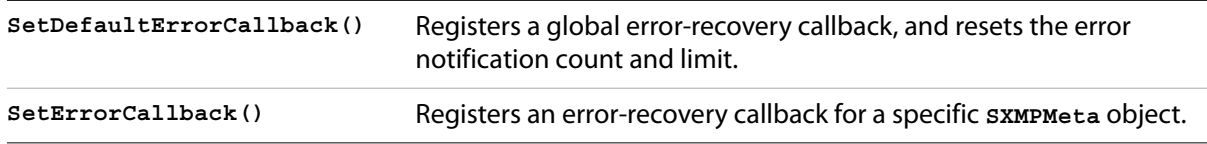

# **Toolkit configuration**

These globally-available static functions, called directly from the **SXMPMeta** class, provide utilities for working with and configuring the XMP Toolkit SDK.

### **Initialization and termination**

These static functions provide a framework for using the Toolkit:

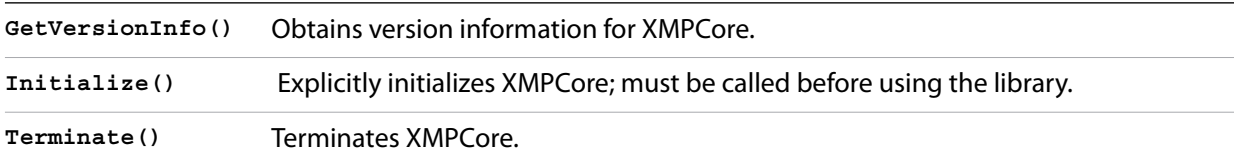

# **SXMPIterator class**

This class provides iteration services for the **SXMPMeta** object. The **SXMPIterator** functions provide a uniform means to iterate over the schema and properties within an XMP object.

# **Creating iterator objects**

The default constructor creates a new empty **SXMPIterator** object:

**SXMPIterator();**

 You can pass an existing **SXMPIterator** object to the constructor to copy it. The copy constructor creates a new client iterator that refers to the same underlying iterator.

Pass a specific **SXMPMeta** object to the constructor to create an iterator for the properties in that object. You can specify an iteration root within the property tree, and can provide option flags that control how the iteration is performed.

The options to control the iteration are:

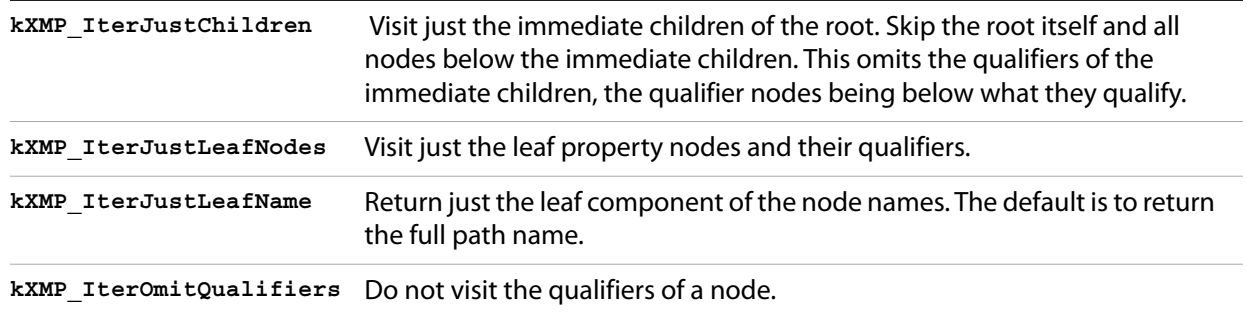

# **Performing iterations**

Metadata within an XMP object is represented as a data tree with a single root node, which does not explicitly appear in the data dump and is never visited by an iterator. Beneath the root are schema nodes, which collect top-level properties in the same namespace. These are created and destroyed implicitly. Beneath the schema nodes are the property nodes. The nodes below a property node depend on its type (simple, struct, or array) and whether it has qualifiers.

An **SXMPIterator** constructor defines a starting point for the iteration and options that control how it proceeds. By default, iteration starts at the root and visits all nodes beneath it in a depth-first manner. The root node is not visited; the first visited node is a schema node.

You can provide a schema name or property path to select a different starting node. By default, this visits the named root node first, then all nodes beneath it in a depth-first manner.

The **SXMPIterator::Next()** method delivers the schema URI, path, and option flags for the node being visited. For a simple property node, it also delivers the value. Qualifiers for this node are visited next. The fields of a struct or items of an array are visited after the qualifiers of the parent.

The **SXMPIterator** class provides these functions for performing iterations:

- **Next()** Visits the next node in the iteration. Returns true if there was another node to visit, false if the iteration is done.
- **Skip()** Skips some portion of the remaining iterations. You can choose to skip the subtree below the current node, or the subtree below and remaining siblings of the current node.

# **SXMPUtils class**

This class provides utilities that support the use of the main **SXMPMeta** functions.

- **The [Path composition functions](#page-44-0) provide support for composing path expressions to deeply nested** properties.
- **The [Type conversion functions](#page-45-0) provide support for converting property values between binary types** and UTF-8 encoded strings.

# <span id="page-44-0"></span>**Path composition functions**

The accessor functions in **SXMPMeta** such as **GetProperty()**, **GetArrayItem()**, and **GetStructField()** provide easy access to top-level simple properties, items in top-level arrays, and fields of top-level structs. They do not provide convenient access to more complex things, such as fields several levels deep in a complex struct, fields within an array of structs, or items of an array that is a field of a struct.

You can use the utility functions provided by sxmputils to construct the paths required to access such deeply nested properties. You can also use them to compose paths to top-level array items or struct fields to use with binary accessors like **GetProperty\_Int()**.

You can use these functions to compose a complete path expression, or all but the last component. For example, suppose you have a property that is an array of integers within a struct. You can access one of the array items like this:

```
SXMPUtils::ComposeStructFieldPath( schemaNS, "Struct", fieldNS, "Array", &path );
SXMPUtils::ComposeArrayItemPath( schemaNS, path, index, &path );
exists = xmpObj.GetProperty_Int( schemaNS, path, &value, &options );
```
You could also use this code if you want the string form of the integer:

```
SXMPUtils::ComposeStructFieldPath( schemaNS, "Struct", fieldNS, "Array", &path );
xmpObj.GetArrayItem( schemaNS, path, index, &value, &options );
```
(In these examples, the *schemaNS* value refers to the top-level "schema" namespace, which the XMP Toolkit SDK keeps separate from the rest of the path expression.)

The **SXMPUtils** class defines these path-composition functions:

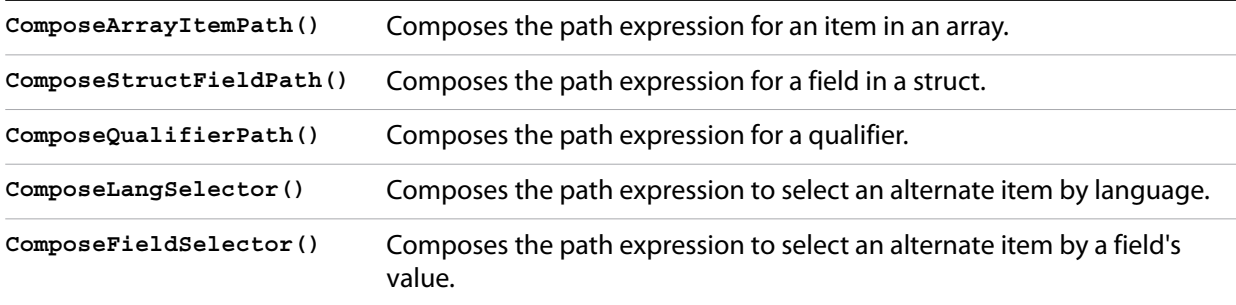

#### **Composing paths from fields**

The path syntax allows two forms of "content addressing" that you can use to select an item in an array of alternatives. The form used in **ComposeFieldSelector()** lets you select an item in an array of structs based on the value of one of the fields in the structs. The other form of content addressing is shown in **ComposeLangSelector()**.

For example, consider a simple struct that has two fields, the name of a city and the URI of an FTP site in that city. Use **ComposeFieldSelector()** to create an array of download alternatives. You can show the user a popup built from the values of the city fields. You can then get the corresponding URI as follows:

```
ComposeFieldSelector( schemaNS, "Downloads", fieldNS, "City", chosenCity, &path );
exists = GetStructField( schemaNS, path, fieldNS, "URI", &uri );
```
# <span id="page-45-0"></span>**Type conversion functions**

These functions support the conversion of property values between binary types and UTF-8 encoded strings:

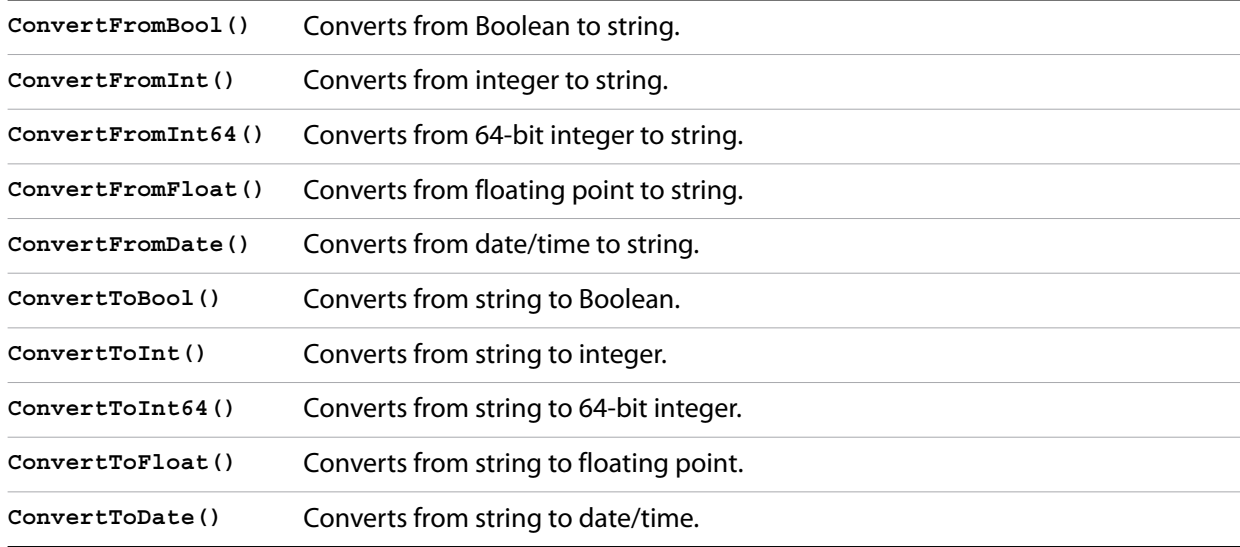

These functions provide date/time manipulation:

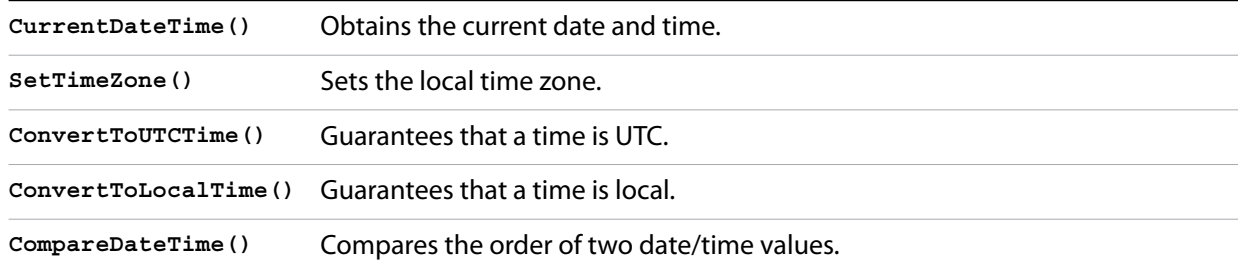

These functions provide Base64 encoding and decoding:

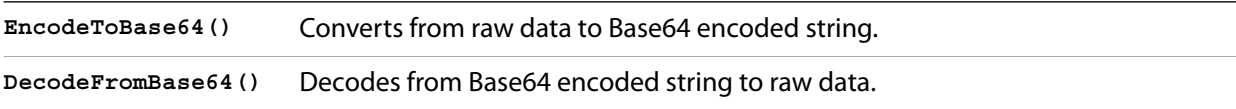

# **3 The XMPFiles Component**

This chapter introduces the XMPFiles component of the XMP Toolkit SDK, which supports file input and output for XMP, as opposed to the XMPCore API that supports manipulation of the XMP data itself.

- ["Using XMPFiles for metadata I/O" on page 46](#page-46-0) introduces the XMPFiles component and how to use it to access XMP metadata stored in files.
- ["API summary: SXMPFiles class" on page 52](#page-52-0) summarizes the functions provided by **SXMPFiles**. For reference details, see the online documentation of the template class, **TXMPFiles**, provided with the XMP Toolkit SDK.

# <span id="page-46-0"></span>**Using XMPFiles for metadata I/O**

The XMPFiles component of the XMP Toolkit SDK provides convenient access to the main, or document level, XMP for a file in any supported format. Some file types can have additional XMP packets embedded; for example, if a PDF file has several embedded images, each of the images may have its own XMP data. However, the XMPFiles API retrieves only the document-level XMP.

The XMPFiles API is a front end to a set of file handlers for various formats. The file handlers attempt to provide smart, efficient support for all file formats for which the means to embed XMP is defined in the *XMP Specification*, as documented in *Part 3, Storage in Files*. Adding XMP file-handling support for individual formats is an ongoing effort. These formats currently have specific handlers:

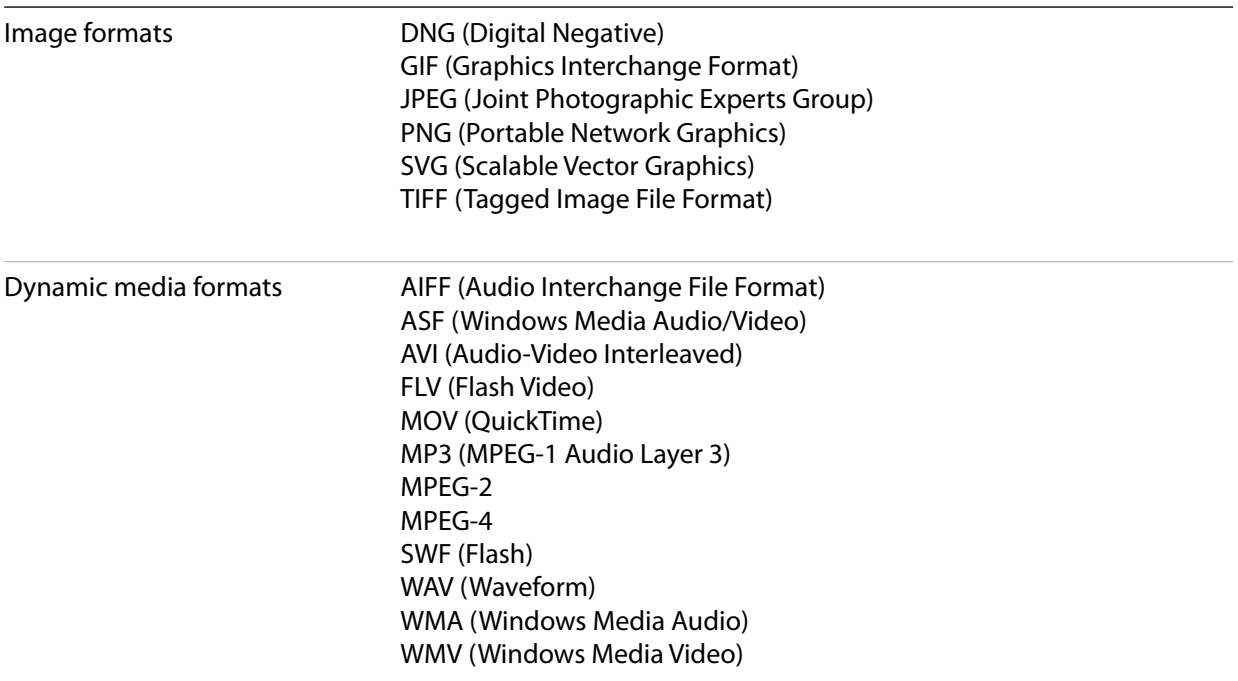

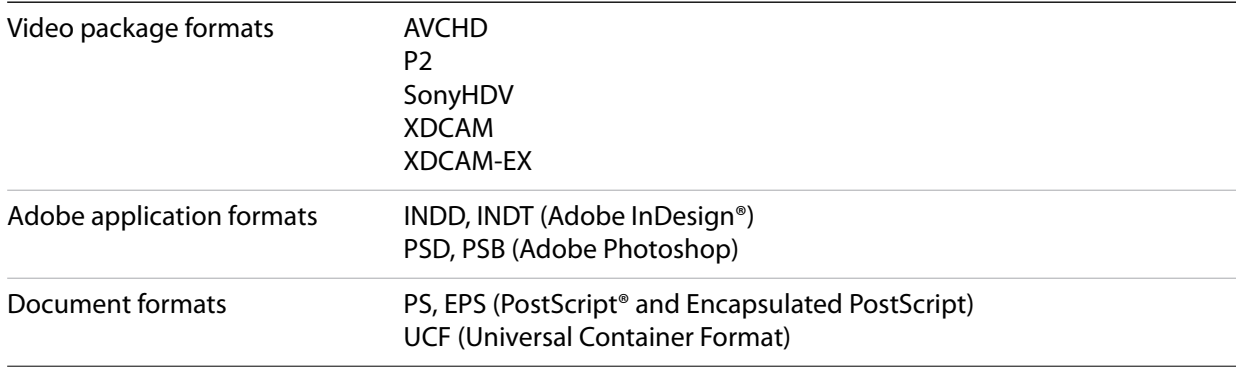

You can extend XMPFiles with plug-ins that handle additional file formats; for complete details, see *XMPFiles Custom File-handler Plug-in SDK* and the support files that are included with this toolkit.

You can still access metadata in file formats for which there is no specific handler; XMPFiles provides a generic packet-scanning mechanism for files of any format, but its use is not recommended. In particular, you should not use packet-scanning to look for XMP metadata in a file that is not known to have document-level metadata. A Power Point file, for example, could have embedded metadata for an included image, but no document-level metadata. Packet scanning would find the embedded metadata and treat it as document metadata, with unpredictable results.

Where possible, the XMP file handlers allow:

- ▶ injection of XMP where none currently exists;
- expansion of XMP without regard to existing padding;
- ▶ reconciliation of the XMP and other non-XMP forms of metadata.

The XMPFiles API is designed for use by clients interested in the metadata and not in the primary file content; the Adobe Bridge application is a typical example. The API is not intended to be particularly appropriate for files authored by an application; that is, those files for which the application has explicit knowledge of the file format.

The XMPFiles API is defined in the template class **TXMPFiles**. Use of the concrete class **SXMPFiles** (based on **std::string**) is standard.

- The class defines functions for opening and closing files, and for accessing the embedded metadata, in addition to initialization and informational functions.
- The **SXMPFiles** class provides static functions to initialize and terminate the XMPFiles component, retrieve version information for it, and allow you to query the features available in individual format handlers.

For a summary of API functions, see ["API summary: SXMPFiles class" on page 52](#page-52-0).

### **Initializing and terminating XMPFiles**

You must initialize the XMPFiles component of the Toolkit before you can create instances of the **SXMPFiles** class. Do this by calling the static function **Initialize()** of the concrete class **SXMPFiles**:

```
SXMPFiles::Initialize();
SXMPFiles::Initialize(pluginPath);
```
You can optionally pass the path of a folder that contains file-handler plug-ins which extend XMPFiles. For information on building file-handler plug-ins, see the companion document *XMPFiles Custom File-handler Plug-in SDK*.

The function returns true if the component has been initialized successfully; you can then use the constructor to create **SXMPFiles** instance objects with which to access files and their contained XMP metadata.

Once all processing is complete, you should explicitly terminate both components of the Toolkit, in order to deallocate any global structures that were created on initialization. If you have initialized **SXMPFiles**, terminate it explicitly before terminating **SXMPMeta**, which terminates the entire Toolkit:

```
SXMPMeta::Initialize();
SXMPFiles::Initialize();
// do the metadata work
SXMPFiles::Terminate();
```
# **SXMPMeta::Terminate();**

## **Accessing metadata in files**

Files must be opened before you can read from them. When you construct the **SXMPFiles** object with an explicit file reference and opening options, the constructor also opens the file. You can also create an empty object, however, and use it to open a file explicitly:

```
SXMPFiles myFile;
myFile.OpenFile(filename, file_format, options);
```
Options that you provide with either the constructor or the **OpenFile()** function allow you to open a file for read-only access, or for read-write access. (There are additional details; see ["File formats and open](#page-49-0)  [options" on page 49\)](#page-49-0).

Once a file has been opened, you can access the metadata. To request the metadata from the **SXMPFiles** instance, use the function **GetXMP()**. This function reports whether the file has metadata, as well as retrieving the metadata if present. The function parses file metadata into an **SXMPMeta** object. Depending on the file format, you can also choose to retrieve the raw packet data.

When calling **GetXMP()**, you must provide at least an **SXMPMeta** instance. The function can take additional arguments to retrieve the raw XMP packet and the packet information. For example:

```
SXMPMeta meta;
std::string packet;
XMP_PacketInfo info;
myFile.GetXMP( &meta, &packet, &info );
```
The call to **GetXMP()** returns true if the file contains XMP data, false if it does not. If it does contain XMP, the function parses the data into the provided **SXMPMeta** instance, which you can then use to access any of the XMP properties, according to how the file was opened.

- If you do not need to write out changed metadata, you can specify read-only access when you open the file. In this case, the disk file is automatically closed in the file system after the data is read, and you do not need to explicitly close it.
- Typically, you will need to open a file, read and write the metadata, then close the file. To do this, you specify read-write access when you open the file.
- To modify the metadata in memory, use **SXMPFiles::PutXMP()**. You can do this as often as necessary while the file is open.
- When you close the file, **SXMPFiles::CloseFile()** writes out the metadata to the disk file.

When processing is complete, you should close the file explicitly, even if the file has been opened with read-only access. Use the function **CloseFile()** on the **SXMPFiles** instance:

**myFile.CloseFile();**

- $\blacktriangleright$  If you opened the file as read-only, the disk file is actually closed in the file system immediately after reading the XMP data, in order to avoid blocking the file. You can use **CloseFile()** to close the object any time after calling **GetXMP()**.
- If you opened the file for writing, any changes that you make to the metadata with **PutXMP()** are not actually written to the file until you call **CloseFile()**, which assigns the metadata packet back to the file and closes it in the file system.

### <span id="page-49-0"></span>**File formats and open options**

The XMPFiles component provides a set of handlers that understand specific file formats. You can extend XMPFiles with plug-ins that handle additional file formats; see *XMPFiles Custom File-handler Plug-in SDK* and the support files that are included with this toolkit.

The file format that you specify on creation or with **OpenFile()** helps the XMPFiles component determine which file handler to use for the file. If you provide a specific expected format, XMPFiles uses it as a hint about what file handler to try first. If you want to open only a file of the given type, set the option flag **kXMPFiles\_OpenStrictly** (see ["Open options" on page 50](#page-50-0)). This causes XMPFiles to throw an exception if the format doesn't match, rather than going on to check for other formats.

If you do not know the file format, use the default file format constant, **kXMP\_UnknownFile**. In this case (or if the format does not match the specified one and the open-strictly option is not set) XMPFiles chooses a handler based on the actual content of the file. It checks each registered file handler in turn to see if it understands the file format until it finds a suitable handler. It uses the file's extension to choose the first handler to try.

The call to **OpenFile()** returns true if the file was successfully opened. If the file could not be opened successfully but no serious errors occurred, the function returns false. For serious errors, for example if the specified file does not exist, XMPFiles attempts to recover, using suggestions provided by any error handlers that your client has registered, and if the attempt fails, throws an exception.

You should not attempt to open files that are not known to contain document-level metadata. Power Point files, for instance, might contain embedded metadata for included images, but no document-level metadata.

### **Querying the file handler**

The static function **SXMPMeta::GetFormatInfo()** allows you to determine the extent to which file handling is supported for a particular file format. Depending on the format, the handler can provide these capabilities:

- Inject first-time XMP into an existing file.
- Expand XMP or other metadata in an existing file.
- ▶ Copy one file to another, writing new metadata.
- Reconcile data between XMP and non-XMP metadata formats.
- Allow access to just the XMP, ignoring other metadata formats.
- Retrieve raw XMP packet information.

#### <span id="page-50-0"></span>**Open options**

In addition to the simple distinction of opening a file for read-only or read-write, you can combine option bit flags to specify some additional control of the operation. Use the logical OR operator to combine the bit-flag constants:

**XMP\_OptionBits opts = kXMPFiles\_OpenForRead | kXMPFiles\_OpenUseSmartHandler**

These options are available:

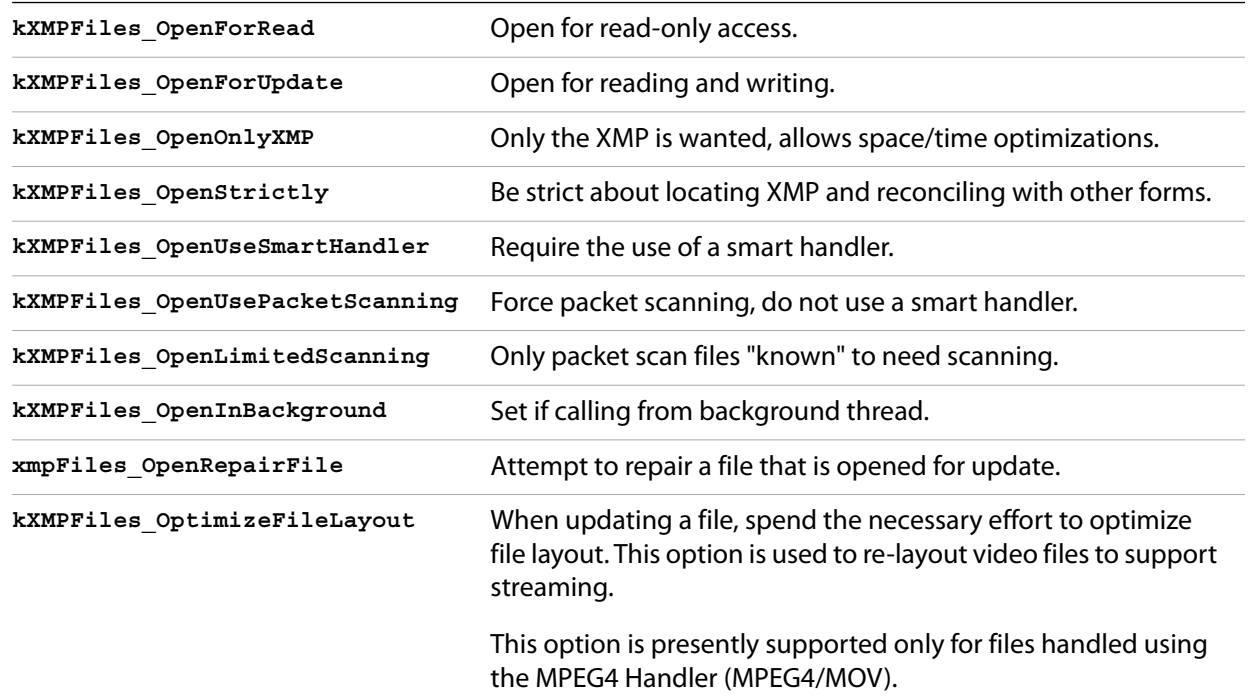

### **Updating and writing file XMP**

If a file is open for update, you can inject new XMP or write modified XMP back to a resource file when you close that file; however, you must first update the XMP associated with the file by passing an XMP object containing the new or modified data to the **SXMPFiles** instance in **PutXMP()**.

If the file did not previously contain XMP, or if the modified XMP is larger than before, you might not actually be able to update the file. It depends on the format and the file handler's capabilities, as well as on how the file was opened. It is a good idea to check first, using **SXMPFiles::CanPutXMP()**:

```
if( myFile.CanPutXMP( meta )){
   myFile.PutXMP( meta );
}
```
**CanPutXMP()** returns true if the file can be updated. For example, if the file was opened as read-only, the call returns false.

Remember that the XMP is not actually written back to the file on disk until you close the file object by calling **CloseFile()**. You can use **PutXMP()** to update the XMP any number of times before closing the file and writing out the data.

If you have specified the option bit **kXMPFiles\_OptimizeFileLayout** with the open flags, then the XMP toolkit will attempt to ensure certain optimizations while writing the file. Currently, this can be used only for MPEG4/MOV files where the structure of the file needs to be optimized. For details see ["Open options"](#page-50-0)  [on page 50](#page-50-0)

Many applications check metadata when opening a file. Leaving a file open can cause conflicts with other applications that might wish to access the file while you are working with the metadata. If you plan to keep a file open for longer than a few minutes, it is better practice to open it for read-only, obtain the metadata, and close the file. When you have finished processing the metadata, you can re-open the file briefly for write access.

# **Using client-managed I/O**

Sometimes the file you want to manipulate does not reside on the local file system or mounted file server. It might be a remote file accessed through HTTP or FTP URL, for example, or the file itself might be managed by an asset management system, and accessed through that system's API.

In such a case, XMPFiles uses an **XMP\_IO** object to access the actual file through appropriate means. You can call **XMPFiles::OpenFile()** on a client-defined **XMP\_IO** object in place of the file's path name string:

```
bool OpenFile ( 
   XMP_IO * clientIO, 
   XMP_FileFormat format = kXMP_UnknownFile, 
   XMP_OptionBits openFlags = 0 );
```
Call this as you would for a local file:

```
SXMPFiles myFile;
myFile.OpenFile(clientIO, file_format, options);
```
The second and third parameters are the same as when you use a file path name string; see ["File formats](#page-49-0)  [and open options" on page 49.](#page-49-0)

When you use this form of **OpenFile()**, XMPFiles uses the **XMP\_IO** object to read from and write to the source, without directly touching the actual file through the file system.

Clients can provide their own implementations of **XMP\_IO** to provide read-write access to a file that is otherwise completely managed by the client; for complete details of this interface class, see the API documentation in **XMP\_IO.hpp**. Creating the **XMP\_IO** object opens the source in a customized manner, and destroying the object closes the source as needed.

# <span id="page-52-0"></span>**API summary: SXMPFiles class**

This concrete class provides the API for the Adobe XMP Toolkit SDK's XMPFiles component. The class provides convenient access to the main, or document level, XMP for a file.

The general model for metadata access is to open a file, read and write the metadata, then close the file. While open, portions of the file might be maintained in RAM data structures. Memory usage can vary considerably depending on file format and access options. You can open a file for read-only or read-write access, with typical exclusion for both modes.

# **File handler configuration**

Globally-available static functions, called directly from the **SXMPFiles** class, provide utilities for working with and querying the XMP file handler.

These static functions are provided:

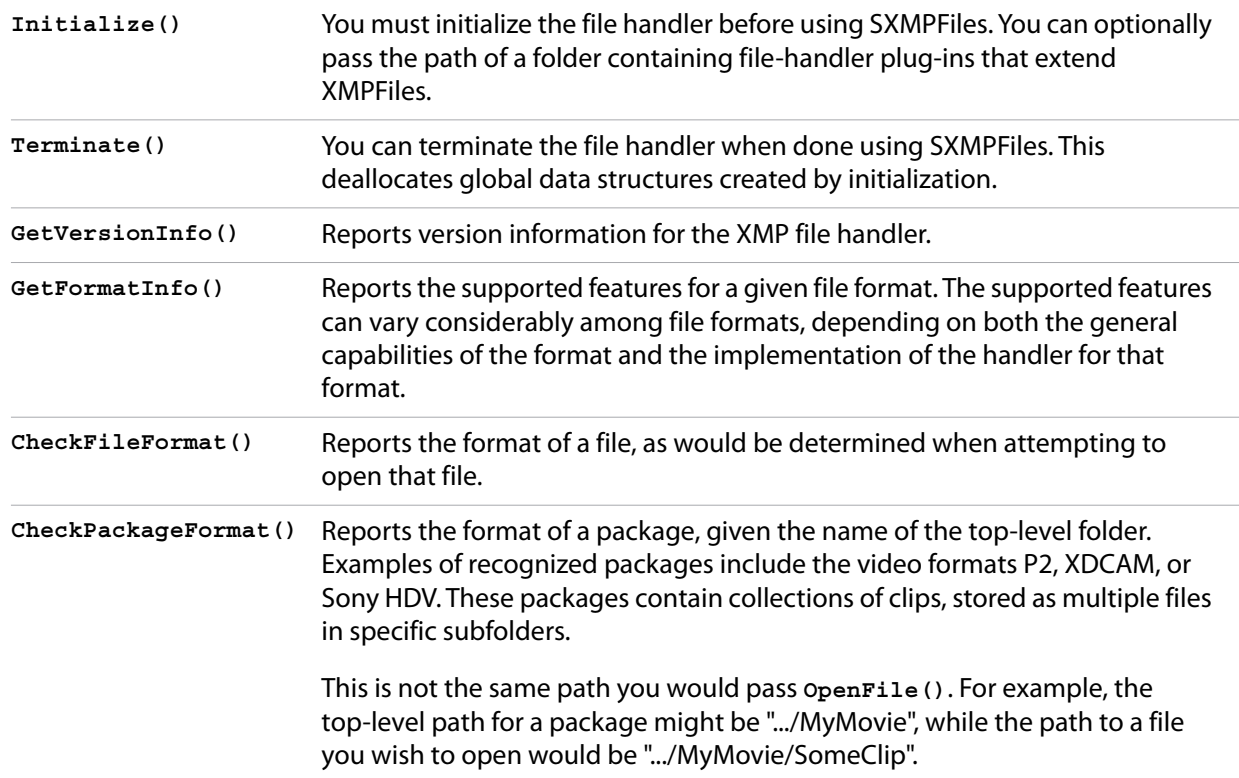

### **Creating file objects**

The default constructor initializes an object that is associated with no file.

```
SXMPFiles();
```
You can pass a file with which to initialize the object; this opens the specified file. The destructor automatically closes the object's associated file if necessary.

You can pass an existing file object to the constructor to copy it; this increments an internal reference count, but does not perform a deep copy; see ["Copying metadata" on page 36.](#page-36-1)

# **Performing file operations**

The functions defined in **SXMPFiles** allow you to open and close files, and retrieve file information. File operation functions include:

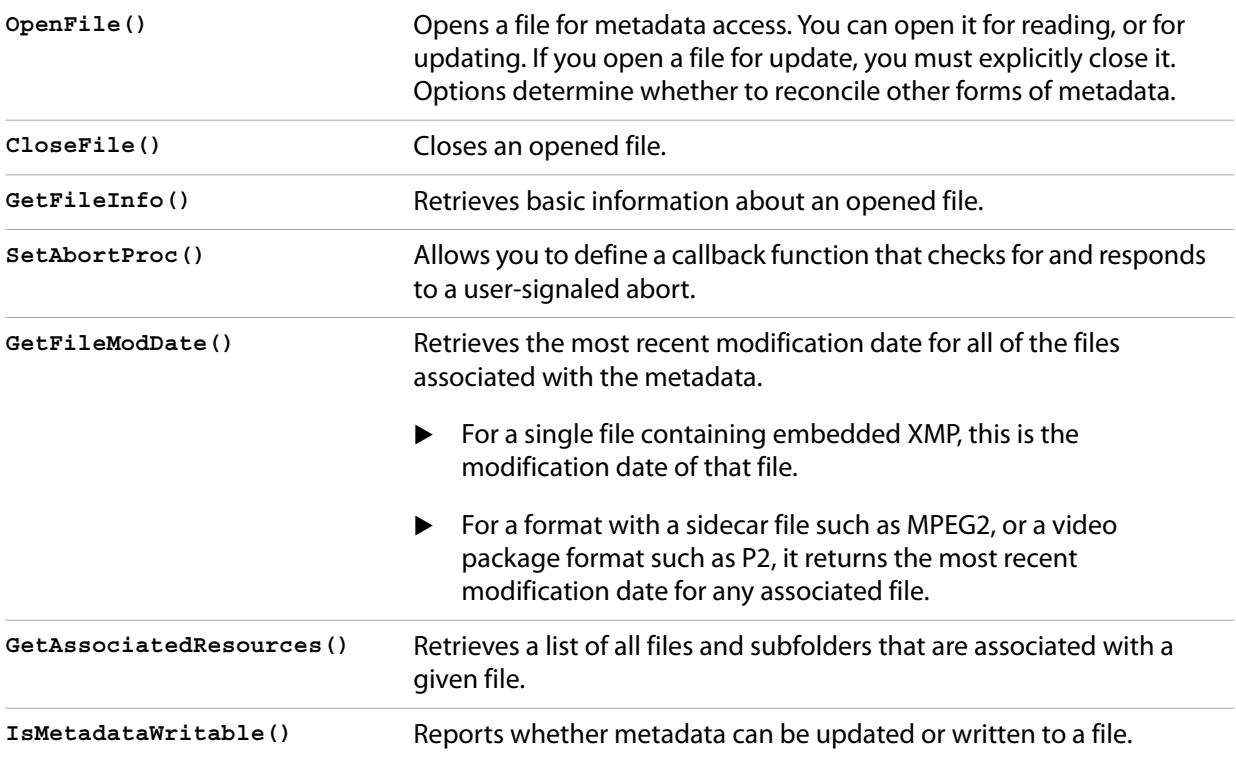

# <span id="page-53-0"></span>**Accessing metadata in files**

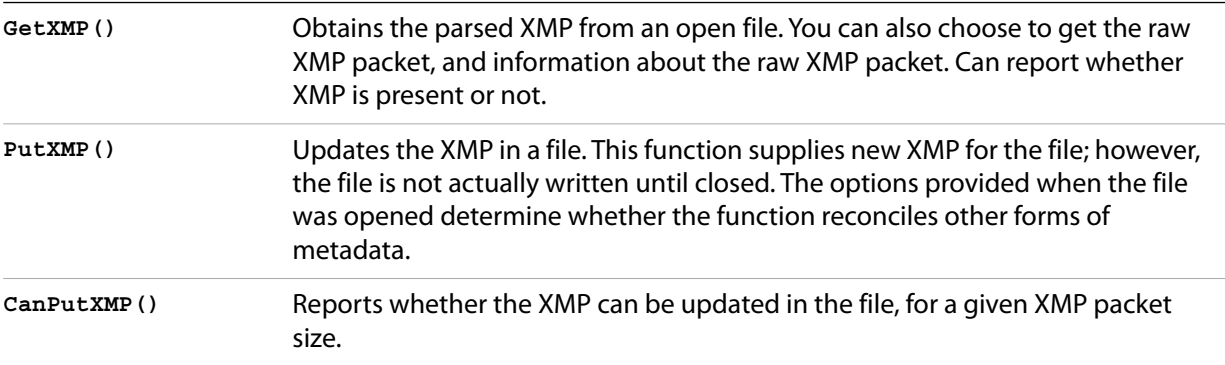

# **Handling notifications**

You can choose to provide handlers for error notifications and for progress notifications from XMPFiles functions.

 Error notification handlers should provide suggestions for attempted error recovery. A handler should return true if recovery should be attempted, false if not. Use these **SXMPFiles** functions to register callback functions to handle error notifications:

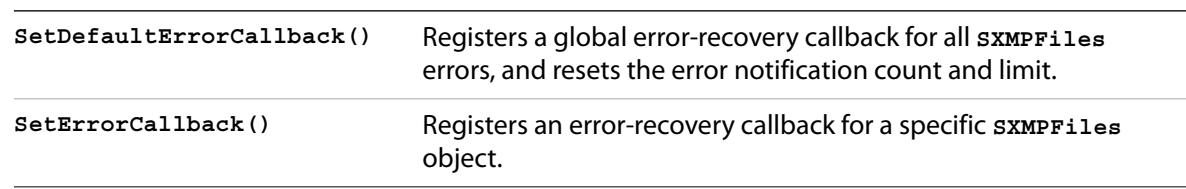

Progress notification handlers allow you to track the progress of long-running file-write operations. Use your handler to report on progress to your user or abort the operation if needed. Use these **SXMPFiles** functions to register callback functions to handle progress notifications:

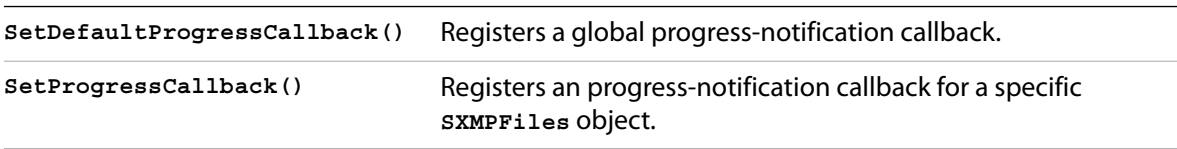

# **4 Using the XMP Toolkit SDK**

This chapter provides hands-on examples and advice for using the XMP Toolkit to perform typical metadata handling.

- ["Getting started" on page 55](#page-55-0) describes how to build the XMP Toolkit from the projects included with the SDK, and demonstrates how to build your own project using the XMP Toolkit libraries.
- ["Obtaining and creating XMP data" on page 58](#page-58-1) discusses how to use the XMPFiles and XMPCore components together to create, obtain, modify, and store XMP data.
- Tutorial examples show how to work with the SDK. All projects and code to accompany the tutorials is included in the SDK, in **<***xmpsdk***>/samples**; see ["Sample code and tools" on page 11.](#page-11-0)
	- $\triangleright$  ["Walkthrough 1: Opening files and reading XMP" on page 63](#page-63-0) shows how to create and configure a project in Windows or in Mac OS. It then demonstrates the basic use of the XMPFiles and XMPCore components, obtaining read-only XMP from a file and examining it through the XMP object. It also shows how to do a data-dump of the XMP object to get a more direct view of its contents.
	- $\triangleright$  ["Walkthrough 2: Modifying XMP" on page 71](#page-71-0) demonstrates more sophisticated techniques, opening a file for update, and modifying the contained XMP before writing it back to the file. It also shows how to work with XMP in the form of RDF strings.
	- $\triangleright$  ["Walkthrough 3: Working with a custom schema" on page 75](#page-75-0) demonstrates how to work with a custom schema that has complex properties. It shows how to access and modify properties with complex paths using the path composition utilities from the XMP API.

# <span id="page-55-0"></span>**Getting started**

This section describes how to build the Toolkit and where to locate the resulting libraries.

### **Before you begin**

In order to build the XMP libraries you must download the Expat XML parser. To use the XMPFiles component, you must install the ZLib compression library.

#### **Installing the Expat XML Parser**

You must obtain the Expat XML Parser in order to create the XMP libraries. For a full list of files required to install the Expat XML Parser see **readme.txt** in **<***xmpsdk***>/third-party/expat**.

1. Obtain a copy of the Expat distribution, minimum version 2.1. This can be downloaded from:

<http://sourceforge.net/projects/expat>

2. Extract the archive and copy the lib folder to **<***xmpsdk***>/third-party/expat**.

### **Installing ZLib**

You must obtain and install the ZLib compression library in order to use the XMPFiles component with compressed file formats such as UCF.

1. Obtain a copy of the ZLib distribution, minimum version 1.2.8, from:

<http://www.zlib.net/zlib.html>

2. Extract the archive and install as directed in the *usage*.txt file.

### **Installing CMake**

You must obtain and install the CMake tool that manages the build process for the XMP Toolkit SDK.

- 1. Obtain a copy of the CMake distribution for your platform (version 3.5.2) from: [http://www.cmake.org/cmake/resources/software.html](http://www.cmake.org/cmake/resources/software.html )
- 2. Extract the archive and install as directed in the file *<xmpsdk>***/tools/cmake/ReadMe.txt**.
- 3. Set execute permission for the installed CMake executable. In UNIX/Linux, for example:

**\$chmod u+x** *<cmake\_root\_path>*

# **Building the XMP libraries**

You must run the CMake script or makefile for your platform to produce static and dynamic libraries for use in Windows, Mac OS, iOS, or Linux. Scripts are provided with the XMP Toolkit SDK in the **<***xmpsdk***>/build/** folder.

The following sections give instructions on how to build the libraries for each platform.

 $\triangleright$  Before you can run any of the CMake helper scripts mentioned in these steps, you must make sure that you have execute privileges for those file, as appropriate for your platform.

#### **Building the Toolkit in Windows with Visual Studio 2015**

- 1. Run the batch file **<***xmpsdk***>\build\GenerateXMPToolkitSDK\_win.bat**.
- 2. Follow the instruction to choose build options for projects; the Generate All option generates all possible Visual Studio projects.
- 3. Open the generated solution file with MS Visual Studio 2015. For example, if you choose to generate a static 32-bit binary, you will see the file:

```
<xmpsdk>\build\vc11\static\windows\XMPSDKToolkitSDK.sln
```
4. From the menu in MS Visual Studio, choose **Build > Build Solution**. This compiles the Toolkit to produce two static libraries, **XMPCoreStatic.lib** and **XMPFilesStatic.lib**.

After a successful build for the 32-bit debug target, the libraries can be found in:

**<***xmpsdk***>\public\libraries\windows\debug\** 

### **Building the Toolkit in Mac OS**

The development environment for Mac OS is XCode 7.2.1. You can build the libraries in this environment for deployment in Mac OS X or in iOS. XMPCore and XMPFiles, both are supported in iOS.

- 1. Run the shell script **<***xmpsdk***>/build/GenerateXMPToolkitSDK\_mac.sh**.
- 2. Follow the instruction to choose build options for projects; the Generate All option generates all possible XCode projects.

You can choose to build for deployment in Mac OS X, or in iOS. If you choose iOS, the script builds only the XMPCore library.

- 3. Open the generated project file with XCode. For example:
	- $\triangleright$  If you choose to generate a static 64-bit binary for Mac OS X, you will see the file:

**<***xmpsdk***>/build/xcode/static/intel\_64/XMPToolkitSDK64.xcodeproj**

 $\triangleright$  If you choose to generate a static binary for iOS, you will see the file:

**<***xmpsdk***>/build/xcode/static/ios/XMPToolkitSDK.xcodeproj**

- 4. From the menu in XCode, choose **Build > Build**. This compiles the Toolkit to produce the static libraries, **libXMPCoreStatic.a** and **libXMPFilesStatic.a**.
	- $\triangleright$  After a successful build for the 64-bit debug target for Mac OS X, both libraries can be found in:

**<***xmpsdk***>/public/libraries/macintosh/intel\_64/debug/**

 $\triangleright$  After a successful build for the armv7 arm64 iOS Device debug target, the XMPCore and XMPFiles library can be found in:

**<***xmpsdk***>/public/libraries/ios/armv7 armv64/Debug/**

**NOTE:** If you have multiple versions of XCode installed on your development system, use the **xcode-select** command to specify the one you wish to use:

a) Fetch the current XCode folder:

**\$ xcode-select -print-path**

b) Change the folder if necessary. For example, if the path to the version you want is **/Applications/Xcode.app**, use:

**\$ sudo xcode-select -switch /Applications/Xcode.app**

### **Building the Toolkit in Linux**

- 1. Modify the file **<***xmpsdk***>/build/shared/ToolchainGCC.cmake**:
	- $\triangleright$  Set the variable CMAKE SYSTEM LIBRARY PATH to the root of the installed gcc compiler.
	- Change **XMP\_ENABLE\_SECURE\_SETTINGS** if needed for your **gcc** configuration.
- 2. Open **<***xmpsdk***>/build/ProductConfig.cmake** in an editor, then use **gcc -v** to check whether you have enabled the SSP library.
- $\triangleright$  If SSP is enabled, set the variable **XMP** GCC LIBPATH to the path containing the static library **libssp.a**, and set the variable the **XMP\_ENABLE\_SECURE\_SETTINGS** to **on**.
- $\triangleright$  If SSP is disabled, set the variable the **XMP** ENABLE SECURE SETTINGS to off.
- 3. You might need to adjust the environment variables for your distribution and installation. For example, **LD\_LIBRARY\_PATH** must include folder paths that contain **pthread** and **uuid** shared libraries.
- 4. Navigate to **<***xmpsdk***>/build/** in a command shell.
- 5. To build the toolkit, execute this statement:

#### **make** *<target>*

Look at the file **<***xmpsdk***>/build/Makefile** to see all of the build options that are available for each target. Some of the available targets are:

```
all
clean
rebuild
DebugAll
```
# <span id="page-58-1"></span>**Obtaining and creating XMP data**

This section discusses how to use XMPFiles together with XMPCore to obtain or create new sets of XMP metadata. You can:

- ▶ Parse one or more buffers containing RDF XML into an XMP object, from which you can manipulate it or write it to a file.
- Combine multiple XMP objects into a single set of data.
- Serialize the XMP contained in an XMP object into a buffer containing an XMP packet as RDF XML.
- Use RDF XML to create an XMP object and then apply the XMP to a file.

#### <span id="page-58-0"></span>**Parsing XMP**

You can construct an **SXMPMeta** object directly from a buffer. A constructor is available that can accept a single RDF buffer and create the XMP object. The buffer must contain a complete and valid RDF stream, comprising an rdf:RDF element containing one or more rdf:Description elements.

For example, the following shows some valid RDF that represents several properties from the Dublin Core schema. This RDF can be parsed and used to construct an XMP object.

```
<rdf:RDF xmlns:rdf="http://www.w3.org/1999/02/22-rdf-syntax-ns#">
   <rdf:Description rdf:about="" xmlns:dc="http://purl.org/dc/elements/1.1/">
      <dc:title>
          <rdf:Alt>
             <rdf:li xml:lang="x-default">An English Title</rdf:li>
             <rdf:li xml:lang="en-US">An English Title</rdf:li>
             <rdf:li xml:lang="fr-FR">Un Titre Francais</rdf:li>
          </rdf:Alt>
      </dc:title>
```

```
<dc:description>
          <rdf:Alt>
             <rdf:li xml:lang="x-default">Green Bush</rdf:li>
          </rdf:Alt>
      <dc:format>image/jpeg</dc:format>
      <dc:creator>
          <rdf:Seq>
             <rdf:li>Author Name</rdf:li>
          </rdf:Seq>
      </dc:creator>
   </rdf:Description>
</rdf:RDF>
```
To parse this into an XMP object, you must supply the RDF as an **XMP** stringPtr, together with the length of the buffer:

```
string buffer = ""
// populate buffer with valid RDF
SXMPMeta meta( buffer.c_str(), strlen(buffer.c_str() );
```
The constructor can only parse a single valid RDF stream. If you have multiple buffers, you can either combine them into a single buffer before constructing the object, or you can create an empty object, then use **SXMPMeta::ParseFromBuffer()** to load multiple buffers of data. Each buffer can be any length and does not have to end at a valid XML token or Unicode character. However, all buffers should ultimately produce valid RDF.

The parsing function takes an options flag that specifies whether there are more input buffers to be parsed. Use the option **kXMP\_ParseMoreBuffers** if there are more buffers to process:

#### **meta.ParseFromBuffer( buffer, buffersize, kXMP\_ParseMoreBuffers );**

When all buffers are processed, terminate input to the XMP object by calling the function again with **kXMP\_NoOptions** or 0 (which is the default). The following extract demonstrates using multiple buffers to construct an XMP object:

```
// buffers created here
vector <string>::iterator i;
for(i = buffs->begin();i != buffs->end(); ++i){
   meta.ParseFromBuffer( (*i).c_str(),strlen((*i).c_str()),kXMP_ParseMoreBuffers );
}
meta.ParseFromBuffer( NULL, NULL );
```
The last call to **ParseFromBuffer()** uses null as the input buffer, 0 as the length and the default option flag, to signify that there are no more buffers for input.

### **Combining XMP objects**

You can combine the properties from two XMP objects, creating an updated XMP object with properties from both original objects. Use the utility function **SXMPUtils::ApplyTemplate()** to append the properties from one object to another. Supply a source XMP object and a destination XMP object; the destination object is modified by adding the source properties. The source object remains unmodified.

Supply option flags for **ApplyTemplate()** to determine how the function should handle properties that appear in both objects. You can choose to update, modify, or delete properties in the source.

These option flags are available:

**kXMPTemplate\_ClearUnnamedProperties kXMPTemplate\_AddNewProperties kXMPTemplate\_ReplaceExistingProperties kXMPTemplate\_ReplaceWithDeleteEmpty kXMPTemplate\_IncludeInternalProperties**

For example the following affects all properties, both internal and external, and adds new properties from the source to the destination:

```
SXMPUtils::ApplyTemplate( &destinationXMP, sourceXMP, 
   ( kXMPTemplateAddNewProperties | kXMPTemplate_IncludeInternalProperties ));
```
This adds properties from the source only if they do not already exist in the destination. Arrays and structures are merged. If a property exists in the destination and not in the source, it remains unmodified.

For example, suppose we have two XMP objects, represented by the RDF/XML shown here:

```
Source 
RDF/XML
           <rdf:RDF xmlns:rdf="http://www.w3.org/1999/02/22-rdf-syntax-ns#">
               <rdf:Description rdf:about="" xmlns:dc="http://purl.org/dc/elements/1.1/">
                  <dc:creator>
                     <rdf:Seq>
                         <rdf:li>C Name</rdf:li>
                     </rdf:Seq>
                  </dc:creator>
                  <dc:title>
                     <rdf:Alt>
                         <rdf:li xml:lang="x-default">English US</rdf:li> 
                     </rdf:Alt>
                  </dc:title>
                  <dc:subject>
                     <rdf:Bag>
                         <rdf:li>One</rdf:li>
                     </rdf:Bag>
                  </dc:subject>
               </rdf:Description>
           </rdf:RDF>
Destina-
tion 
RDF/XML
           <rdf:RDF xmlns:rdf="http://www.w3.org/1999/02/22-rdf-syntax-ns#">
              <rdf:Description rdf:about="" xmlns:dc="http://purl.org/dc/elements/1.1/">
                 <dc:creator>
                     <rdf:Seq>
                         <rdf:li>A Name</rdf:li>
                         <rdf:li>B Name</rdf:li>
                     </rdf:Seq>
                  </dc:creator>
                  <dc:format>image/jpeg</dc:format>
                  <dc:subject>
                     <rdf:Bag>
                         <rdf:li>Two</rdf:li>
                         <rdf:li>Three</rdf:li>
                     </rdf:Bag>
                  </dc:subject>
               </rdf:Description>
           </rdf:RDF>
```
If you append properties from the source onto the destination using the given options, the result in the destination object is as follows:

```
Combined 
RDF/XML
           <rdf:RDF xmlns:rdf="http://www.w3.org/1999/02/22-rdf-syntax-ns#">
               <rdf:Description rdf:about="" xmlns:dc="http://purl.org/dc/elements/1.1/">
                  <dc:creator>
                     <rdf:Seq>
                         <rdf:li>A Name</rdf:li>
                         <rdf:li>B Name</rdf:li>
                         <rdf:li>C Name</rdf:li>
                     </rdf:Seq>
                  </dc:creator>
                  <dc:format>image/jpeg</dc:format>
                  <dc:title>
                     <rdf:Alt>
                         <rdf:li xml:lang="x-default">English US</rdf:li> 
                     </rdf:Alt>
                  </dc:title>
                  <dc:subject>
                     <rdf:Bag>
                         <rdf:li>One</rdf:li>
                         <rdf:li>Two</rdf:li>
                         <rdf:li>Three</rdf:li>
                     </rdf:Bag>
                  </dc:subject>
               </rdf:Description>
           </rdf:RDF>
```
In this example:

- Both the 'creator' property and the 'subject' property are present in both the source and destination, so the arrays have been merged.
- The 'title' property exists in the source, but does not exist in the destination, so it has been added.
- The source does not have the 'format' property at all, so it remains unmodified in the destination.

You can use **ApplyTemplate()** to apply your own XMP templates to resources by providing a source XMP object with the template properties.

**NOTE:** The **SXMPUtils::ApplyTemplate()** function replaces the **SXMPUtils::AppendProperties()** function used for this purpose in previous releases.

# <span id="page-61-0"></span>**Serializing XMP**

You can use **SXMPMeta::SerializeToBuffer()** to create a serialized string of XML in valid RDF format from the XMP data contained in the XMP object. The *XMP Specification Part 1, Data Model, Serialization, and Core Properties* provides a complete overview of the storage model, describes how XMP is serialized and discusses issues with RDF.

You can provide option flags that control the final format of the serialized RDF. For example, it can be a complete XMP packet (which is the default), or you can specify **kXMP\_OmitPacketWrapper**. If you want the XMP data to use as little space as possible, use **kXMP\_UseCompactFormat** to produce RDF with a very compact syntax; this is the default option. If you have special formatting requirements, you can specify which newline characters to use or how much indentation to apply to the RDF.

This simple call produces serialized XMP in the default compact format, without the packet wrapper:

```
string xmpBuffer;
meta.SerializeToBuffer( &xmpBuffer, kXMP_OmitPacketWrapper );
```
This is what the XMP looks like after it has been written to a file:

```
<x:xmpmeta xmlns:x="adobe:ns:meta/" x:xmptk="XMP Core 4.1.1">
   <rdf:RDF xmlns:rdf="http://www.w3.org/1999/02/22-rdf-syntax-ns#">
   <rdf:Description rdf:about=""
        xmlns:xmp="http://ns.adobe.com/xap/1.0/"
        xmlns:dc="http://purl.org/dc/elements/1.1/"
      xmp:ModifyDate="2007-07-16T11:33:20+01:00"
      xmp:CreateDate="2007-07-16T11:33:20+01:00"
      xmp:MetadataDate="2007-07-24T12:26:06+01:00"
      dc:format="image/jpeg">
      <dc:title>
          <rdf:Alt>
             <rdf:li xml:lang="x-default">English US</rdf:li>
             <rdf:li xml:lang="en-US">English US</rdf:li>
             <rdf:li xml:lang="en-GB">English UK</rdf:li>
          </rdf:Alt>
      </dc:title>
      <dc:description>
          <rdf:Alt>
             <rdf:li xml:lang="x-default">Green Bush</rdf:li>
          </rdf:Alt>
      </dc:description>
   </rdf:Description>
   </rdf:RDF>
</x:xmpmeta>
```
In contrast, the following code segment serializes XMP data in canonical format, with the XMP packet wrapper, using default values for indentation, newline characters and the base indent:

```
string xmpBuffer;
XMP_Options outOpts = kXMP_UseCanonicalFormat;
meta.SerializeToBuffer( &xmpBuffer, outOpts, NULL, "", "", NULL );
```
The following shows the resulting RDF:

```
<?xpacket begin="_" id="W5M0MpCehiHzreSzNTczkc9d"?>
<x:xmpmeta xmlns:x="adobe:ns:meta/" x:xmptk="XMP Core 4.1.1">
  <rdf:RDF xmlns:rdf="http://www.w3.org/1999/02/22-rdf-syntax-ns#">
   <rdf:Description rdf:about=""
          xmlns:xmp="http://ns.adobe.com/xap/1.0/">
      <xmp:ModifyDate>2007-07-16T11:33:20+01:00</xmp:ModifyDate>
      <xmp:CreateDate>2007-07-16T11:33:20+01:00</xmp:CreateDate>
      <xmp:MetadataDate>2007-07-24T12:26:06+01:00</xmp:MetadataDate>
   </rdf:Description>
```

```
<rdf:Description rdf:about=""
         xmlns:dc="http://purl.org/dc/elements/1.1/">
      <dc:title>
          <rdf:Alt>
             <rdf:li xml:lang="x-default">English US</rdf:li>
             <rdf:li xml:lang="en-US">English US</rdf:li>
             <rdf:li xml:lang="en-GB">English UK</rdf:li>
          </rdf:Alt>
      </dc:title>
      <dc:description>
          <rdf:Alt>
             <rdf:li xml:lang="x-default">Green Bush</rdf:li>
          </rdf:Alt>
      </dc:description>
      <dc:format>image/jpeg</dc:format>
   </rdf:Description>
   </rdf:RDF>
</x:xmpmeta>
<?xpacket end="w"?>
```
# <span id="page-63-0"></span>**Walkthrough 1: Opening files and reading XMP**

This tutorial shows how to use the XMPFiles component to open a file and access the XMP data, then use the XMPCore component to read several properties from standard schemas. As an aid to development, it also shows how to create dumps of XMP objects. The tutorial creates the **MyReadingXMP** console application, which shows how to access different properties.

This walkthrough is based on the sample *<xmpsdk>***/samples/source/ReadingXMP.cpp**; see ["Sample](#page-11-0)  [code and tools" on page 11.](#page-11-0)

- $\blacktriangleright$  The first section of the walkthrough guides you through creating a CMake script that builds your project for MS Visual Studio 2015 or for XCode 7.2.1
- ▶ The second part of the walkthrough guides you through adding the necessary code to open a file and read XMP properties.

### <span id="page-63-1"></span>**Setting up a project**

This section guides you through creating a console application which will be used to open a file and read XMP properties.

- Before you begin creating the project, make sure you have built the necessary libraries. Verify that the library folder exists:
	- In Windows: **<***xmpsdk***>\public\libraries\windows\debug**
	- in Mac OS: **<***xmpsdk***>/public/libraries/macintosh/debug/**

If not, check that you have completed all of the steps in ["Getting started" on page 55](#page-55-0).

 $\blacktriangleright$  The SDK provides a set of samples that illustrate coding techniques for various tasks. In addition to the source code for each sample, there are CMake scripts that generate project files for use with a platform-specific IDE.

 $\triangleright$  In Windows, build the project files for MS Visual Studio 2015 by running the batch file: *<xmpsdk>***\samples\build\GenerateSamples\_win.bat**

The project is created in the folder *<xmpsdk>***\samples\build\vc11\[windows|windows\_x64]**.

 $\triangleright$  In Mac OS, build the project files for XCode 7.2.1 by running the shell script: *<xmpsdk>***/samples/build/GenerateSamples\_mac.sh** 

The project is created in the folder *<xmpsdk>***/samples/build/xcode/[intel64]**.

### **Creating a CMake script for a new project**

The build folder contains the master CMake script, *<xmpsdk>***/samples/build/cmake/CMakeLists.txt**. The CMake scripts that are included in the master script are executed for each platform when you execute one of the platform build scripts.

The master script includes, at the end, all of individual CMake scripts for the samples that are provided with the XMP Toolkit SDK. Each script generates the project for its corresponding sample. These scripts are executed for the appropriate platform when you run **GenerateSamples\_win.bat** or **GenerateSamples\_mac.sh**.

You can create a CMake script for your own sample project and add it to this list, so that the samples build automatically generates the target-platform project for your new sample.

#### **Create your script from a template**

Here is a sample CMake script template, which you can modify with your own names and paths. In this template, the project name is SampleTemplate. To customize this template for your own project, you must:

- 1. Define the minimum CMake version required for this script to generate projects on all supported platforms (Windows, Mac OS, and Linux).
- 2. Add the name of your project. The project name is used as the base name of the executable project file that will be created for each platform from the source files.
- 3. Add the source files that are to be compiled for your project.
- 4. Add include directories. This helps the build tool to search all the header files defined in the source files. You can also specify preprocessor definitions such as the example one here, **TEMPLATE\_EXAMPLE=1**.
- 5. Add the paths to libraries that will be linked to the executable. This will always include at least the XMPCore static library. Also, specify the output directory where the executable should be placed.

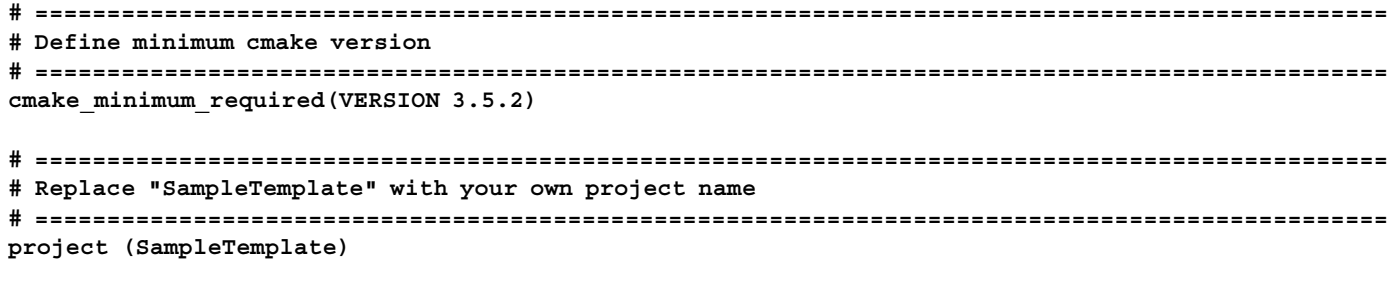

**# ==============================================================================================**

```
# Add source files to the project
# Here: ${SAMPLE_SOURCE_ROOT} = <xmpsdk>/samples/source/ 
# ==============================================================================================
file (GLOB SOURCE_FILES ${SAMPLE_SOURCE_ROOT}/SampleTemplate.cpp)
source_group(SampleTemplate FILES ${SOURCE_FILES})
# ==============================================================================================
# Add include directories to the project
# Here: ${XMP_SDK_ROOT} = <xmpsdk>
       # ${PUBLIC_INCLUDE} = <xmpsdk>/public/include
# ==============================================================================================
include_directories( ${XMP_SDK_ROOT} )
include_directories( ${PUBLIC_INCLUDE} )
add_definitions(-DTEMPLATE_EXAMPLE=1)
# ==============================================================================================
# The base name of the executable to be created from the source files
# ==============================================================================================
add_executable(${PROJECT_NAME} ${SOURCE_FILES} )
# ==============================================================================================
# Set the XMP_BUILDMODE_DIR variable to Debug/Release
# ==============================================================================================
SetupInternalBuildDirectory()
# ==============================================================================================
# Add link paths for required libraries and set the output paths for all platforms
# Here we link all of the XMP libs, and set the output paths based on SAMPLE_SOURCE_ROOT
# ==============================================================================================
if(UNIX)
    if(APPLE) #For Mac
       target_link_libraries(${PROJECT_NAME} 
${XMP_SDK_ROOT}/public/libraries/${PLATFORM_FOLDER}/${XMP_BUILDMODE_DIR}/lib${XMPCORE_LIB}${LIB_
EXT} 
${XMP_SDK_ROOT}/public/libraries/${PLATFORM_FOLDER}/${XMP_BUILDMODE_DIR}/lib${XMPFILES_LIB}${LIB
_EXT} )
       set(OUTPUT_DIR ${SAMPLE_SOURCE_ROOT}/../target/${PLATFORM_FOLDER}/ ) 
       set(EXECUTABLE_OUTPUT_PATH ${OUTPUT_DIR})
   else(APPLE) #For Linux
        SetPlatformLinkFlags(${PROJECT_NAME} "" "")
       target_link_libraries(${PROJECT_NAME} 
${XMP_SDK_ROOT}/public/libraries/${PLATFORM_FOLDER}/${XMP_BUILDMODE_DIR}/${XMPCORE_LIB}${LIB_EXT
} 
${XMP_SDK_ROOT}/public/libraries/${PLATFORM_FOLDER}/${XMP_BUILDMODE_DIR}/${XMPFILES_LIB}${LIB_EX
T} )
       set(OUTPUT_DIR ${SAMPLE_SOURCE_ROOT}/../target/${PLATFORM_FOLDER}/${XMP_BUILDMODE_DIR} )
       set(EXECUTABLE_OUTPUT_PATH ${OUTPUT_DIR})
   endif(APPLE)
else(UNIX) #For Windows
    target_link_libraries(${PROJECT_NAME} 
${XMP_SDK_ROOT}/public/libraries/${PLATFORM_FOLDER}/${XMP_BUILDMODE_DIR}/${XMPCORE_LIB}${LIB_EXT
} 
${XMP_SDK_ROOT}/public/libraries/${PLATFORM_FOLDER}/${XMP_BUILDMODE_DIR}/${XMPFILES_LIB}${LIB_EX
T})
   set(OUTPUT_DIR ${SAMPLE_SOURCE_ROOT}/../target/${PLATFORM_FOLDER}/ ) 
   set(EXECUTABLE_OUTPUT_PATH ${OUTPUT_DIR})
```

```
# ==============================================================================================
# Add the Framework required for Mac OS (Cocoa here)
# ==============================================================================================
ADD_FRAMEWORK(Cocoa ${PROJECT_NAME})
```
### **Using your new script**

When you have modified the template to create a CMake script for your own project, add the new script to the list in the master script, **CMakeLists.txt**, so that your project will automatically be generated when you build the samples for your platform.

For example, if you place your new CMake script in this folder:

```
<xmpsdk>/samples/build/cmake/SampleTemplate
```
then this line in the master script, **CMakeLists.txt**, adds it to your script list:

```
# ${PROJECT_ROOT} ==>> <xmpsdk>/samples/build/cmake/
add_subdirectory(${PROJECT_ROOT}/SampleTemplate ${PROJECT_ROOT}/SampleTemplate/build${POSTFIX})
```
### <span id="page-66-0"></span>**Creating the MyReadXMP application**

The application your are about to create will accept a file path to a resource and open the file as read-only, then read the XMP data from the file. Once the XMP packet is available, it will access several properties, display the values in the console window, and also write the results to a file named **XMPDump.txt**. For purposes of illustration, you can observe how these properties describe the resource files that accompany these tutorials, located in the folder **<***xmpsdk***>/samples/testfiles/**.

The application reads properties from three different schemas, the XMP Basic schema, the Dublin Core schema and the EXIF schema. The properties demonstrate a variety of property and value types:

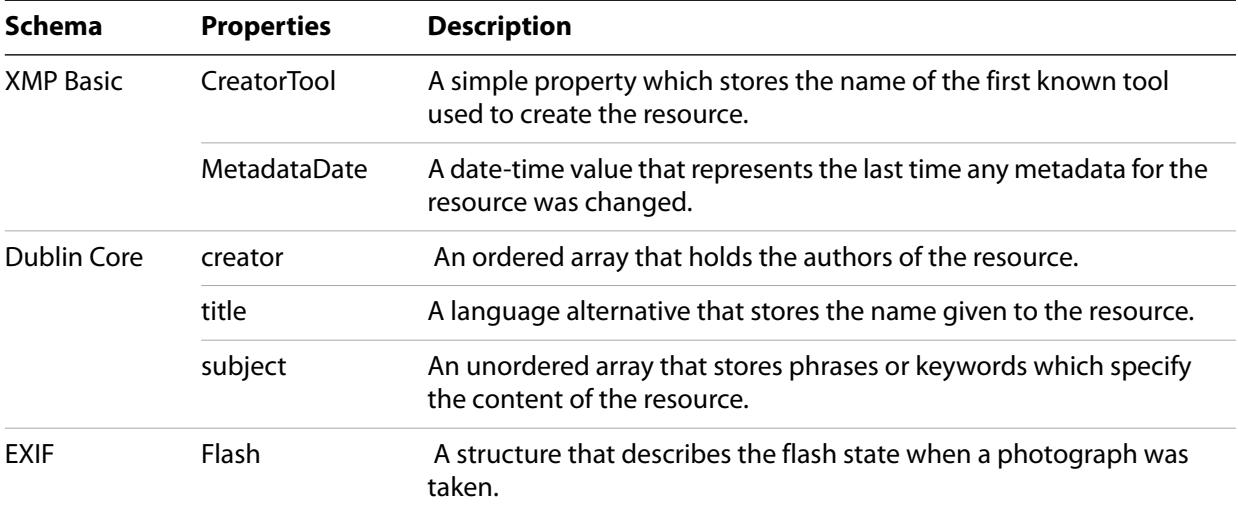

The following steps provide the major outline of creating the application; they do not show all code used in the application. For the full code listing see **<***xmpsdk***>/samples/source/ReadingXMP.cpp**.

1. Provide the string class with which to instantiate the template classes:

**#include <string> #define TXMP\_STRING\_TYPE std::string**

2. Include the XMPFiles component of the XMP Toolkit:

**#define XMP\_INCLUDE\_XMPFILES 1**

3. Ensure that the XMP class templates are instantiated:

**#include "XMP.incl\_cpp"**

4. Provide access to the XMP API:

**#include "XMP.hpp"**

5. Include streaming support:

**#include <iostream > #include <fstream> using namespace std;**

<span id="page-67-0"></span>6. Create a main method. Inside the main method, initialize both XMPCore and XMPFiles, using conditional statements to verify initialization was successful:

```
if (!SXMPMeta::Initialize()) exit(1);
if (!SXMPFiles::Initialize()) exit(1);
```
<span id="page-67-1"></span>7. Create the options to open the file for read-only access and request to use a format-specific handler:

```
XMP_OptionBits opts = kXMPFiles_OpenForRead | kXMPFiles_OpenUseSmartHandler;
```
8. The file to be read is provided as a parameter on the command line. Create an **SXMPFiles** instance and open the file, providing the filename, the file format and the options.

Depending on the file type, there may be no appropriate handler available. In this case, you would have to open the file using packet scanning, providing a different set of option bits:

```
std::string status = "";
SXMPFiles myfile;
   // First, try to open the file
   bool ok = myFile.OpenFile(filename, kXMP_UnknownFile, opts);
   if( ! ok ){
      status += "No smart handler available for " + filename + "\n";
      status += "Trying packet scanning.\n";
      // Now try using packet scanning
      opts = kXMPFiles_OpenForUpdate | kXMPFiles_OpenUsePacketScanning;
      ok = myFile.OpenFile(filename, kXMP_UnknownFile, opts);
   }
```
<span id="page-67-2"></span>9. Create the **SXMPMeta** instance and retrieve the XMP from the file. We are not concerned with the raw packet or the packet information, so you can leave out those output parameters:

```
if(ok){
   SXMPMeta meta;
   myFile.GetXMP( &meta );
}
```
10. Within the same logic block as the created **SXMPMeta** instance, add the code to display the simple property "CreatorTool" by providing the namespace URI, the name of the property and a pointer to a string in which to return the property value:

```
bool exists;
string simpleValue;
exists = meta.GetProperty( kXMP_NS_XMP, "CreatorTool", &simpleValue, NULL );
if( exists )
   cout << "CreatorTool = " << simpleValue << endl;
else
   simpleValue.clear();
```
This checks that the property exists, so that the variable has been assigned a valid value, before attempting to write that value to the console.

11. Display the first element of the 'creator' array. Provide the namespace URI, the name of the array, the array index (1 for the first element) and a string in which to return the value:

```
string elementValue;
exists = meta.GetArrayItem( kXMP_NS_DC, "creator", 1, &elementValue, NULL );
if( exists )
   cout << "dc:creator = " << elementValue << endl;
else
   elementValue.clear();
```
12. Traverse the 'subject' property (an array) and display all elements. Use the number of items in the array to control the traversal:

```
string propValue;
int arrSize = meta.CountArrayItems( kXMP_NS_DC, "subject");
for( int i = 1; i \leq arrSize; i++ ){
   meta.GetArrayItem( kXMP_NS_DC, "subject", i, &propValue, NULL );
   cout << "dc:subject[" << i << "] = " << propValue << endl;
}
```
13. Get a localized text item; display the 'title' property in English:

```
string itemValue;
meta.GetLocalizedText( kXMP_NS_DC, "title", "en", "en-US", NULL,
   &itemValue, NULL );
cout << "dc:title in English = " << itemValue << endl;
```
14. Get a localized text item; display the 'title' property in French:

```
meta.GetLocalizedText( kXMP_NS_DC, "title", "fr", "fr-FR", NULL,
   &itemValue, NULL );
cout << "dc:title in French = " << itemValue << endl;
```
15. Get a date property; read the 'MetadataDate' property if it exists. If so convert the **XMP\_DateTime** into a string and display it:

```
XMP_DateTime myDate;
if( meta.GetProperty_Date( kXMP_NS_XMP, "MetadataDate", &myDate, NULL )){
   string myDateStr;
   SXMPUtils::ConvertFromDate( myDate, &myDateStr );
   cout << "meta:MetadataDate = " << myDateStr << endl;
}
```
16. Discover if the EXIF Flash structure is available, if so display the flash status at the time the photograph was taken:

```
bool exist;
string path, value;
exist = meta.DoesStructFieldExist( kXMP_NS_EXIF, "Flash", kXMP_NS_EXIF,"Fired" );
if( exist ){
   bool flashFired;
   SXMPUtils::ComposeStructFieldPath( kXMP_NS_EXIF, "Flash", kXMP_NS_EXIF,
      "Fired", &path );
   meta.GetProperty_Bool( kXMP_NS_EXIF, path.c_str(), &flashFired, NULL );
   string flash = (flashFired) ? "True" : "False";
   cout << "Flash Used = " << flash << endl;
}
```
17. Close the **SXMPFiles** instance:

**myFile.CloseFile();**

18. Outside of the logic block used to initialize XMPFiles, terminate both XMPCore and XMPFiles.

```
SXMPFiles::Terminate();
SXMPMeta::Terminate();
```
- 19. If you are going to run the application within your IDE, place a break point on the very last line of the application. If you are going to run it from the command line, this is not necessary.
- 20. Compile and run the application. You should see output similar to this in the console window:

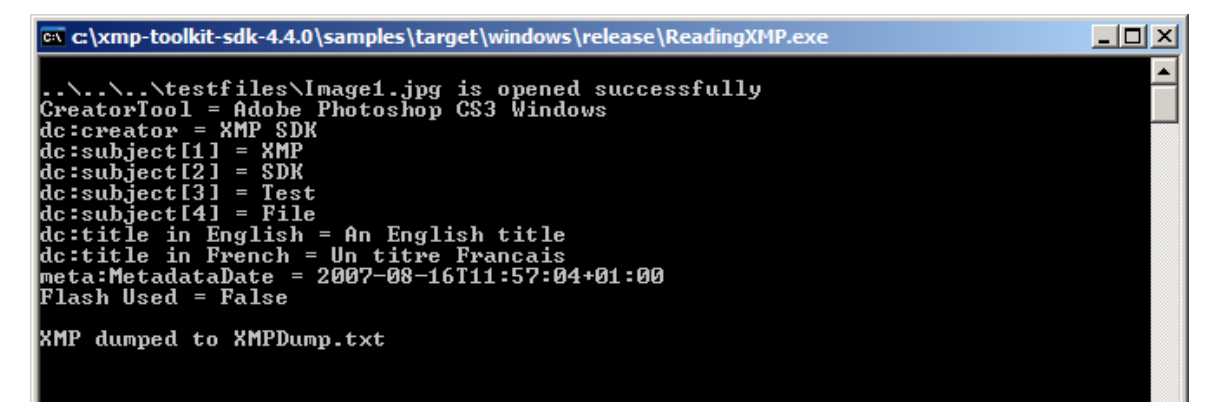

### **Adding a debugging callback**

For easy viewing of the XMP within a file, you can add a callback function to support dumping of XMP objects to a text file.

1. In **MyReadingXMP.cpp**, add a callback function just above the main function. The function must conform to the signature for the typedef **XMP\_TextOutputProc**. Name the function **DumpXMPToFile()**:

**XMP\_Status DumpXMPToFile(void \*ref,XMP\_StringPtr buff,XMP\_StringLen buffSize)**

2. Inside the function, cast the *\*ref* to an *ofstream* and direct the buffer to the file. Use the *buffSize* parameter to control how much data is written to the file:

```
ofstream * outFile = static_cast<ofstream*>(ref);
(*outFile).write ( buff, buffSize );
```
3. Ensure the callback returns a valid **XMP\_Status**:

```
XMP_Status status = 0;
return status;
```
4. Within the main function add a call to **DumpObject()**. Add this just before the XMPFiles instance is closed:

```
ofstream dumpFile;
dumpFile.open("XMPDump.txt", ios::out);
meta.DumpObject(DumpXMPToFile, &dumpFile);
dumpFile.close();
cout << endl << "XMP dumped to XMPDump.txt" << endl;
```
- 5. Compile and run the application.
- 6. Navigate to the appropriate target file of the compiled application and open the file **XMPDump.txt**, which now contains a dump of the XMP data for the file provided as a parameter to the command.

# <span id="page-71-0"></span>**Walkthrough 2: Modifying XMP**

This tutorial demonstrates how to modify XMP properties from standard schemas. It shows you how to construct an XMP object from an RDF stream, apply updates to the metadata values, and write the modified XMP back to the resource. It also covers serializing XMP into a string containing an XMP packet in RDF notation.

This walkthrough is based on the sample *<xmpsdk>***/samples/source/ModifyingXMP**. Sample resource files accompany these tutorials, located in the folder **<***xmpsdk***>/samples/testfiles**. See ["Sample code](#page-11-0)  [and tools" on page 11.](#page-11-0)

## **Creating the MyModifyXMP application**

Follow the steps in ["Setting up a project" on page 63](#page-63-1) to set up a project for the console application that will be used for this walkthrough. Name this project **MyModifyingXMP** and add a file named **MyModifyingXMP.cpp**.

The application you are about to create will accept a file path to a resource, open the file for update, and read the XMP data from the file.

You will modify or add several properties to that XMP using XMPCore functions. You will then create an XMP object from an RDF stream and append its properties to the first XMP object. Finally you will serialize the resulting XMP and write it to a file.

Many of the initial steps are essentially the same as those in the previous tutorial; use the directions in ["Creating the MyReadXMP application" on page 66](#page-66-0).

- 1. Add the necessary headers and macros to use both components of the XMP Toolkit SDK. See steps 1 to 5 of ["Creating the MyReadXMP application" on page 66.](#page-66-0)
- 2. Initialize both XMPCore and XMPFiles. See step [6](#page-67-0) of "Creating the MyReadXMP application" on [page 66](#page-66-0).
- 3. Create the options to open the file for update, using a format-specific handler:

**XMP\_OptionBits opts = kXMPFiles\_OpenForUpdate | kXMPFiles\_OpenUseSmartHandler;**

4. Create an **SXMPFiles** instance and open the file providing the filename, the file format and the options. See steps [7](#page-67-1) to [9](#page-67-2) of ["Creating the MyReadXMP application" on page 66.](#page-66-0)

# **Modifying XMP properties**

These steps provide the major outline of creating the application; they do not show all code used in the application. For the full code listing see **<***xmpsdk***>/samples/source/ModifyingXMP.cpp**.

- 1. Add code that will write the current values for the properties used in this tutorial to the console window. You can copy the utility function named **displayPropertyValues()**, provided in **<***xmpsdk***>/samples/source/ModifyingXMP.cpp**. Place the copy in your source file just above the main function.
- 2. In the main function, just after the call to **GetXMP()**, display the desired property values in the console by calling **displayPropertyValues()**:

```
displayPropertyValues( &meta );
```
3. Modify the 'CreatorTool' property. First check the property exists and then apply the edit.

```
if(meta.DoesPropertyExist( kXMP_NS_XMP, "CreatorTool" )){
   meta.SetProperty( kXMP_NS_XMP, "CreatorTool", "Updated By XMP SDK", NULL );
}
```
4. Set the 'MetadataDate' property to the current date and time:

```
XMP_DateTime updatedTime;
SXMPUtils::CurrentDateTime( &updatedTime );
if( meta.DoesPropertyExist( kXMP_NS_XMP, "MetadataDate" )){
   meta.SetProperty_Date( kXMP_NS_XMP, "MetadataDate", updatedTime, NULL );
}
```
5. Create a new 'dc:creator' property, an ordered array. Set the first item of the array to 'Author Name'. Note how you must supply the correct options flag to create an array of a particular type:

```
meta.AppendArrayItem( kXMP_NS_DC, "creator", kXMP_PropArrayIsOrdered,
   "Author Name", NULL );
```
6. Add a new item to the new 'creator' array. Give the item a value of 'Another Author Name':

```
meta.AppendArrayItem( kXMP_NS_DC, "creator",
   kXMP_PropArrayIsOrdered, "Another Author Name", NULL );
```
7. Update the 'dc:title' property. Set two items, one for English and one for French. This also creates the x-default item:

```
meta.SetLocalizedText( kXMP_NS_DC, "title", "en", "en-US", "An English Title" );
meta.SetLocalizedText( kXMP_NS_DC, "title", "fr", "fr-FR", "Un Titre Francais" );
```
- 8. Add code to write the current values for the properties used in this tutorial to the console. See step [1.](#page-71-0)
- 9. Close the **SXMPFiles** instance and terminate XMPFiles and XMPCore, then see steps [17](#page-69-0) and [18](#page-69-1) of ["Creating the MyReadXMP application" on page 66](#page-66-0).
- 10. If you are running the application in an IDE, place a break point on the very last line of the application.
- 11. Compile and run the application. The output in the console looks like the following. Note, however, that no data has yet been written back to the file.

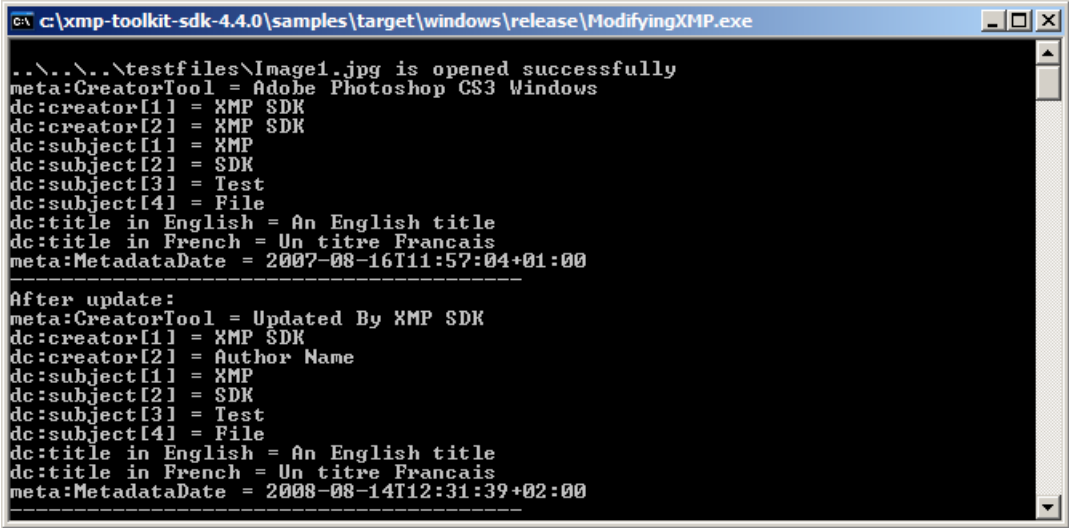

## **Using RDF to create XMP**

Up to this point the application has been modifying properties by editing them directly. Next you will create an XMP object from RDF and append the newly created object to the existing one.

To demonstrate creating an XMP object from multiple buffers you will create a string of RDF XML. The RDF represents the 'subject' property from the Dublin Core schema. To simulate using multiple buffers, we pass ten characters at a time to the XMP object using **ParseFromBuffer()**.

- 1. Create a new function just above the main function, that takes no parameters and returns an **SXMPMeta** instance. Name the function **createXMPFromRDF()**. You can copy the code from **<***xmpsdk***>/samples/source/ModifyingXMP.cpp**.
- 2. Inside the body of the function create a string to hold the following RDF:

```
<rdf:RDF xmlns:rdf='http://www.w3.org/1999/02/22-rdf-syntax-ns#'>
   <rdf:Description rdf:about='' xmlns:dc='http://purl.org/dc/elements/1.1/'>
   <dc:subject>
      <rdf:Bag>
          <rdf:li>XMP</rdf:li>
          <rdf:li>SDK</rdf:li>
          <rdf:li>Sample</rdf:li>
      </rdf:Bag>
   </dc:subject>
   <dc:format>image/jpeg</dc:format>
   </rdf:Description>
</rdf:RDF>
```
- 3. Create an empty XMP object.
- 4. Loop over the RDF string and pass ten characters at a time to the XMP object using **ParseFromBuffer()**. This is demonstrates how to create an XMP object from multiple buffers. Note the use of the option flag **kXMP\_ParseMoreBuffers**:

```
SXMPMeta meta;
int i;
for(i = 0; i < (long)strlen( rdf ) - 10; i += 10)
{
   meta.ParseFromBuffer( &rdf[i], 10, kXMP_ParseMoreBuffers);
}
```
5. Terminate the input to the XMP object by supplying the final piece of RDF. For this final buffer, allow the options flag to default to 0:

```
meta.ParseFromBuffer( &rdf[i], strlen(rdf) - i );
```
- 6. Return the XMP object from the function.
- 7. Create a new XMP object by calling the **createXMPFromRDF()** in the main function, just before the call to close the **SXMPFiles** instance:

```
SXMPMeta rdfMeta = createXMPFromRDF();
```
8. Append the properties of the XMP object created with the RDF to the XMP object retrieved from the file. This adds the subject property from the Dublin Core schema:

```
SXMPUtils::ApplyTemplate( &meta, rdfMeta, ( kXMPTemplate_IncludeInternalProperties
   | kXMPTemplate_AddNewProperties | kXMPTemplate_ReplaceExistingProperties ) );
```
- 9. Add code to write the current values for the properties used in this tutorial to the console. See step [1](#page-71-0)  from ["Modifying XMP properties" on page 71](#page-71-1).
- 10. Place a break point on the last line of the application.
- 11. Compile and run the application. The output in the console window looks like the following:

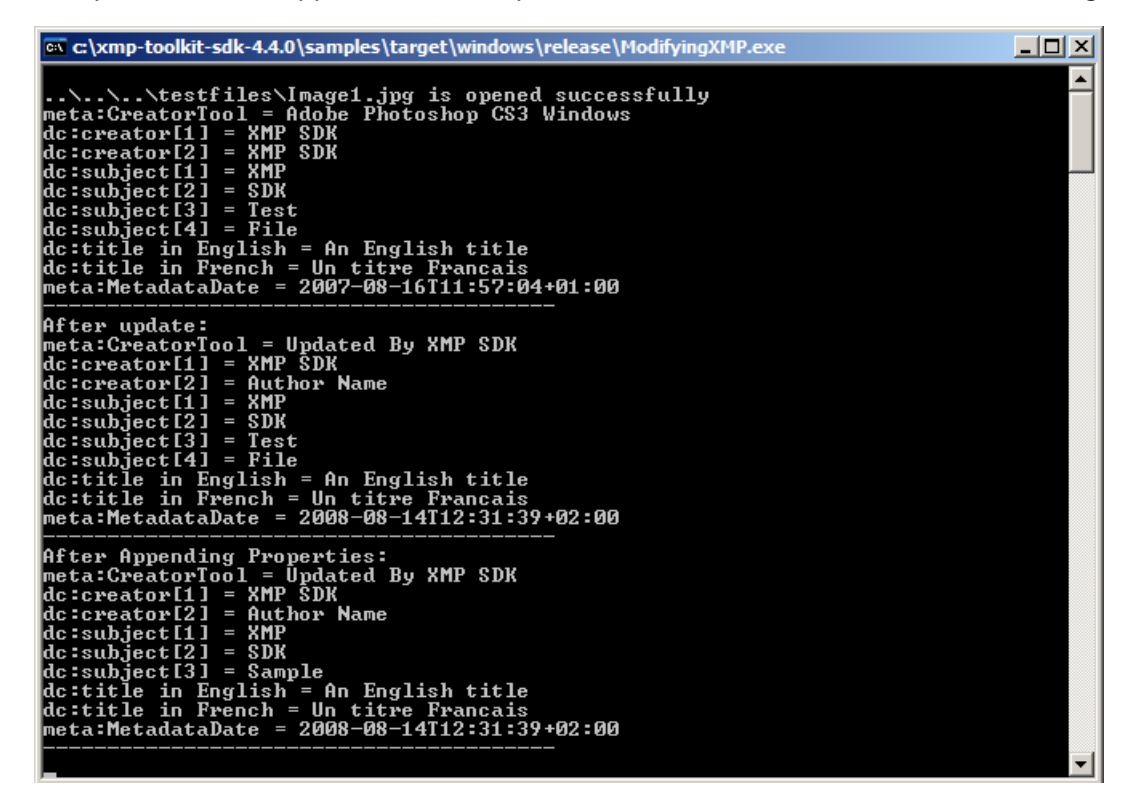

# <span id="page-74-0"></span>**Serializing the updated XMP**

After all updates have been made to the XMP, we can serialize it to view the changes. These steps walk you through serializing the modified XMP first in standard format and again using a compact RDF format.

1. Create a new function just above the main function, that accepts two arguments, and returns nothing. The first argument is a string pointer that will point to the RDF produced by the serialization. The second argument is a string, the path to a file to which to write the RDF. Name the function **writeRDFToFile()**. The function signature is:

```
void writeRDFToFile( string * rdf, string filename )
```
2. Inside the function add code to open a file and write the RDF to it:

```
ofstream outFile;
outFile.open( filename.c_str(), ios::out );
outFile << *rdf;
outFile.close();
```
3. Serialize the XMP object, specifying the default values for space and indentation and setting no option flags. Add this code inside the main function, just before the call to close the **SXMPFiles** instance:

```
string xmpBuffer;
meta.SerializeToBuffer( &xmpBuffer, NULL, NULL, "", "", NULL );
```
4. Write the data to a file using your utility function **writeRDFToFile()**:

```
writeRDFToFile(&xmpBuffer, filename+"_XMP_RDF.txt");
```
5. Serialize the XMP object again, this time with options to omit the XMP packet wrapper and serialize the RDF in canonical format. This call omits the *newline*, *indent*, and *baseIndent* parameters, allowing them to default. Write the data to a different file:

```
XMP_OptionBits outOpts = kXMP_OmitPacketWrapper | kXMP_UseCanonicalFormat;
meta.SerializeToBuffer( &xmpBuffer, outOpts );
writeRDFToFile(&xmpBuffer, filename+"_XMP_RDF_Canonical.txt");
```
6. Both output files can be found in the same folder as the test file. Open each file and review the contents. Note that the XMP properties are exactly same, although the RDF is different.

## **Writing the updated XMP back to the file**

To this point, all of the changes have been made in the XMP object; no properties have been written back to the resource file. These steps show how to update the **SXMPFiles** instance so that the modifications are written back to the file upon close.

1. Associate the modified XMP with the **SXMPFiles** instance. Place this just before the call to close the **SXMPFiles** instance:

```
if( myFile.CanPutXMP( meta )){
   myFile.PutXMP( meta );
}
```
2. Compile and run the application. The call to **CloseFile()** actually writes out the modified XMP back to the resource file.

# **Walkthrough 3: Working with a custom schema**

This tutorial demonstrates how to work with a custom schema that has complex properties. It shows how to access and modify properties with complex paths using the path composition utilities from the XMP API.

This walkthrough is based on the sample *<xmpsdk>***/samples/source/CustomSchema**. Sample resource files accompany these tutorials in the folder **<***xmpsdk***>/samples/testfiles**. See ["Sample code and tools"](#page-11-0)  [on page 11](#page-11-0).

In the course of this walkthrough, you will add custom properties to an XMP object, with complex structures and values, demonstrating how to access nested structs, arrays, and language alternatives. You will then use that object to write the metadata to a file.

A schema is provided for the walkthrough and is used to demonstrate how to register you own schema and add complex properties. This schema is purely illustrative, and not intended for actual use. It contains some properties that are available in other schemas, but is not intended to replace those. The sample schema is designed to track document changes; it provides properties to record the authors of a document, along with contact details for each author, and the document changes each author has made.

# **Creating the MyCustomSchema application**

Follow the steps in ["Setting up a project" on page 63](#page-63-0) to set up a project for the console application that will be used for this walkthrough. Name this project **MyCustomSchema** and add a file named **MyCustomSchema.cpp**.

Many of the initial steps are essentially the same as those in the first tutorial; use the directions in ["Creating](#page-66-0)  [the MyReadXMP application" on page 66.](#page-66-0)

- 1. Add the necessary headers and macros. You do not need to include XMPFiles. See steps 1 to 5 of ["Creating the MyReadXMP application" on page 66](#page-66-0).
- 2. Initialize the XMPCore component; see step [6](#page-67-0) of ["Creating the MyReadXMP application" on page 66](#page-66-0). You do not need to initialize XMPFiles.

## **Creating a custom schema**

These steps provide the major outline of creating the application; they do not show all code used in the application. For the full code listing see **<***xmpsdk***>/samples/source/CustomSchema.cpp**.

1. Register the namespaces and the prefixes that will be used for the schema:

```
const XMP_StringPtr kXMP_NS_SDK_EDIT = "http://ns.adobe/xmp/sdk/Edit/";
const XMP_StringPtr kXMP_NS_SDK_USERS = "http://ns.adobe/xmp/sdk/User/";
// ...
string actualPrefix;
SXMPMeta::RegisterNamespace( kXMP_NS_SDK_EDIT, "xsdkEdit", &actualPrefix );
SXMPMeta::RegisterNamespace( kXMP_NS_SDK_USERS, "xsdkUser",&actualPrefix );
```
## **Creating complex properties**

1. Create an XMP object and create the **DocumentUsers** property as an unordered array, using the correct option bits for the array items. The array will store structures, so use **kXMP\_PropValueIsStruct**:

```
SXMPMeta meta;
meta.AppendArrayItem( kXMP_NS_SDK_EDIT, "DocumentUsers", kXMP_PropValueIsArray,
      NULL, kXMP_PropValueIsStruct );
```
2. Compose the path to the last item, a **UserDetails** structure, in the **DocumentUsers** array:

```
string userItemPath;
SXMPUtils::ComposeArrayItemPath( kXMP_NS_SDK_EDIT, "DocumentUsers",
   kXMP_ArrayLastItem, &userItemPath );
```
3. We need to add fields and their values to the **UserDetails** structure. First, set the **User** field for the **UserDetails** structure, using the path that was composed in the previous step:

```
meta.SetStructField( kXMP_NS_SDK_EDIT, userItemPath.c_str(),
   kXMP_NS_SDK_USERS, "User", "John Smith" );
```
4. Add a qualifier to the new **User** field. Create a path to the field, then use this path to set the qualifier value:

```
string userFieldPath;
SXMPUtils::ComposeStructFieldPath( kXMP_NS_SDK_EDIT, userItemPath.c_str(),
   kXMP_NS_SDK_USERS, "User", &userFieldPath );
meta.SetQualifier( kXMP_NS_SDK_EDIT, userFieldPath.c_str(),
   kXMP_NS_SDK_USERS, "Role", "Dev Engineer" );
```
5. To set the DUID field, compose a path to the field and set the binary value using **SetProperty\_Int()**:

```
string duidPath;
SXMPUtils::ComposeStructFieldPath( kXMP NS SDK EDIT, userItemPath.c str(),
   kXMP_NS_SDK_USERS, "DUID", &duidPath );
meta.SetProperty_Int( kXMP_NS_SDK_EDIT, duidPath.c_str(), 2 );
```
6. Add the **ContactDetails** field, which is itself a struct of type **Contact**. The options bit **kXMP\_PropValueIsStruct** makes the new property a struct:

```
meta.SetStructField( kXMP_NS_SDK_EDIT, userItemPath.c_str(), kXMP_NS_SDK_USERS,
   "ContactDetails", NULL, kXMP_PropValueIsStruct );
```
7. Compose a path to the new structure:

```
string contactStructPath;
SXMPUtils::ComposeStructFieldPath( kXMP_NS_SDK_EDIT, userItemPath.c_str(),
   kXMP_NS_SDK_USERS, "ContactDetails", &contactStructPath );
```
8. Use the composed path to the **ContactDetails** field to add the three fields to the structure; **Email**, **Telephone**, and **BaseLocation**. In each case, we must provide the correct options bit to describe the property:

```
meta.SetStructField( kXMP_NS_SDK_EDIT, contactStructPath.c_str(),
   kXMP_NS_SDK_USERS, "Email", NULL, kXMP_PropArrayIsAlternate );
meta.SetStructField( kXMP_NS_SDK_EDIT, contactStructPath.c_str(),
   kXMP_NS_SDK_USERS, "Telephone", NULL, kXMP_PropValueIsArray );
```

```
meta.SetStructField( kXMP_NS_SDK_EDIT, contactStructPath.c_str(),
   kXMP_NS_SDK_USERS, "BaseLocation", "", NULL );
```
9. Compose a path to the **Email** field using the previously composed path to the **ContactDetails** field, and add two items to the array:

**string path;**

```
SXMPUtils::ComposeStructFieldPath( kXMP_NS_SDK_EDIT,
   contactStructPath.c_str(), kXMP_NS_SDK_USERS, "Email", &path );
```

```
meta.AppendArrayItem( kXMP_NS_SDK_EDIT, path.c_str(), NULL, "js@adobe.xmp.com" );
meta.AppendArrayItem( kXMP_NS_SDK_EDIT, path.c_str(), NULL, "js@adobe.home.com" );
```
10. Do the same for the **Telephone** field:

```
SXMPUtils::ComposeStructFieldPath( kXMP_NS_SDK_EDIT,
   contactStructPath.c_str(), kXMP_NS_SDK_USERS, "Telephone", &path );
```

```
meta.AppendArrayItem( kXMP_NS_SDK_EDIT, path.c_str(), NULL, "89112" );
meta.AppendArrayItem( kXMP_NS_SDK_EDIT, path.c_str(), NULL, "84432" );
```
11. Add the **BaseLocation** field value:

```
SXMPUtils::ComposeStructFieldPath( kXMP_NS_SDK_EDIT, 
   contactStructPath.c_str(), kXMP_NS_SDK_USERS, "BaseLocation", &path );
meta.SetProperty( kXMP_NS_SDK_EDIT, path.c_str(), "London" );
```
You have now completed adding the **DocumentUsers** property to the XMP object, with values for one user. Here is the debugging dump of this object:

```
xsdkEdit: http://ns.adobe/xmp/sdk/Edit/ (0x80000000 : schema)
   xsdkEdit:DocumentUsers (0x200 : isArray)
       [1] (0x100 : isStruct)
          xsdkUser:User = "John Smith" (0x10 : hasQual)
             ? xsdkUser:Role = "Dev Engineer" (0x20 : isQual)
          xsdkUser:DUID = "2"
          xsdkUser:ContactDetails (0x100 : isStruct)
             xsdkUser:Email (0xE00 : isAlt isOrdered isArray)
                 [1] = "js@adobe.xmp.com"
                 [2] = "js@adobe.home.com"
             xsdkUser:Telephone (0x200 : isArray)
                 [1] = "89112"
                 [2] = "84432"
             xsdkUser:BaseLocation = "London"
```
## **Adding more properties**

We will now add the second set of properties from the custom schema, to represent editing actions in the described document and note what actions have taken place. For this sample we add data that shows when the document was created.

1. Create a new property for the **DocumentEdit** ordered array, an array that will hold **EditDetail** structures:

```
meta.AppendArrayItem( kXMP_NS_SDK_EDIT, "DocumentEdit",
   kXMP_PropArrayIsOrdered, NULL, kXMP_PropValueIsStruct );
```
2. Compose the path to the last item of the new array. Because we have not created any values yet, this points to an **EditDetails** structure at the first index of the array:

```
string lastItemPath;
SXMPUtils::ComposeArrayItemPath( kXMP_NS_SDK_EDIT, "DocumentEdit",
   kXMP_ArrayLastItem, &lastItemPath );
```
3. Use the composed path to add the **EditDate** field, and set the date with the current time:

```
SXMPUtils::ComposeStructFieldPath( kXMP_NS_SDK_EDIT, lastItemPath.c_str(),
   kXMP_NS_SDK_EDIT, "EditDate", &path );
XMP_DateTime dt;
SXMPUtils::CurrentDateTime( &dt );
meta.SetProperty_Date( kXMP_NS_SDK_EDIT, path.c_str(), dt );
```
4. Add the **EditComments** field to store an alt-text array for any localized versions of the document-update comments. Compose a path to the field and use **SetLocalizedText()** to set the value:

```
SXMPUtils::ComposeStructFieldPath( kXMP_NS_SDK_EDIT, lastItemPath.c_str(),
   kXMP_NS_SDK_EDIT, "EditComments", &path );
```

```
meta.SetLocalizedText( kXMP_NS_SDK_EDIT, path.c_str(),
   "en", "en-US", "Document created." );
```
5. Add the **EditTool** field:

```
meta.SetStructField( kXMP_NS_SDK_EDIT, lastItemPath.c_str(), kXMP_NS_SDK_EDIT,
   "EditTool", "FrameXML" );
```
## **Examining the new schema**

To examine the schema we have built, we will dump the XMP object to a file.

- 1. Add code to serialize the XMP to RDF. See ["Serializing the updated XMP" on page 74.](#page-74-0)
- 2. Add code to dump the XMP object to a file; to this, you add a callback function to dump the registered namespaces to a file. See ["Adding a debugging callback" on page 69.](#page-69-2)
- 3. Compile and run the application.
- 4. Review the output from the application. Notice that the namespaces for the custom schema have been registered. Here is an extract of the namespace dump with both the custom schema namespaces and the prefix used:

```
xmpT: => http://ns.adobe.com/xap/1.0/t/
xmpTPg: => http://ns.adobe.com/xap/1.0/t/pg/
xml: => http://www.w3.org/XML/1998/namespace
xmpDM: => http://ns.adobe.com/xmp/1.0/DynamicMedia/
xmpNote: => http://ns.adobe.com/xmp/note/
xmpidq: => http://ns.adobe.com/xmp/Identifier/qual/1.0/
xsdkEdit: => http://ns.adobe/xmp/sdk/Edit/
xsdkUser: => http://ns.adobe/xmp/sdk/User/
```
5. Examine the serialized RDF and dumped XMP and note how the properties are organized.

These tables map the build targets to the generated XMP Toolkit libraries for the supported platforms and architectures. To build for each platform, use the correct batch file, shell script, or makefile:

### **For Windows**

Run the batch file **<***xmpsdk***>\build\GenerateXMPToolkitSDK\_win.bat** 

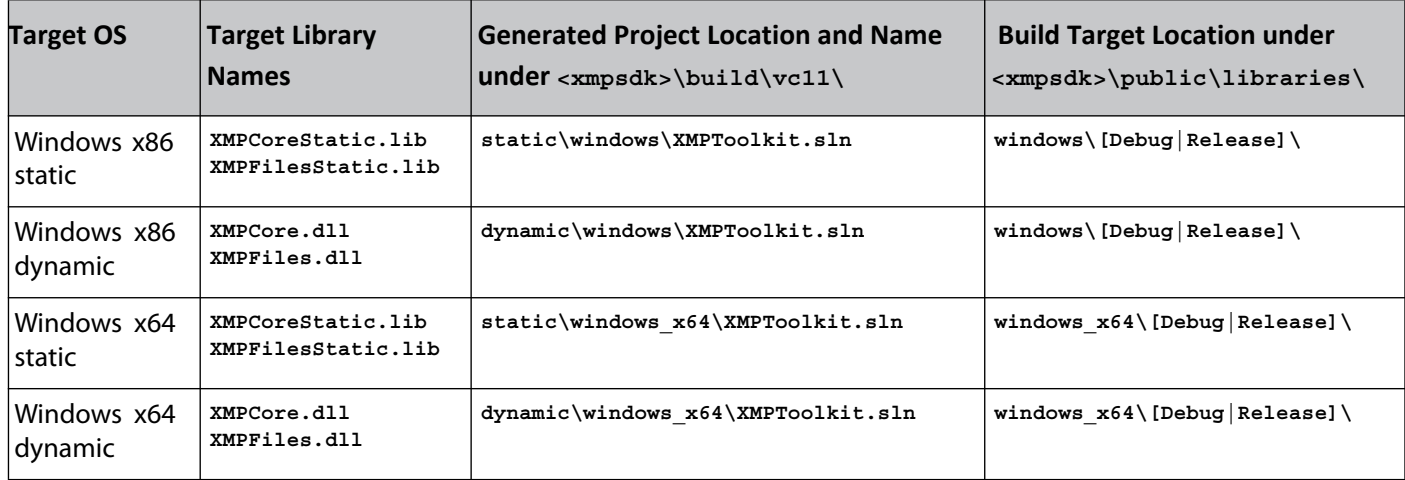

#### **For Mac OS X or iOS**

Run the shell script **<***xmpsdk***>/build/GenerateXMPToolkitSDK\_mac.sh** 

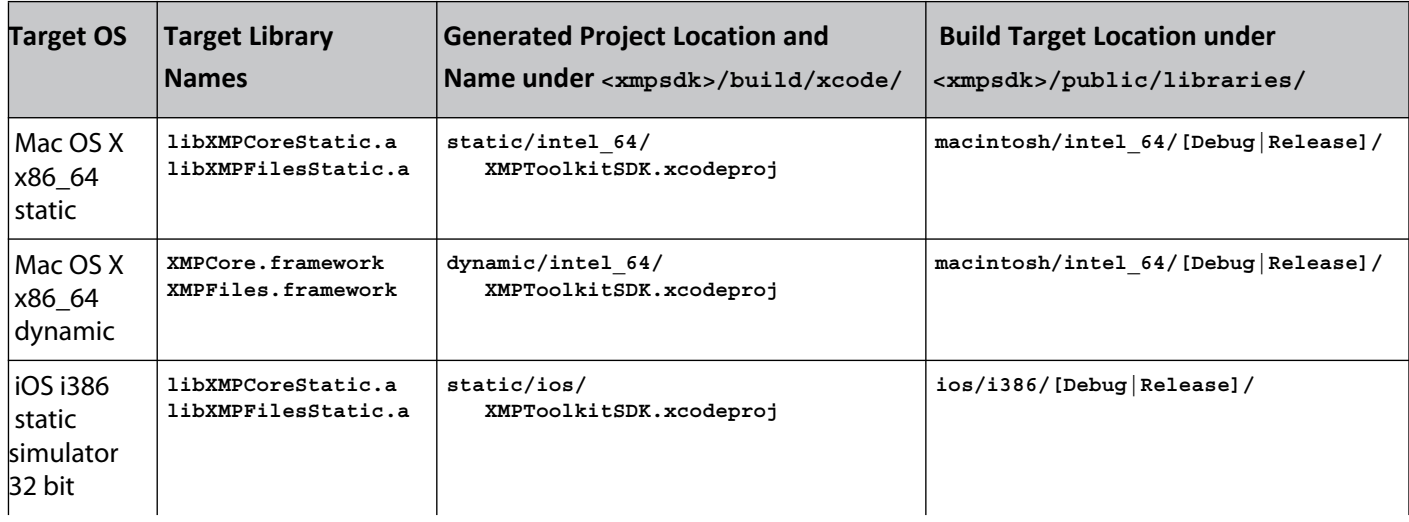

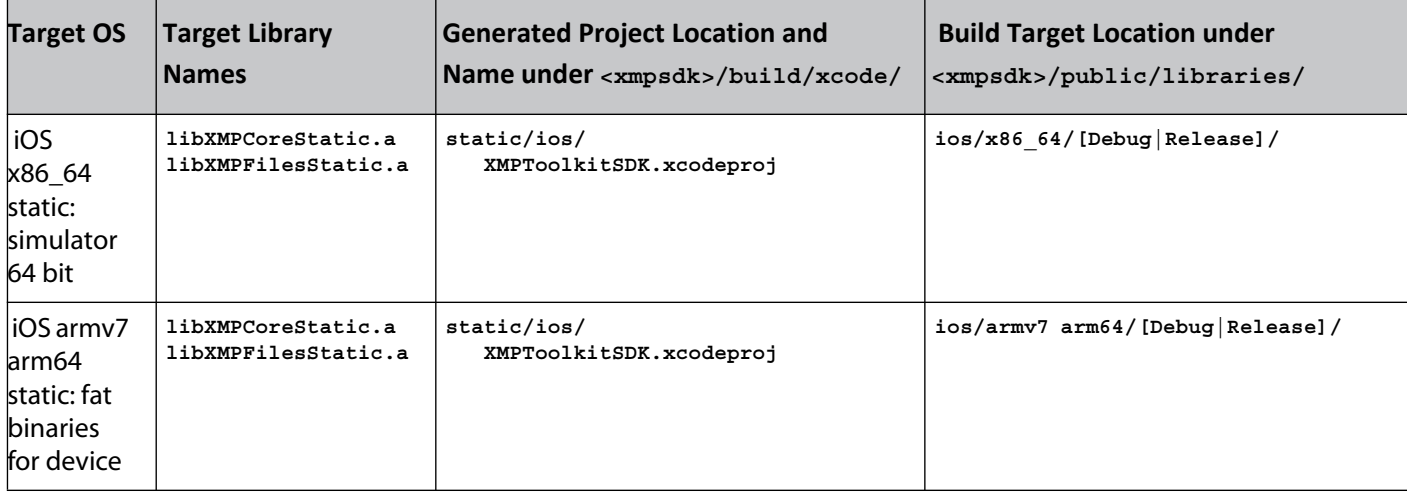

#### **For Unix/Linux**

Execute the **gcc** makefile.

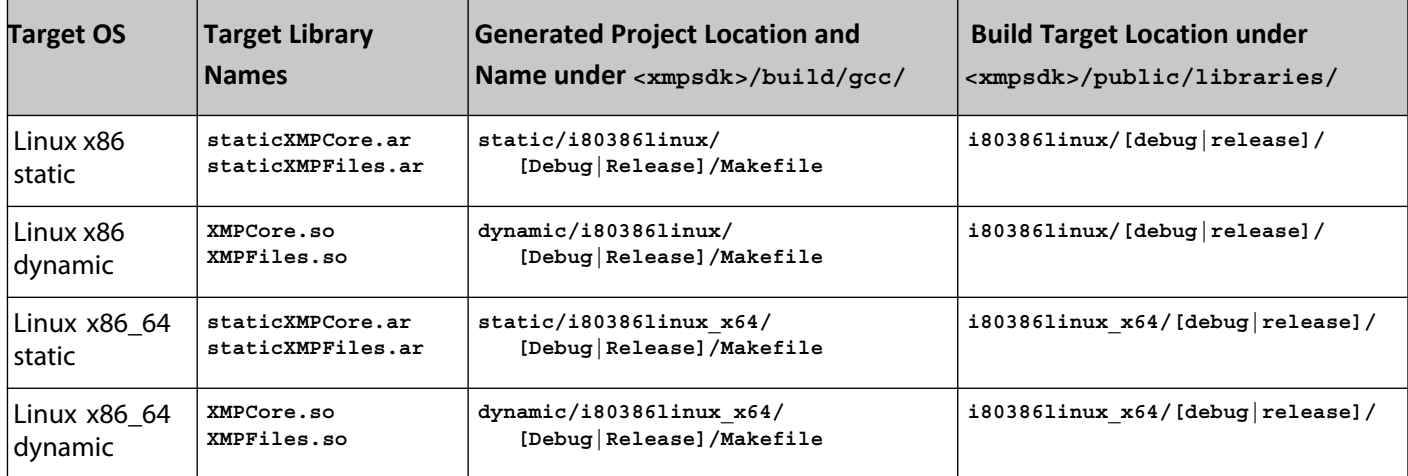